# **Модуль связи CIM 500**

Паспорт, Руководство по монтажу и эксплуатации

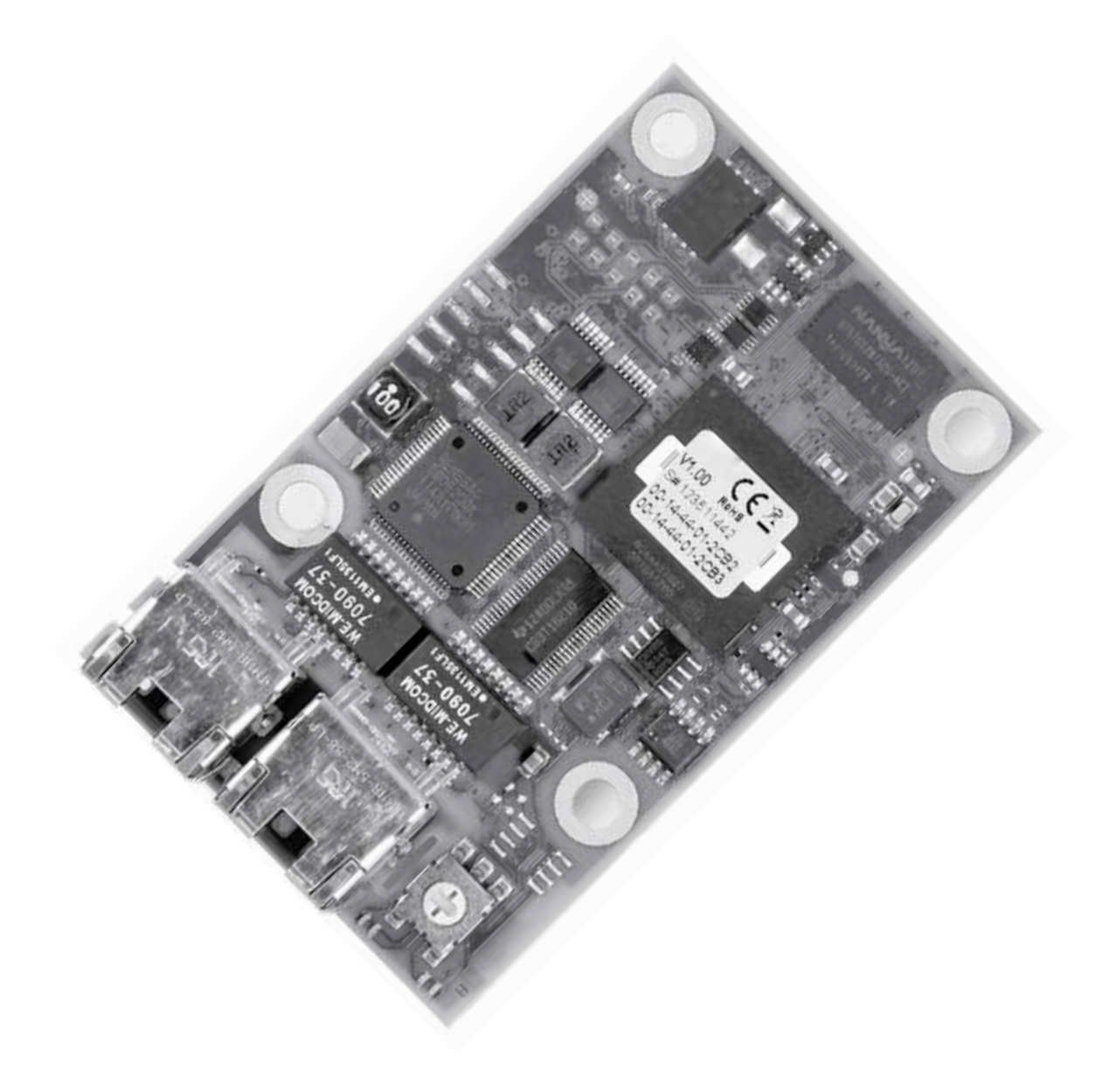

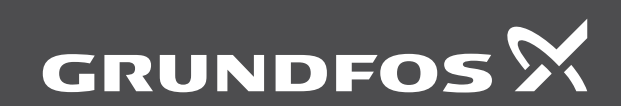

think innovate

# Модуль связи CIM 500

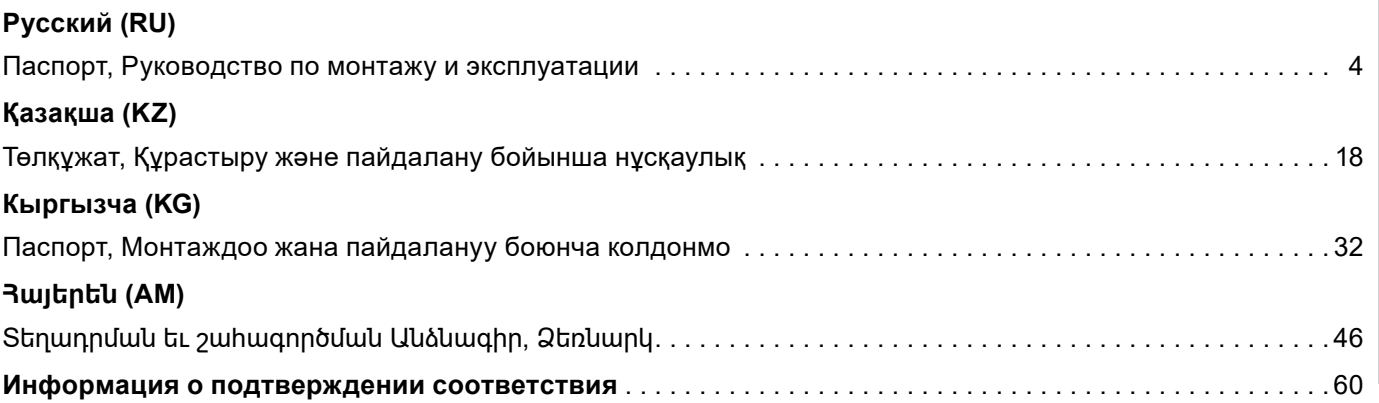

# <span id="page-3-0"></span>**Содержание**

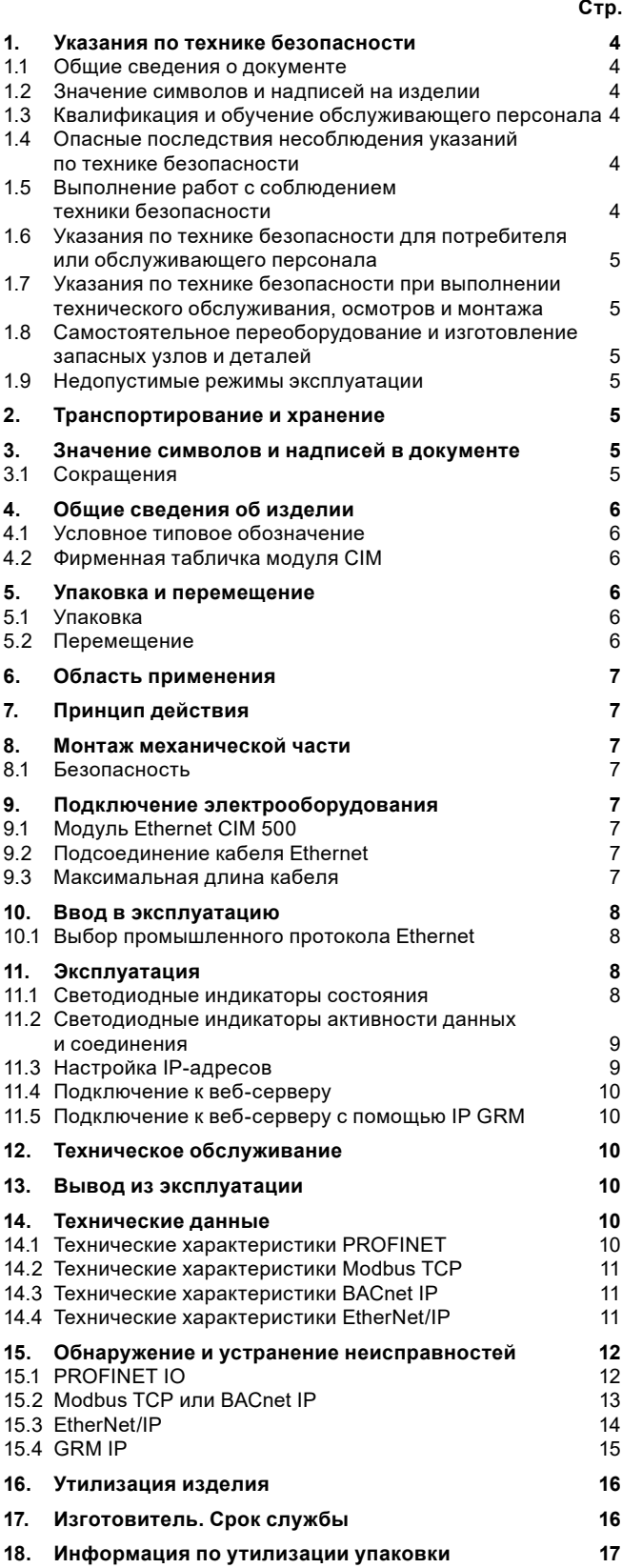

### *Предупреждение*

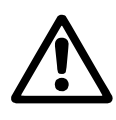

*Прежде чем приступать к работам по монтажу оборудования, необходимо внимательно изучить данный документ. Монтаж и эксплуатация оборудования должны проводиться в соответствии с требованиями данного документа, а также в соответствии с местными нормами и правилами.*

# **1.  Указания по технике безопасности**

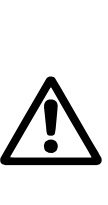

*Эксплуатация данного оборудования должна производиться персоналом, владеющим необходимыми для этого знаниями и опытом работы. Лица с ограниченными физическими, умственными возможностями, с ограниченными зрением и слухом не должны допускаться к эксплуатации данного оборудования. Доступ детей к данному оборудованию запрещен.*

### **1.1 Общие сведения о документе**

Паспорт, Руководство по монтажу и эксплуатации содержит принципиальные указания, которые должны выполняться при монтаже, эксплуатации и техническом обслуживании. Поэтому перед монтажом и вводом в эксплуатацию они обязательно должны быть изучены соответствующим обслуживающим персоналом или потребителем. Данный документ должен постоянно находиться на месте эксплуатации оборудования.

Необходимо соблюдать не только общие требования по технике безопасности, приведенные в разделе *1. Указания по технике безопасности*, но и специальные указания по технике безопасности, приводимые в других разделах.

### **1.2 Значение символов и надписей на изделии**

Указания, помещенные непосредственно на оборудовании, например:

- стрелка, указывающая направление вращения,
- обозначение напорного патрубка для подачи перекачиваемой среды,

должны соблюдаться в обязательном порядке и сохраняться так, чтобы их можно было прочитать в любой момент.

### **1.3 Квалификация и обучение обслуживающего персонала**

Персонал, выполняющий эксплуатацию, техническое обслуживание и контрольные осмотры, а также монтаж оборудования, должен иметь соответствующую выполняемой работе квалификацию. Круг вопросов, за которые персонал несет ответственность и которые он должен контролировать, а также область его компетенции должны точно определяться потребителем.

### **1.4 Опасные последствия несоблюдения указаний по технике безопасности**

Несоблюдение указаний по технике безопасности может повлечь за собой как опасные последствия для здоровья и жизни человека, так и создать опасность для окружающей среды и оборудования. Несоблюдение указаний по технике безопасности может также привести к аннулированию всех гарантийных обязательств по возмещению ущерба.

В частности, несоблюдение требований техники безопасности может, например, вызвать:

- отказ важнейших функций оборудования;
- недейственность предписанных методов технического обслуживания и ремонта;

опасную ситуацию для здоровья и жизни персонала вследствие воздействия электрических или механических факторов.

### **1.5 Выполнение работ с соблюдением техники безопасности**

При выполнении работ должны соблюдаться приведенные в данном документе указания по технике безопасности, существующие национальные предписания по технике безопасности, а также любые внутренние предписания по выполнению работ, эксплуатации оборудования и технике безопасности, действующие у потребителя.

# <span id="page-4-0"></span>**1.6 Указания по технике безопасности для потребителя или обслуживающего персонала**

- Запрещено демонтировать имеющиеся защитные ограждения подвижных узлов и деталей, если оборудование находится в эксплуатации.
- Необходимо исключить возможность возникновения опасности, связанной с электроэнергией (более подробно смотрите, например, предписания ПУЭ и местных энергоснабжающих предприятий).

### **1.7 Указания по технике безопасности при выполнении технического обслуживания, осмотров и монтажа**

Потребитель должен обеспечить выполнение всех работ по техническому обслуживанию, контрольным осмотрам и монтажу квалифицированными специалистами, допущенными к выполнению этих работ и в достаточной мере ознакомленными с ними в ходе подробного изучения руководства по монтажу и эксплуатации.

Все работы обязательно должны проводиться при выключенном оборудовании. Должен безусловно соблюдаться порядок действий при остановке оборудования, описанный в руководстве по монтажу и эксплуатации.

Сразу же по окончании работ должны быть снова установлены или включены все демонтированные защитные и предохранительные устройства.

### **1.8 Самостоятельное переоборудование и изготовление запасных узлов и деталей**

Переоборудование или модификацию устройств разрешается выполнять только по согласованию с изготовителем.

Фирменные запасные узлы и детали, а также разрешенные к использованию фирмой-изготовителем комплектующие, призваны обеспечить надежность эксплуатации.

Применение узлов и деталей других производителей может вызвать отказ изготовителя нести ответственность за возникшие в результате этого последствия.

### **1.9 Недопустимые режимы эксплуатации**

Эксплуатационная надежность поставляемого оборудования гарантируется только в случае применения в соответствии с функциональным назначением согласно разделу *6. Область применения.* Предельно допустимые значения, указанные в технических данных, должны обязательно соблюдаться во всех случаях.

# **2. Транспортирование и хранение**

Транспортирование оборудования следует проводить в крытых вагонах, закрытых автомашинах, воздушным, речным либо морским транспортом.

Условия транспортирования оборудования в части воздействия механических факторов должны соответствовать группе «С» по ГОСТ 23216.

При транспортировании упакованное оборудование должно быть надежно закреплено на транспортных средствах с целью предотвращения самопроизвольных перемещений.

Условия хранения оборудования должны соответствовать группе «С» ГОСТ 15150.

# **3.  Значение символов и надписей в документе**

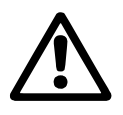

*Предупреждение Несоблюдение данных указаний может иметь опасные для здоровья людей последствия.*

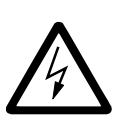

*Предупреждение Несоблюдение данных указаний может стать причиной поражения электрическим током и иметь опасные для жизни и здоровья людей последствия.*

Внимание

*Указания по технике безопасности, невыполнение которых может вызвать отказ оборудования, а также его повреждение.*

I Указание

*Рекомендации или указания, облегчающие работу и обеспечивающие безопасную эксплуатацию оборудования.*

### **3.1 Cокращения**

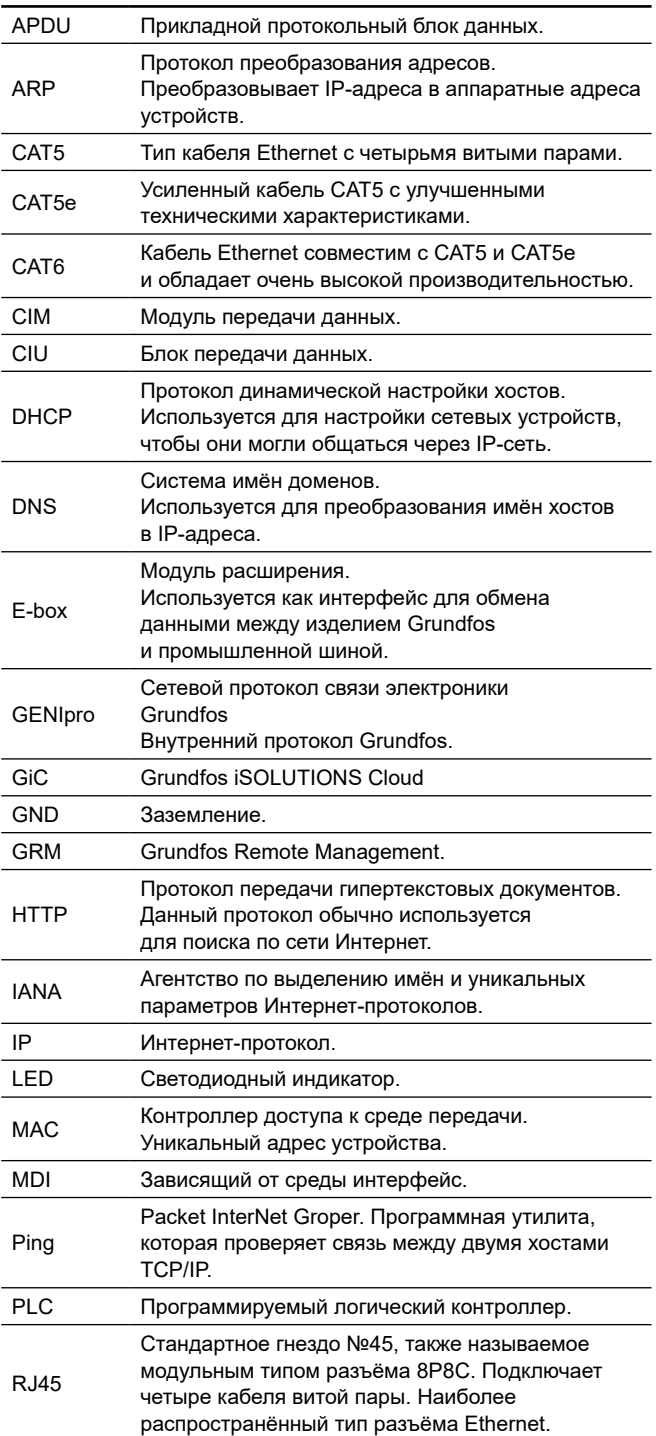

 $\overline{a}$ 

<span id="page-5-0"></span>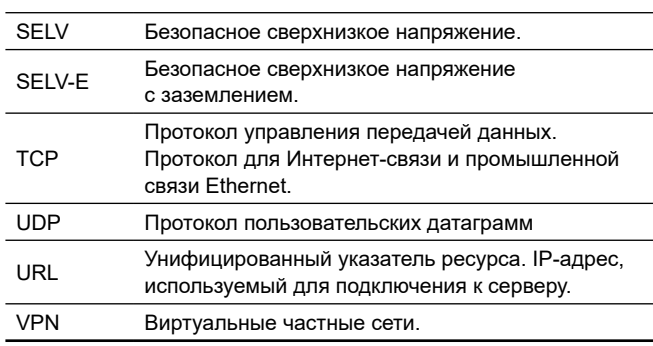

# **4. Общие сведения об изделии**

Данный документ распространяется на модули передачи данных CIM 500.

CIM 500 является традиционным сетевым устройством и должно размещаться в частной сети под защитой брандмауэра. Устройство не должно быть подключено напрямую к Интернету. Кроме того, никакие порты TCP/IP не должны перенаправляться на изделие. Если требуется удалённый доступ к устройству, необходимо использовать такие технологии, как виртуальные частные сети (VPN), чтобы обеспечить безопасное соединение. Для реализации такого решения необходимо обратиться к специалисту по ИТ-инфраструктуре.

Для CIM 500 в режиме 4, IP GRM (Grundfos Remote Management), брандмауэр должен принимать соединения, инициализированные изделием Grundfos, только для выхода в Интернет (исходящие соединения).

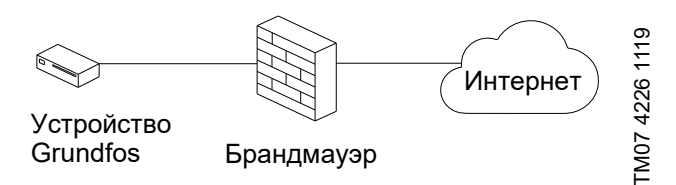

**Рис. 1** Безопасное подключение для CIM 500

# **4.1 Условное типовое обозначение**

**CIM 500**

**Наименование: CIM: C**ommunication **I**nterface **M**odule (модуль передачи данных) **Тип протокола передачи данных: 100**: LONtalk (насосы) **110**: LONtalk (Control MPC) **150**: Profibus DP **200**: Modbus RTU **250**: 2G, GSM/SMS **260**: 2G/3G/4G, GSM/SMS **270**: GRM **280**: GRM/GiC **300**: BACnet MS/TP **500**: Modbus TCP, Profinet, BACnet IP, Ethernet TCP/IP, GRM IP, Grundfos iCloud.

# **4.2 Фирменная табличка модуля CIM**

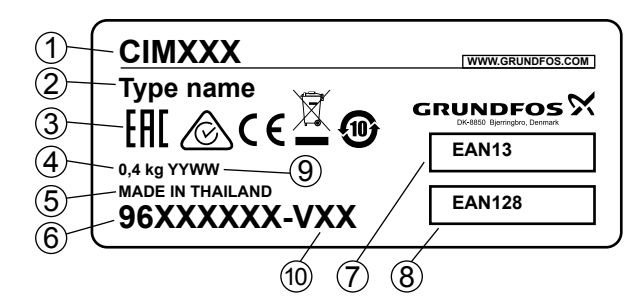

**Рис. 2** Фирменная табличка

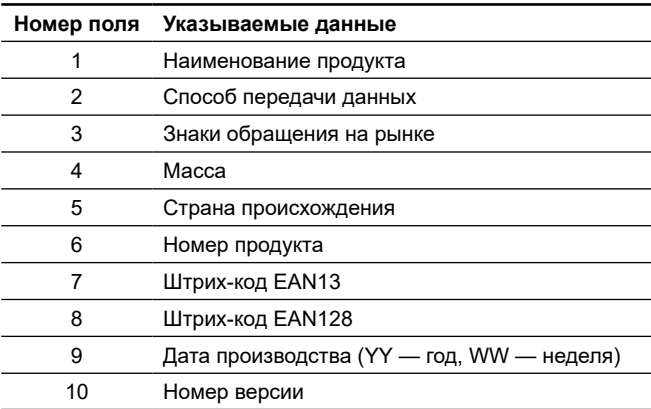

В комплекте поставки оборудования отсутствуют приспособления и инструменты для осуществления регулировок, технического обслуживания и применения по назначению. Используйте стандартные инструменты с учетом требований техники безопасности изготовителя.

# **5. Упаковка и перемещение**

# **5.1 Упаковка**

При получении оборудования проверьте упаковку и само оборудование на наличие повреждений, которые могли быть получены при транспортировке. Перед тем как утилизировать упаковку, тщательно проверьте, не остались ли в ней документы и мелкие детали. Если полученное оборудование не соответствует вашему заказу, обратитесь к поставщику оборудования.

Если оборудование повреждено при транспортировке, немедленно свяжитесь с транспортной компанией и сообщите поставщику оборудования.

Поставщик сохраняет за собой право тщательно осмотреть возможное повреждение.

Информацию об утилизации упаковки см. в разделе *18. Информация по утилизации упаковки.*

# **5.2 Перемещение**

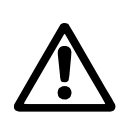

*Предупреждение Следует соблюдать ограничения местных норм и правил в отношении подъёмных и погрузочно-разгрузочных работ, осуществляемых вручную.*

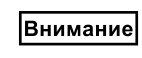

*Запрещается поднимать оборудование за питающий кабель.*

# <span id="page-6-0"></span>**6. Область применения**

Модуль Ethernet CIM 500 обеспечивает передачу данных между промышленной сетью Ethernet и изделием Grundfos.

Модуль поддерживает различные промышленные протоколы Ethernet. См. раздел *10.1 Выбор промышленного протокола Ethernet.*

Модуль устанавливается в изделие, с которым нужно организовать обмен данными, в блок CIU 500 или E‑box 500.

Монтаж модуля описывается в руководстве по монтажу и эксплуатации изделия Grundfos.

Конфигурация модуля выполняется через встроенный вебсервер с использованием стандартного веб-браузера на ПК.

Вы можете загрузить конкретный функциональный профиль для рассматриваемого изделия из Grundfos Product Center.

# **7. Принцип действия**

Конвертирует протокол передачи данных GENIbus в один из общепромышленных протоколов (см. наименование модуля на фирменной табличке и условное типовое обозначение в п. *4. Общие сведения об изделии).*

# **8. Монтаж механической части**

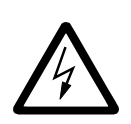

### *ПРЕДУПРЕЖДЕНИЕ*

*Поражение электрическим током Смерть или серьёзная травма CIM 500 должен подключаться только к цепям безопасного сверхнизкого напряжения SELV или SELV-E.*

### **8.1 Безопасность**

Подключённые изделия Grundfos должны быть защищены брандмауэром или подключены к частной сети.

Если брандмауэр или частная сеть отсутствуют, изделие Grundfos может подвергаться риску и становится уязвимым для атаки или взлома.

Необходимо соблюдать приведённые ниже соответствующие требования. Если у вас возникли сомнения, обратитесь к специалисту по ИТ-инфраструктуре.

# **9. Подключение электрооборудования**

# **9.1 Модуль Ethernet CIM 500**

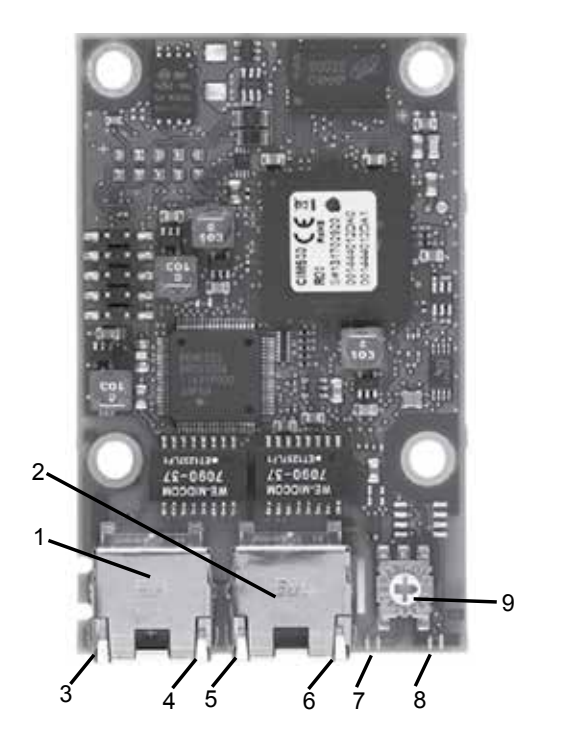

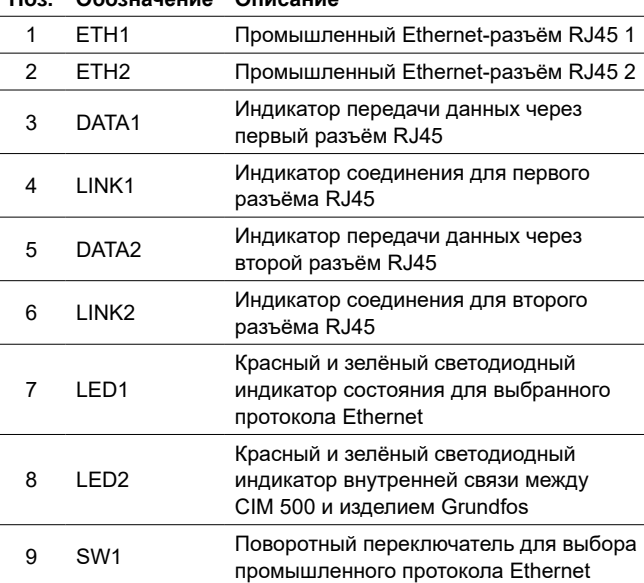

### **9.2 Подсоединение кабеля Ethernet**

**Поз. Обозначение Описание**

Используйте разъёмы RJ45 и кабель Ethernet. Экран кабеля должен быть подсоединён к заземлению с обоих концов.

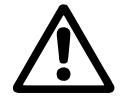

*Необходимо убедиться, что экран кабеля подсоединён к заземлению с помощью зажима заземления или разъёма.*

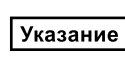

TM05 7431 1013

TM0574311013

*Для связи с IP GRM убедитесь, что сеть защищена брандмауэром.*

### **9.3 Максимальная длина кабеля**

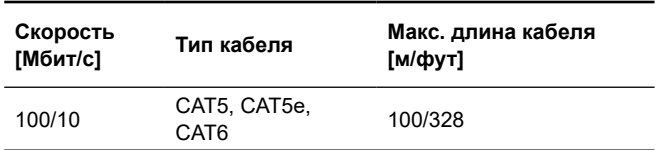

Модуль CIM 500 предназначен для обеспечения гибкости задания параметров и конфигурации сети. Встроенный двухпортовый коммутатор обеспечивает возможность последовательного соединения (от устройства к устройству), при этом дополнительные коммутаторы Ethernet не требуются. Последнее изделие в цепи подключается к одному из портов Ethernet. Каждый порт Ethernet имеет свой собственный MACадрес, а CIM 500 имеет встроенный коммутатор, что означает, что длина кабеля может быть на 100 метров больше при прохождении модуля CIM 500.

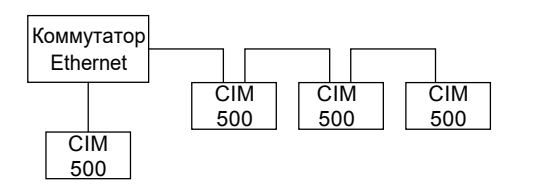

**Рис. 4** Пример промышленной сети Ethernet

TM05 6435 4711

TM05 6435 4711

<span id="page-7-0"></span>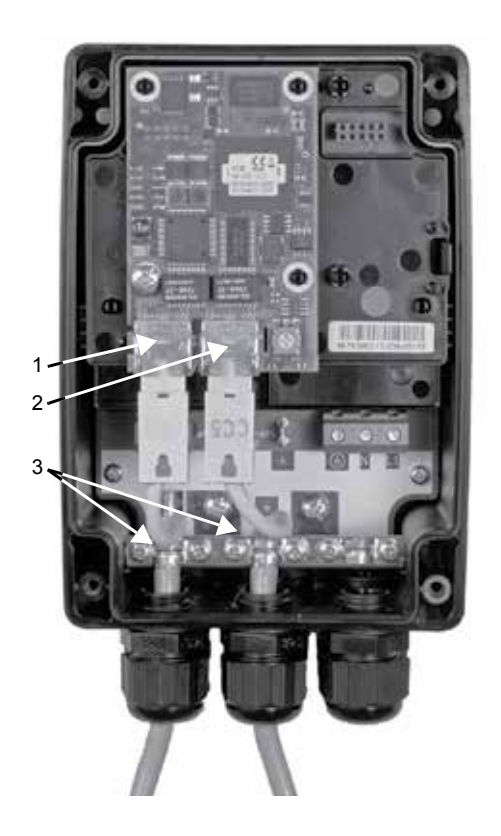

TM05 7480 1013 TM05 7480 1013

**Рис. 5** Пример подключения по Ethernet

| Поз. | Описание                            |
|------|-------------------------------------|
|      | Промышленный Ethernet-разъём RJ45 1 |
| 2    | Промышленный Ethernet-разъём RJ45 2 |
| 3    | Зажим заземления/GND                |
|      |                                     |

# **10. Ввод в эксплуатацию**

Все изделия проходят приемо-сдаточные испытания на заводеизготовителе. Дополнительные испытания на месте установки не требуются.

После того, как модуль CIM смонтирован в специальный разъём изделия Grundfos, можно подавать питание.

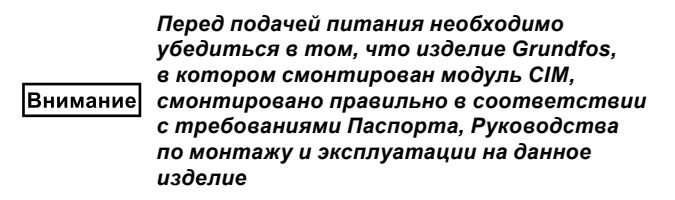

### **10.1 Выбор промышленного протокола Ethernet**

Модуль оснащён поворотным переключателем для выбора промышленного протокола Ethernet. См. рис. 6.

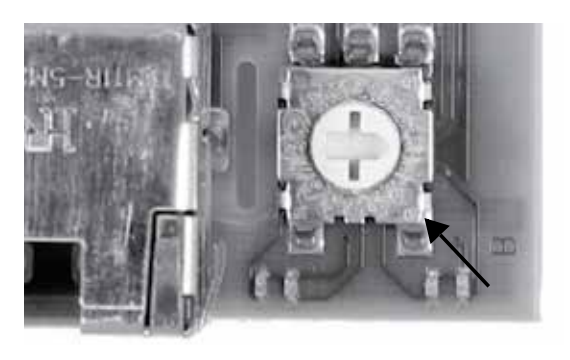

TM0574811013 TM05 7481 1013

**Рис. 6** Выбор промышленного протокола Ethernet

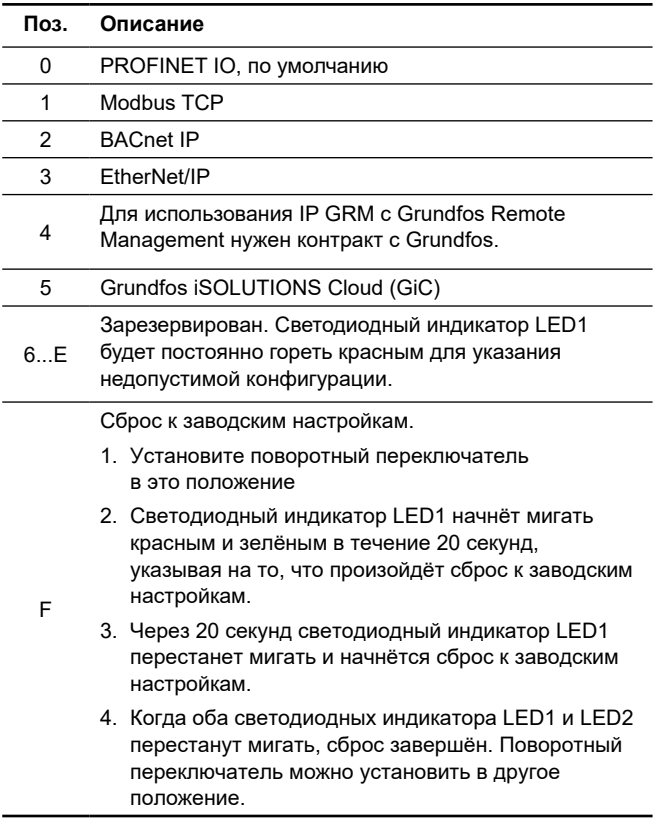

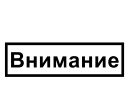

*Если положение поворотного переключателя изменяется при включении модуля, модуль перезапустится и использует протокол, связанный с новым положением.*

# **11. Эксплуатация**

Условия эксплуатации приведены в разделе *14. Технические данные.*

### **11.1 Светодиодные индикаторы состояния**

Модуль оснащён двумя светодиодными индикаторами состояния, см. рис. 3:

- LED1: Красный и зелёный светодиодный индикатор состояния для протокола связи Ethernet, светодиодный индикатор промышленной шины.
- LED2: Красный и зелёный индикатор состояния связи между модулем и изделием Grundfos, GENI LED.

### **LED1, PROFINET IO**

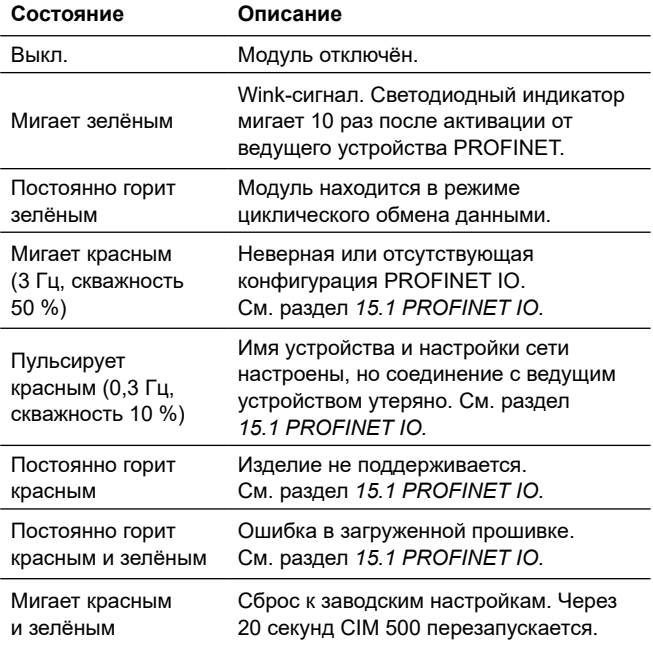

# Pycckuň (RU) **Русский (RU)**

### <span id="page-8-0"></span>**LED1, Modbus TCP и BACnet IP**

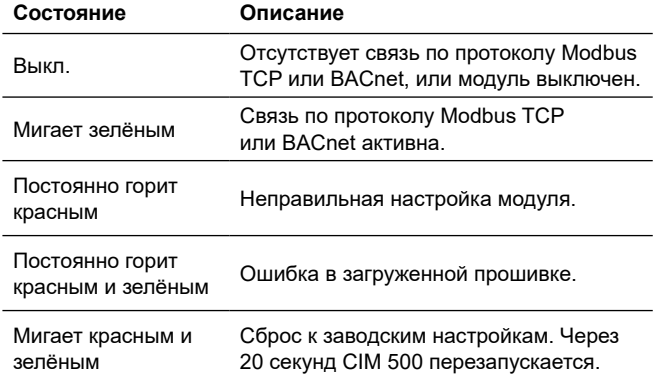

### **LED1, EtherNet/IP**

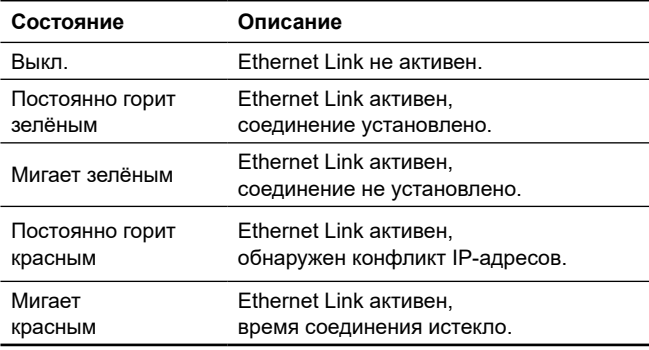

### **LED1, GRM IP**

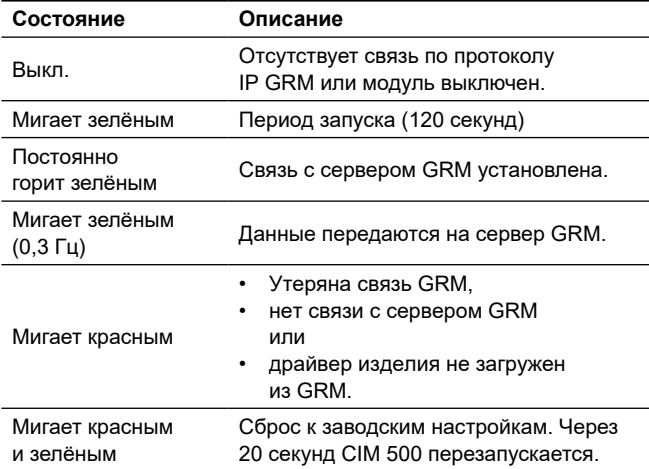

### **LED2, все полевые шины**

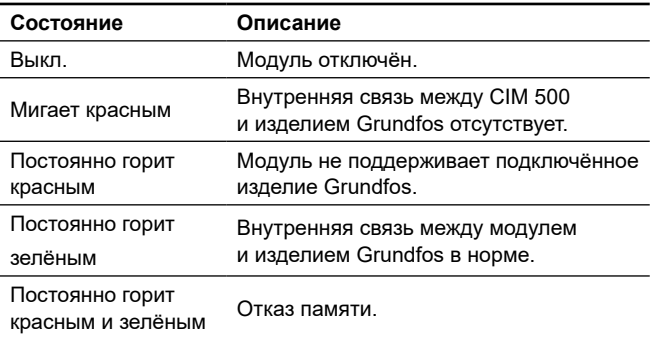

Внимание

 *Во время запуска перед обновлением состояний индикаторов LED1 и LED2 может быть задержка до 5 секунд.*

### **11.2 Светодиодные индикаторы активности данных и соединения**

Модуль оснащён двумя светодиодными индикаторами связи, подключёнными к каждому разъёму RJ45. См. рис. 3.

### **DATA1 и DATA2**

Эти жёлтые светодиодные индикаторы показывают трафик данных для соответствующего разъёма RJ45.

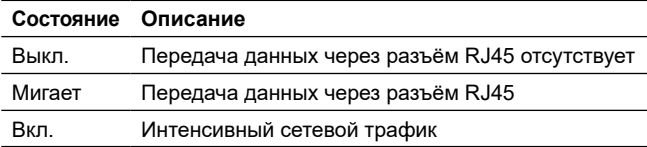

### **LINK1 и LINK2**

Эти зелёные светодиодные индикаторы указывают на правильность подключения кабеля Ethernet к соответствующему разъёму RJ45.

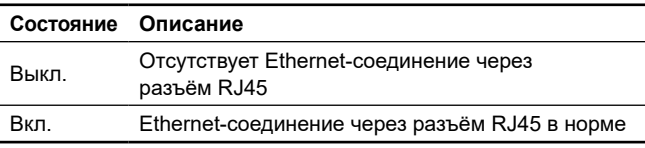

Оборудование устойчиво к электромагнитным помехам, соответствующим условиям назначения согласно разделу *6. Область применения* и предназначено для использования в коммерческих и производственных зонах в условиях, где уровень напряженности электромагнитного поля/электромагнитного излучения не превышает предельно допустимый.

### **11.3 Настройка IP-адресов**

Модуль поставляется с фиксированным IP-адресом. Через вебсервер этот адрес можно изменить на другое фиксированное значение или выбрать DHCP-сервер.

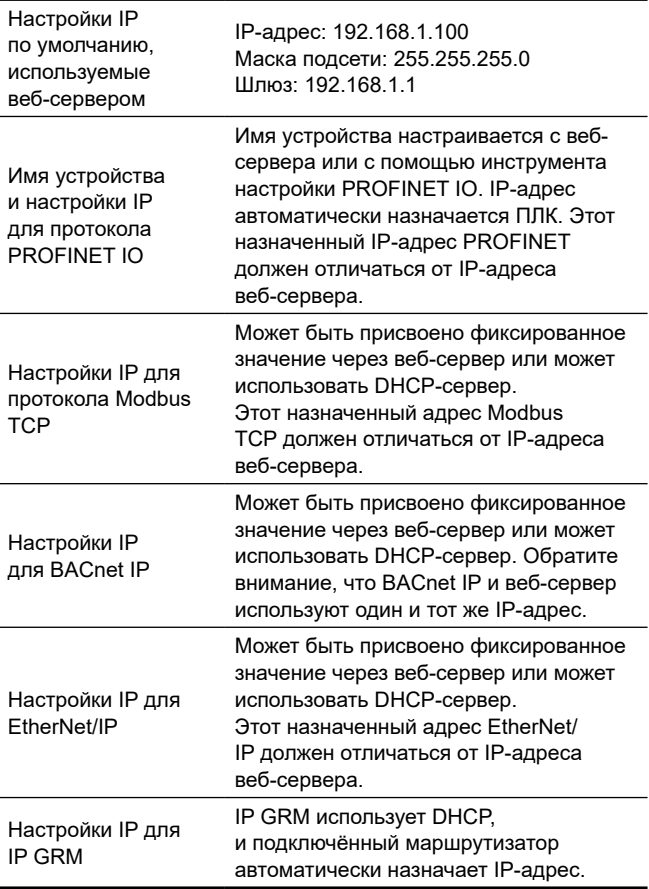

### <span id="page-9-0"></span>**11.4 Подключение к веб-серверу**

Настройка модуля может выполняться с помощью встроенного веб-сервера. Для установления соединения между ПК и CIM 500 необходимо выполнить следующие операции:

- 1. Подключить ПК и модуль через кабель Ethernet. См. рис. 7.
- 2. Настроить конфигурацию порта Ethernet на ПК, чтобы она совпадала с подсетью CIM 500, например, 192.168.1.101 с маской подсети 255.255.255.0.
- 3. Открыть стандартный интернет-браузер и ввести 192.168.1.100 в поле URL-адреса.
- 4. Авторизоваться на веб-сервере:

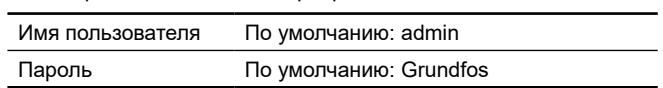

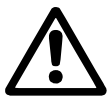

Внимание

*При первом входе в систему необходимо установить уникальный пароль. Пароль можно сбросить на Grundfos только при сбросе настроек CIM 500 к заводским.*

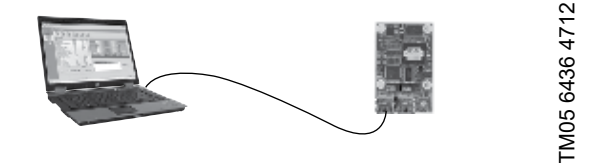

**Рис. 7** CIM 500 соединён с ПК с помощью кабеля Ethernet

### **11.5 Подключение к веб-серверу с помощью IP GRM**

Чтобы получить доступ к веб-серверу через IP GRM, необходимо подключить компьютер параллельно к маршрутизатору (порт RJ45 1) через порт RJ45 2 модуля CIM 500. Адрес, назначенный маршрутизатором модулю CIM 500, можно посмотреть на вебсайте маршрутизатора. Используйте этот IP-адрес для доступа к веб-серверу.

Смотрите также разделы *8.1 Безопасность.*

*Можно использовать ETH1 и ETH2, чтобы*  Внимание *установить соединение с веб-сервером. Вы можете получить доступ к веб-серверу,* 

*когда выбран протокол промышленного Ethernet.*

*При выборе IP GRM подключённый*  Внимание *маршрутизатор автоматически назначает модулю IP-адрес через DHCP.*

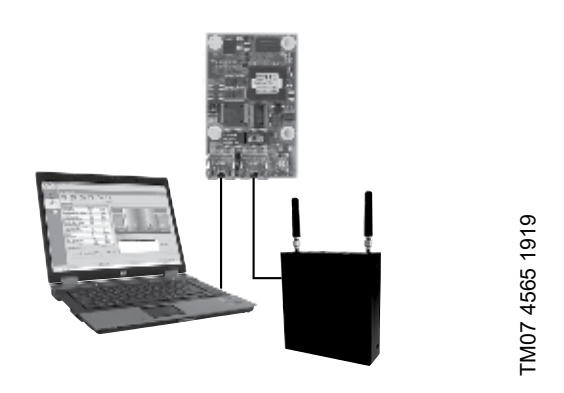

**Рис. 8** CIM 500 соединён с ПК и сотовым маршрутизатором

### **12. Техническое обслуживание**

Изделие не требует периодической диагностики на всём сроке службы.

# **13. Вывод из эксплуатации**

Для вывода модуля CIM из эксплуатации, необходимо отключить питание от оборудования, в котором модуль установлен и извлечь модуль CIM.

# **14. Технические данные**

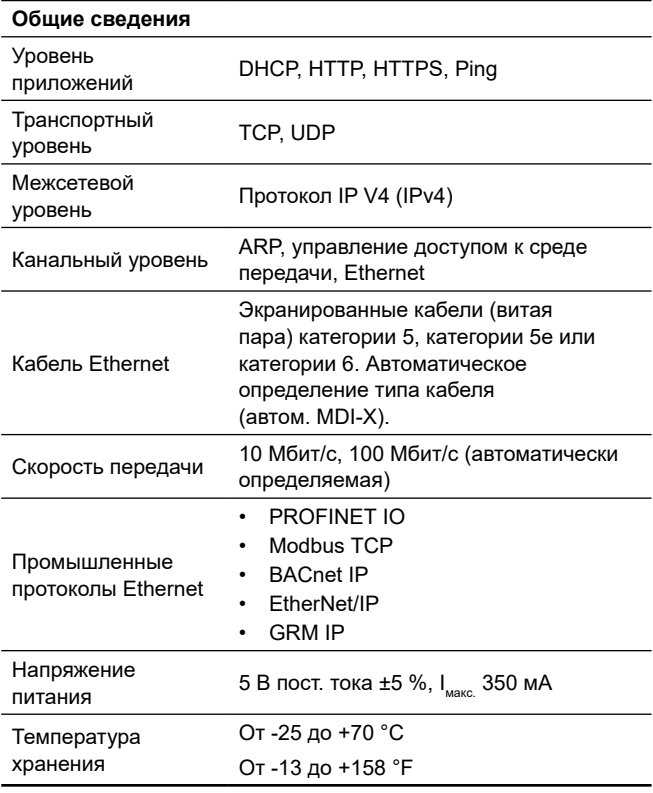

Нужен договор с компанией Grundfos.

### **14.1 Технические характеристики PROFINET**

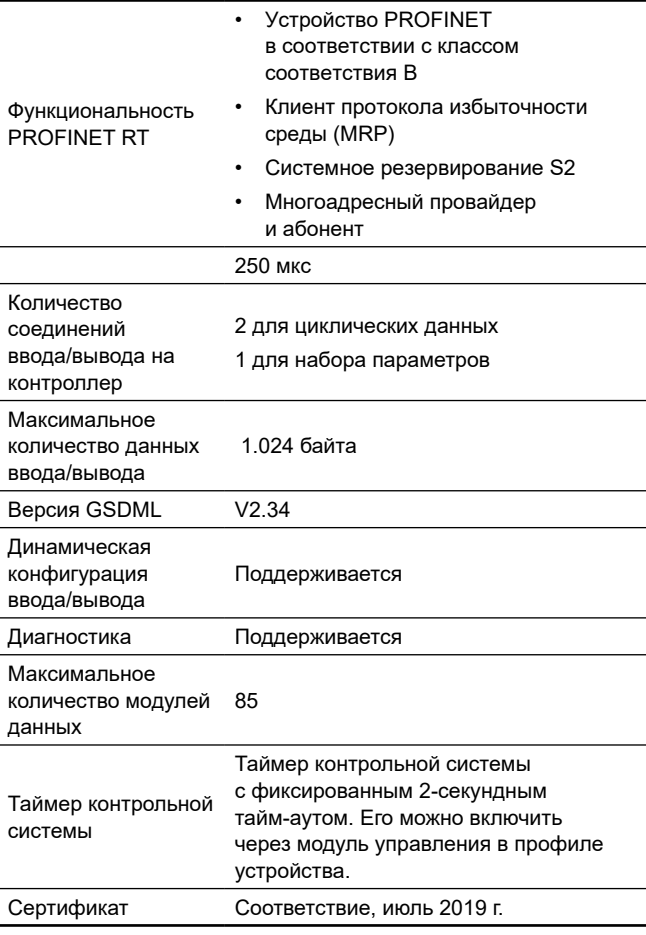

# <span id="page-10-0"></span>**14.2 Технические характеристики Modbus TCP**

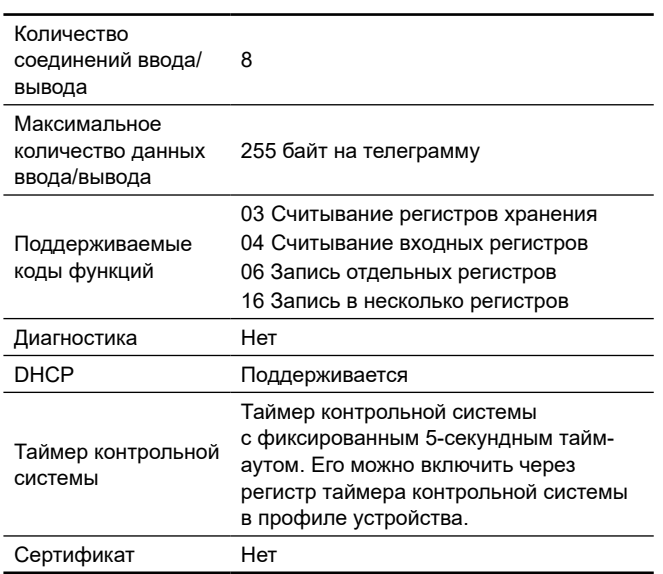

Для оптимизации безопасности данных при использовании Modbus TCP через сотовый маршрутизатор Grundfos настоятельно рекомендует, чтобы сотовое соединение для передачи данных основывалось на частной APN со статическим IP-адресом и без доступа к общедоступному Интернету.

### **14.3 Технические характеристики BACnet IP**

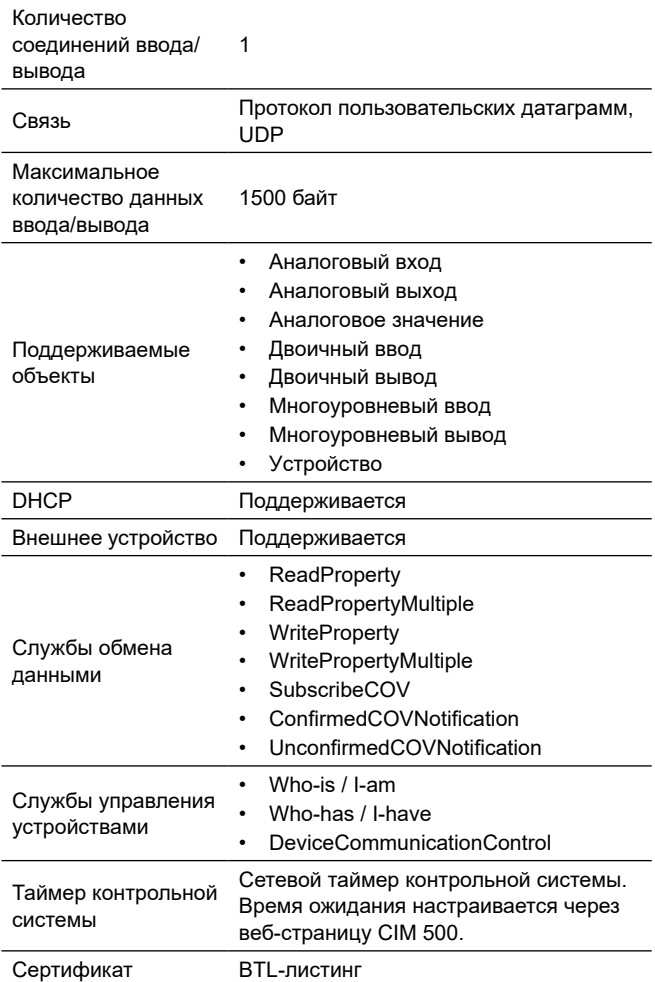

# **14.4 Технические характеристики EtherNet/IP**

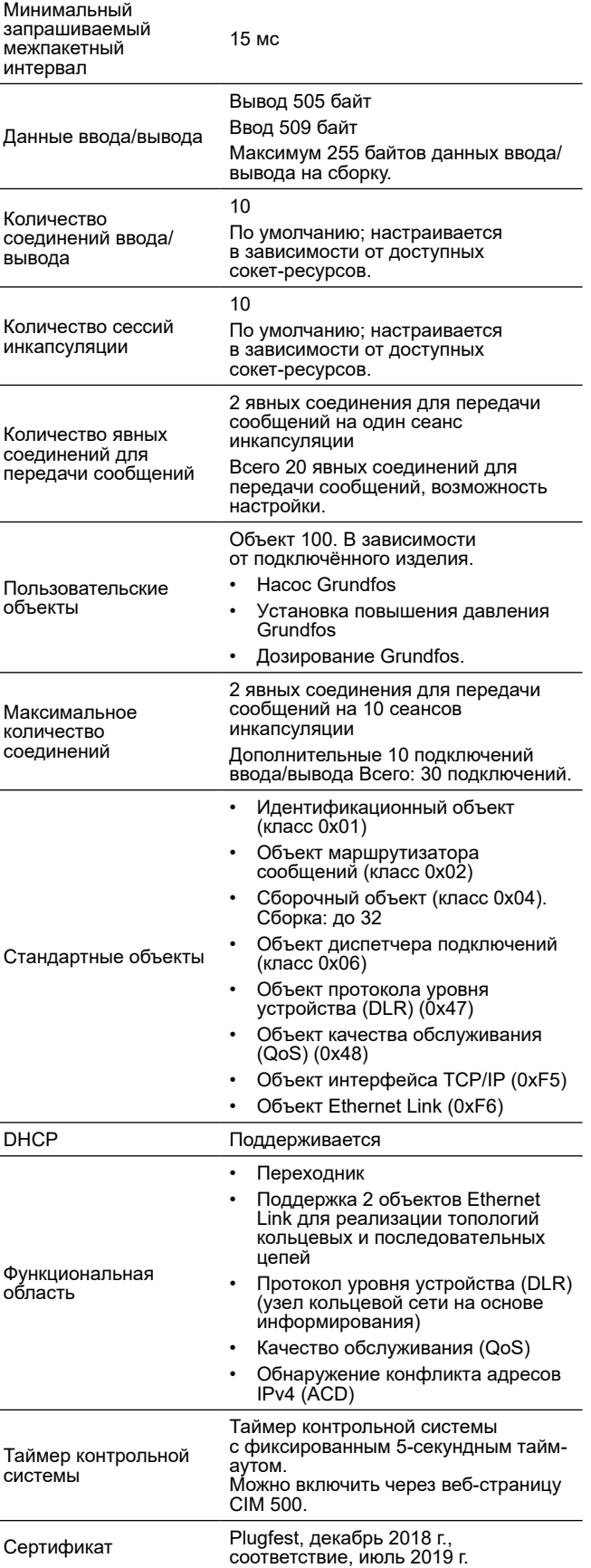

# <span id="page-11-0"></span>**15.  Обнаружение и устранение неисправностей**

# **15.1 PROFINET IO**

Неисправности в модуле можно определить, отслеживая поведение двух светодиодных индикаторов состояния. Смотрите таблицы ниже.

**CIM 500, встроенный в изделие Grundfos, или CIM 500, встроенный в CIU 500.**

### *Убедиться, что SW1 находится*  Внимание *в положении "0", чтобы выбрать PROFINET.*

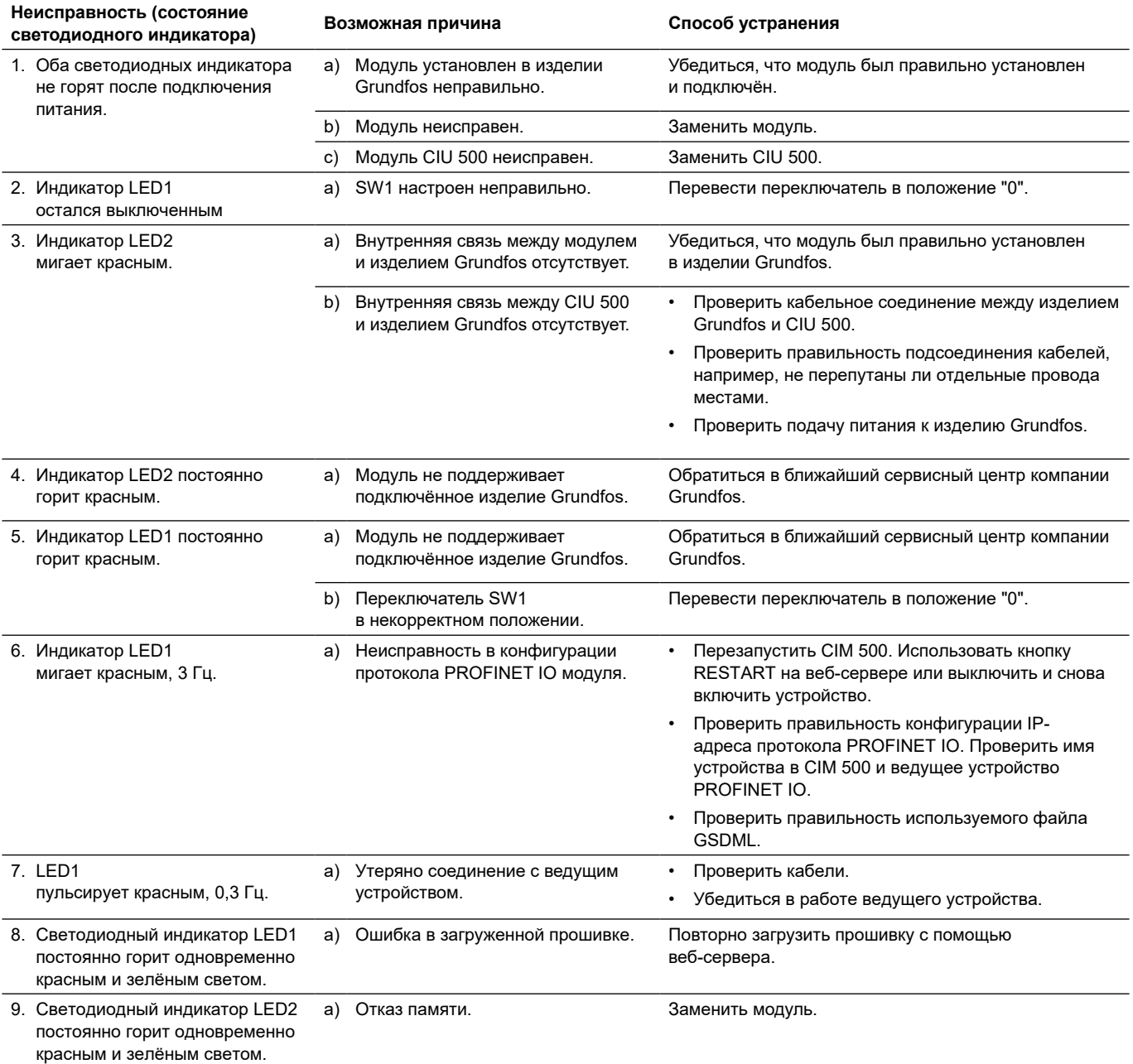

# <span id="page-12-0"></span>**15.2 Modbus TCP или BACnet IP**

Неисправности в модуле можно отслеживая поведение двух индикаторов состояния. Смотрите таблицы ниже.

**CIM 500, встроенный в изделие CIM 500,** 

# **встроенный в CIU 500**

*Убедиться, что SW1 находится в положении "1", если должен быть выбран*  Внимание *Modbus, или в положении "2", если должен быть выбран BACnet.*

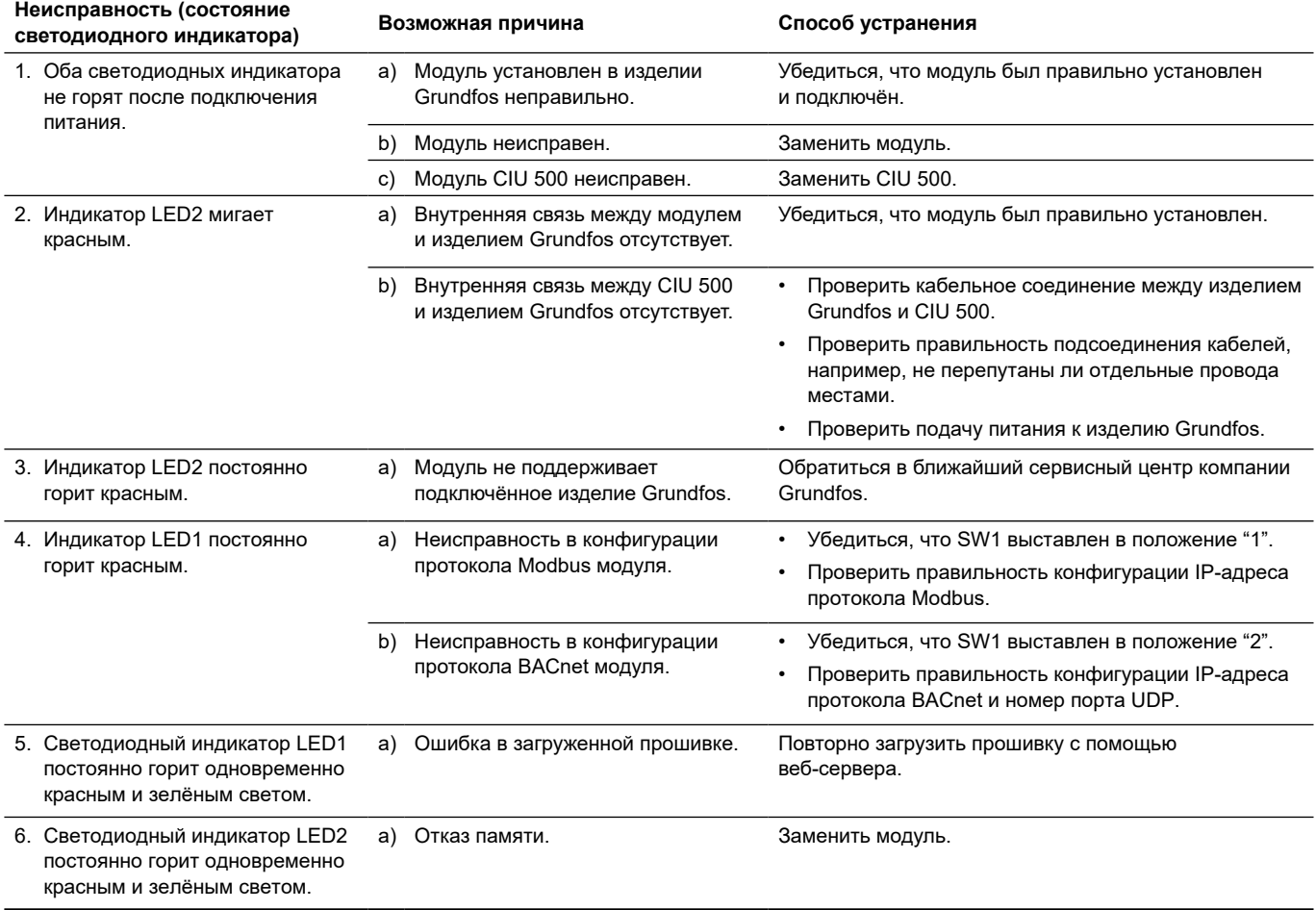

# <span id="page-13-0"></span>**15.3 EtherNet/IP**

Неисправности в модуле можно отслеживая поведение двух индикаторов состояния. Смотрите таблицы ниже.

# **CIM 500, встроенный в изделие CIM 500,**

**встроенный в CIU 500**

### *Убедиться, что SW1 находится*

*в положении "3".*

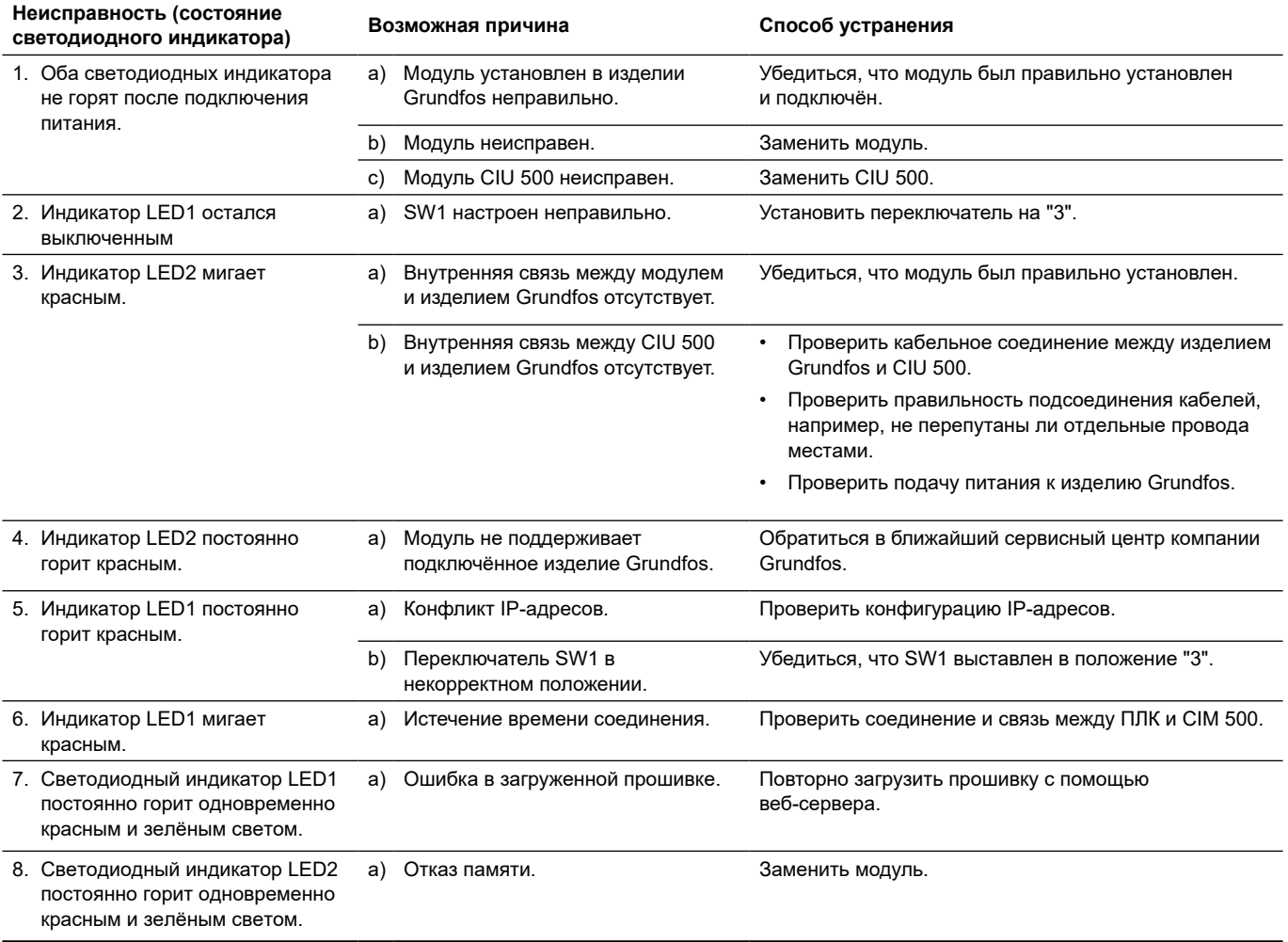

# <span id="page-14-0"></span>**15.4 GRM IP**

Неисправности в модуле можно отслеживая поведение двух индикаторов состояния. Смотрите таблицы ниже.

# **CIM 500, встроенный в изделие CIM 500,**

**встроенный в CIU 500\***

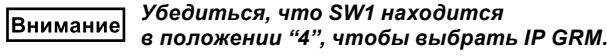

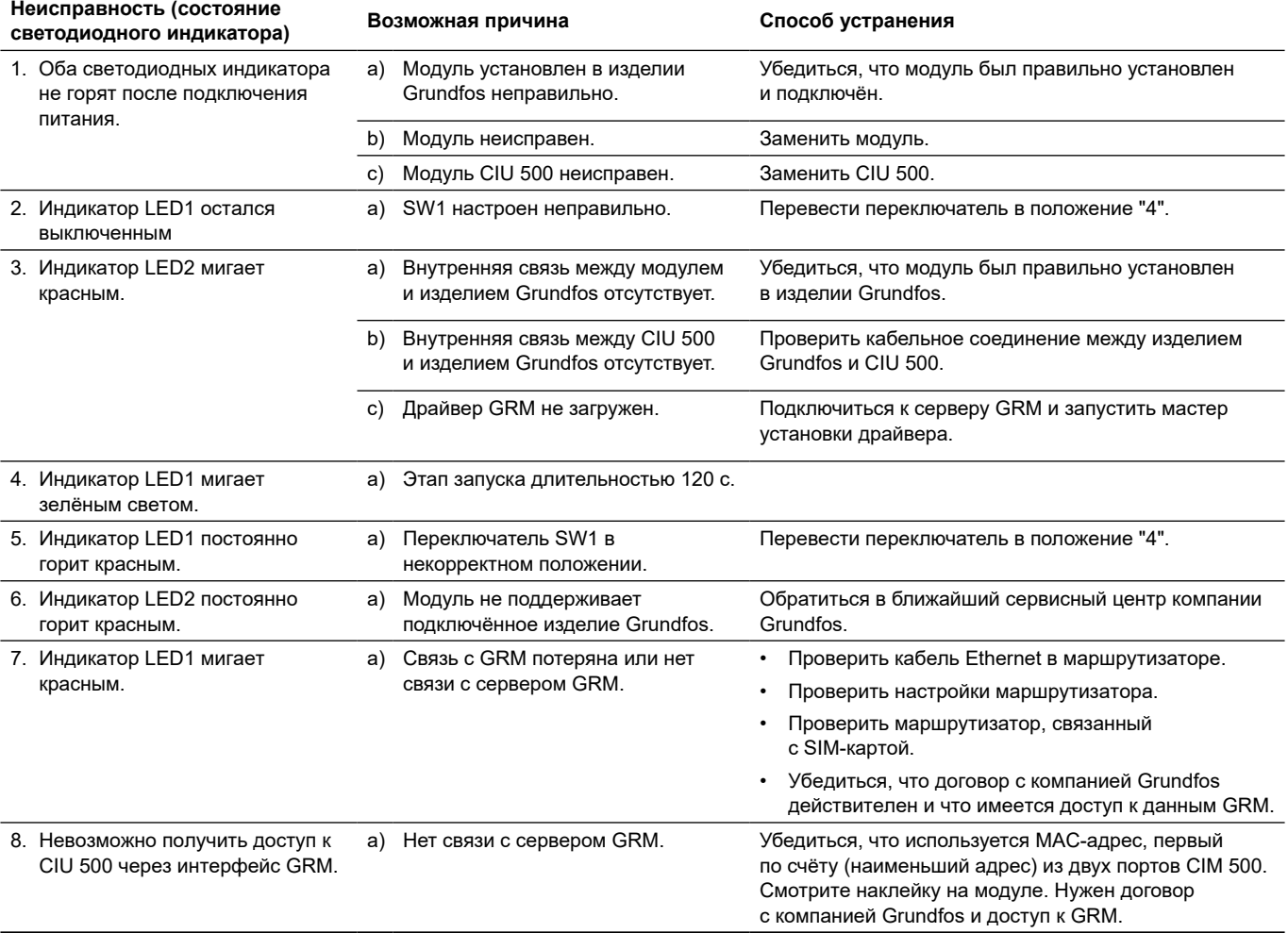

\* Нужен договор с компанией Grundfos.

К критическим отказам может привести:

- некорректное электрическое подключение;
- неправильное хранение оборудования;
- повреждение или неисправность электрической/ гидравлической/ механической системы;
- повреждение или неисправность важнейших частей оборудования;
- нарушение правил и условий эксплуатации, обслуживания, монтажа, контрольных осмотров.

Для предотвращения ошибочных действий, персонал должен быть внимательно ознакомлен с настоящим руководством по монтажу и эксплуатации.

При возникновении аварии, отказа или инцидента необходимо незамедлительно остановить работу оборудования и обратиться в сервисный центр ООО «Грундфос».

### <span id="page-15-0"></span>**16. Утилизация изделия**

Основным критерием предельного состояния изделия является:

- 1.  отказ одной или нескольких составных частей, ремонт или замена которых не предусмотрены;
- 2.  увеличение затрат на ремонт и техническое обслуживание, приводящее к экономической нецелесообразности эксплуатации.

Данное изделие, а также узлы и детали должны собираться и утилизироваться в соответствии с требованиями местного законодательства в области экологии.

# **17. Изготовитель. Срок службы**

### Изготовитель:

Grundfos Holding A/S,

- Poul Due Jensens Vej 7, DK‑8850 Bjerringbro, Дания\*
- \* точная страна изготовления указана на фирменной табличке оборудования.

Уполномоченное изготовителем лицо\*\*:

### ООО «Грундфос Истра»

143581, Московская область, Истринский р‑он,

д. Лешково, д. 188,

тел.: +7495737–91–01,

адрес электронной почты: grundfos.istra@grundfos.com.

\*\* для оборудования во взрывозащищенном исполнении уполномоченное изготовителем лицо.

ООО «Грундфос»

109544, г. Москва, ул. Школьная, 39–41, стр. 1, тел.: +7495564–88–00, +7495737–30–00,

адрес электронной почты: grundfos.moscow@grundfos.com.

Импортеры на территории Евразийского экономического союза:

ООО «Грундфос Истра»

143581, Московская область, Истринский р‑он, д. Лешково, д. 188,

тел.: +7495737–91–01,

адрес электронной почты: grundfos.istra@grundfos.com;

ООО «Грундфос» 109544, г. Москва, ул. Школьная, 39–41, стр. 1, тел.: +7495564–88–00, +7495737–30–00, адрес электронной почты: grundfos.moscow@grundfos.com;

# ТОО «Грундфос Казахстан»

Казахстан, 050010, г. Алматы, мкр-н Кок-Тобе, ул. Кыз-Жибек, 7, тел.: +7727227–98–54,

адрес электронной почты: kazakhstan@grundfos.com.

Правила и условия реализации оборудования определяются условиями договоров.

Срок службы оборудования составляет 10 лет.

По истечении назначенного срока службы, эксплуатация оборудования может быть продолжена после принятия решения о возможности продления данного показателя. Эксплуатация оборудования по назначению отличному от требований настоящего документа не допускается.

Работы по продлению срока службы оборудования должны проводится в соответствии с требованиями законодательства без снижения требований безопасности для жизни и здоровья людей, охраны окружающей среды.

Возможны технические изменения.

<span id="page-16-0"></span>**Общая информация по маркировке любого типа упаковки, применяемого компанией Grundfos**

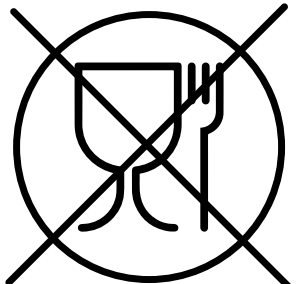

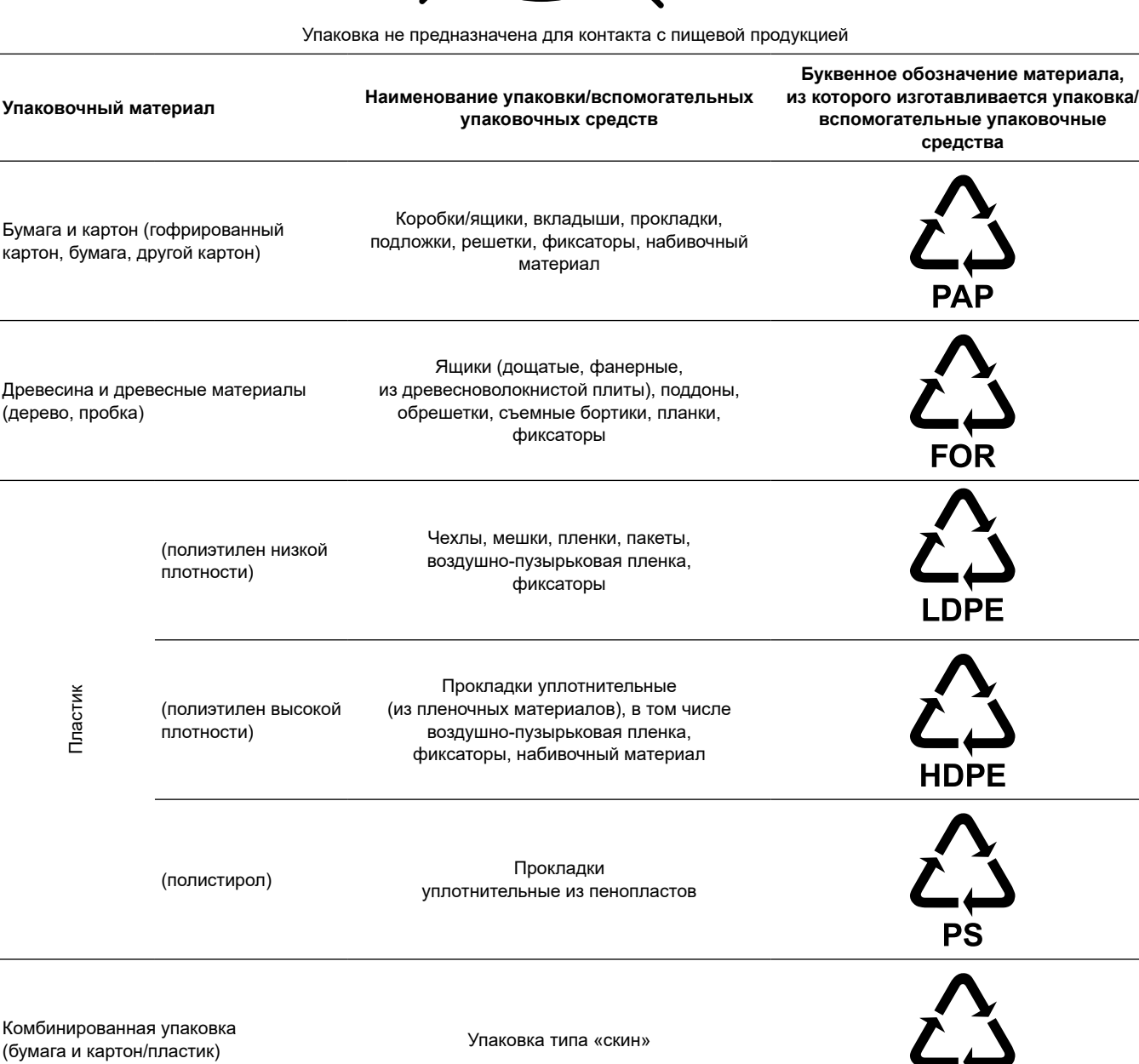

Просим обращать внимание на маркировку самой упаковки и/или вспомогательных упаковочных средств (при ее нанесении заводомизготовителем упаковки/вспомогательных упаковочных средств).

При необходимости, в целях ресурсосбережения и экологической эффективности, компания Grundfos может использовать упаковку и/или вспомогательные упаковочные средства повторно.

По решению изготовителя упаковка, вспомогательные упаковочные средства, и материалы из которых они изготовлены могут быть изменены. Просим актуальную информацию уточнять у изготовителя готовой продукции, указанного в разделе 1*7. Изготовитель. Срок службы* настоящего Паспорта, Руководства по монтажу и эксплуатации. При запросе необходимо указать номер продукта и страну-изготовителя оборудования.

**C/PAP** 

# <span id="page-17-0"></span>**Мазмұны**

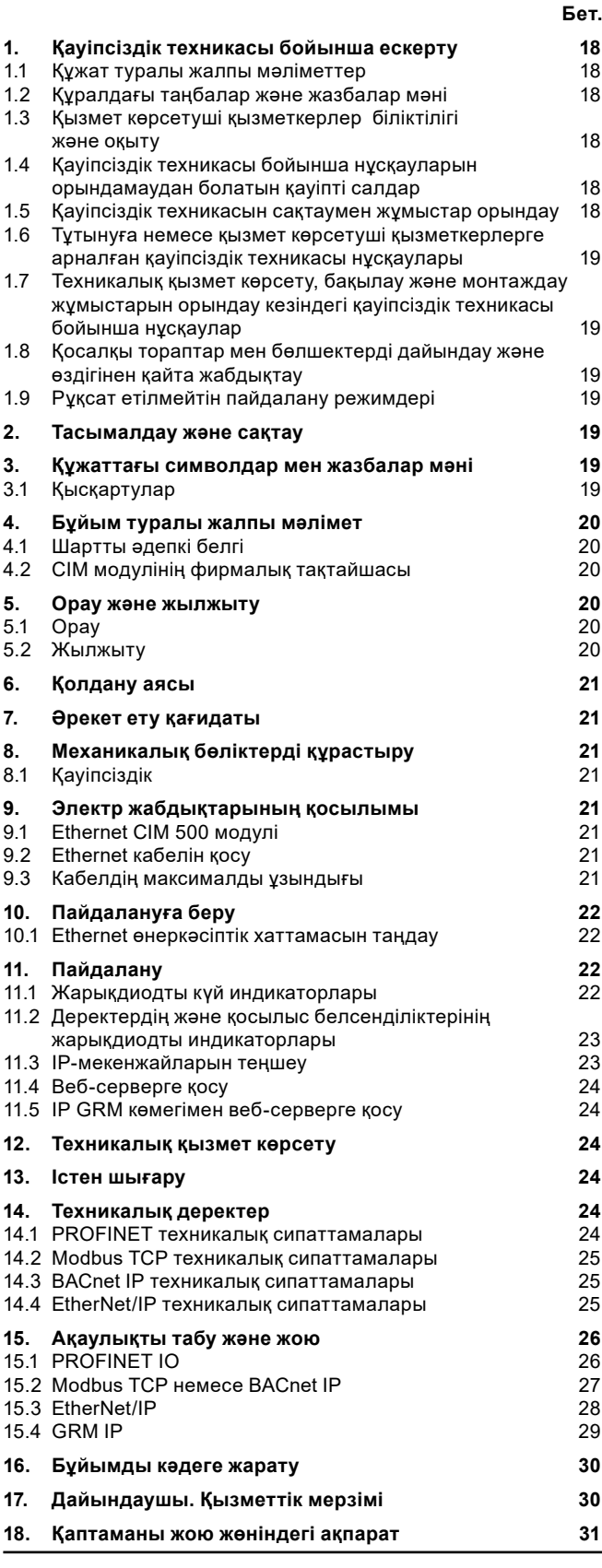

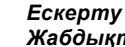

*Жабдықтарды монтаждау бойынша жұмыстарға кіріспестен бұрын аталған құжатты мұқият зерттеп шығу қажет. Жабдықты монтаждау және пайдалану жұмыстары осы құжат талаптарына, сондай-ақ жергілікті нормалар мен ережелерге сай жүзеге асырылуы қажет.*

# **1. Қауіпсіздік техникасы бойынша ескерту**

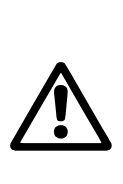

*Аталған жабдықты пайдалану осы үшін қажетті білімдері мен жұмыс тәжірибесі бар қызметкерлермен жүргізілуі керек. Физикалық, ойлау қабілеті шектеулі, көру және есту қабілеті нашар тұлғалар бұл жабдықты пайдаланбаулары керек. Балаларды бұл жабдыққа жақындатуға тыйым салынады.*

### **1.1 Құжат туралы жалпы мәліметтер**

Төлқұжат, Құрастыру және пайдалану бойынша нұсқаулық монтаждау, пайдалану және техникалық қызмет көрсету барысында орындалуы тиіс түбегейлі нұсқаулардан тұрады. Сол себепті, құрастыру және пайдалануға беру алдында олар тиісті қызмет көрсетуші қызметкерлермен немесе тұтынушымен қарастырылуы керек. Аталған құжат үнемі жабдықты пайдалану орнында болуы керек.

Қауіпсіздік техникасы бойынша *1. Қауіпсіздік техникасы бойынша ескерту* бөлімінде келтірілген жалпы талаптарды ғана емес, сонымен қатар басқа да бөлімдерде келтірілген қауіпсіздік техникасы бойынша арнайы нұсқауларды да сақтау қажет.

### **1.2 Құралдағы таңбалар және жазбалар мәні**

Жабдықтарға тікелей орналастырылған нұсқаулар, мысалы:

- айналу бағытын көрсететін көрсеткі,
- айдалатын ортаға беруге арналған ағын келте құбырының таңбалануы,

оларды кез келген сәтте оқуға болатындай міндетті тәртіпте орындалуы және сақталуы керек.

### **1.3 Қызмет көрсетуші қызметкерлер біліктілігі және оқыту**

Пайдалану, техникалық қызмет көрсету, бақылау және жабдықты монтаждау жұмыстарын орындайтын қызметкерлер орындалатын жұмысқа сәйкес біліктілікке ие болуы керек. Қызметкерлердің жауапты болатын және олардың бақылауы тиіс мәселелердің шеңбері, сонымен қатар оның құзырет саласы тұтынушы арқылы нақты анықталуы керек.

### **1.4 Қауіпсіздік техникасы бойынша нұсқауларын орындамаудан болатын қауіпті салдар**

Қауіпсіздік техникасы бойынша нұсқауларды орындамау адамның денсаулығы мен өміріне қауіпті салдарларды туғызып қана қоймайды, қоршаған орта мен жабдықтар үшін де қауіп төндіре алады. Қауіпсіздік техникасы бойынша нұсқауларды орындамау келтірілген зиянды өтеу бойынша барлық кепілдіктік міндеттемелердің жойылуына әкеліп соқтыруы мүмкін.

Әсіресе, қауіпсіздік техникасы талаптарын орындамау келесі қауіптерді тудыруы мүмкін:

- жабдықтың негізгі функцияларының бұзылуы;
- алдын-ала жазылған техникалық қызмет көрсету мен жөндеу әдістерінің жарамсыздығы;

электр немесе механикалық факторлардың әсер етулеріне байланысты қызметкерлердің денсаулығы мен өміріне қауіпті жағдай тудыру.

### **1.5 Қауіпсіздік техникасын сақтаумен жұмыстар орындау**

Жұмыстарды атқару кезінде осы құжатта келтірілген қауіпсіздік техникасы бойынша нұсқаулар, қауіпсіздік техникасы бойынша қолданыстағы ұлттық ұйғарымдар, жұмыстарды орындау, тұтынушыдағы қолданыстағы жабдықтарды пайдалану мен қауіпсіздік техникасы бойынша кез келген ішкі ұйғарымдар сақталулары керек.

### <span id="page-18-0"></span>**1.6 Тұтынуға немесе қызмет көрсетуші қызметкерлерге арналған қауіпсіздік техникасы нұсқаулары**

- Егер жабдықтар пайдалануда болса, қолда бар жылжымалы тораптар мен бөлшектердің қорғаныс қоршауларын демонтаждауға тыйым салынады.
- Электр энергиясымен байланысты қауіптердің пайда болу мүмкіншіліктерін болдырмау қажет (толығырақ мәлімет алу үшін, мәселен ЭҚЕ және жергілікті энергиямен жабдықтаушы кәсіпорындардың ұйғарымдарын қарастырыңыз).

### **1.7 Техникалық қызмет көрсету, бақылау және монтаждау жұмыстарын орындау кезіндегі қауіпсіздік техникасы бойынша нұсқаулар**

Тұтынушы техникалық қызмет көрсету, бақылау және монтаждау бойынша барлық жұмыстардың орындалуын монтаждау және пайдалану бойынша нұсқаулықты толық зерттеу барысында жеткілікті шамада олармен таныстырылған және осы жұмыстарды орындауға рұқсаты бар білікті мамандармен қамтамасыз етуі тиіс.

Барлық жұмыстар міндетті түрде жабдық сөніп тұрған жағдайда атқарылуы тиіс. Жабдықты тоқтату кезінде монтаждау және пайдалану нұсқаулығында көрсетілген жұмыс тәртібі сөзсіз сақталуы керек.

Жұмыстар аяқталғаннан кейін бірден барлық демонтаждаушы қорғаныс және сақтандырғыш құрылғылары қайтадан орнатылулары немесе қосылуы керек.

### **1.8 Қосалқы тораптар мен бөлшектерді дайындау және өздігінен қайта жабдықтау**

Құрылғыларды қайта жабдықтау немесе түрлендіру жұмыстарын тек өндірушінің келісімімен ғана орындауға рұқсат етіледі.

Фирмалық қосалқы тораптар мен бөлшектер, сонымен бірге өндіруші фирма арқылы қолдануға рұқсат етілген құрамдас бөлшектер пайдалану сенімділігін қамтамасыз етеді.

Басқа өндірушілердің тораптар мен бөлшектерді қолдануы, өндірушінің осының салдарынан пайда болған жауапкершіліктен бас тартуына әкелуі мүмкін.

### **1.9 Рұқсат етілмейтін пайдалану режимдері**

Жеткізілуші жабдықтардың пайдаланушылық сенімділігіне *6. Қолдану аясы бөліміндегі функционалдық тағайындауға сай қолданған жағдайда ғана кепілдеме беріледі.* Техникалық деректерде көрсетілген шекті рұқсат етілетін мәндер барлық жағдайларда міндетті сақталулары керек.

# **2. Тасымалдау және сақтау**

Жабдықтарды тасымалдауды жабық вагондарда, жабық автокөліктерде әуе, су немес теңіз көлігімен жүргізу керек.

Механикалық факторлардың әсер етуіне байланысты жабдықтарды тасымалдау шартары МЕМСТ 23216 бойынша «С» тобына сәйкес болуы керек.

Қапталған жабдықты тасымалдау кезінде өздігінен жылжуын болдырмау мақсатында тасымалдаушы құралдарға берік бекітілуі керек.

Жабдықтарды сақтау шарттары МЕМСТ 15150 бойынша «С» тобына сәйкес болуы керек.

# **3. Құжаттағы символдар мен жазбалар мәні**

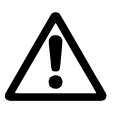

# *Ескерту*

*Аталған нұсқаулардың орындалмауы адамдардың денсаулығына қауіп төндіруі мүмкін.*

*Ескерту*

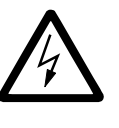

*Аталған нұсқаулардың орындалмауы электр тоғымен зақымдалудың себебіне айналуы мүмкін және адамдардың өмірі мен денсаулығы үшін қауіпті салдар бола алады.*

**Назар аударыңыз** *Қауіпсіздік техникасы бойынша нұсқауларды орындамау жабдықтың бұзылуына және бүлінуіне әкеліп соқтыруы мүмкін.*

**Нұсқау**

*Жұмысты жеңілдететін және жабдықтың қауіпсіз пайдалануын қамтамасыз ететін ұсыныстар немесе нұсқаулар.*

# **3.1 Қысқартулар**

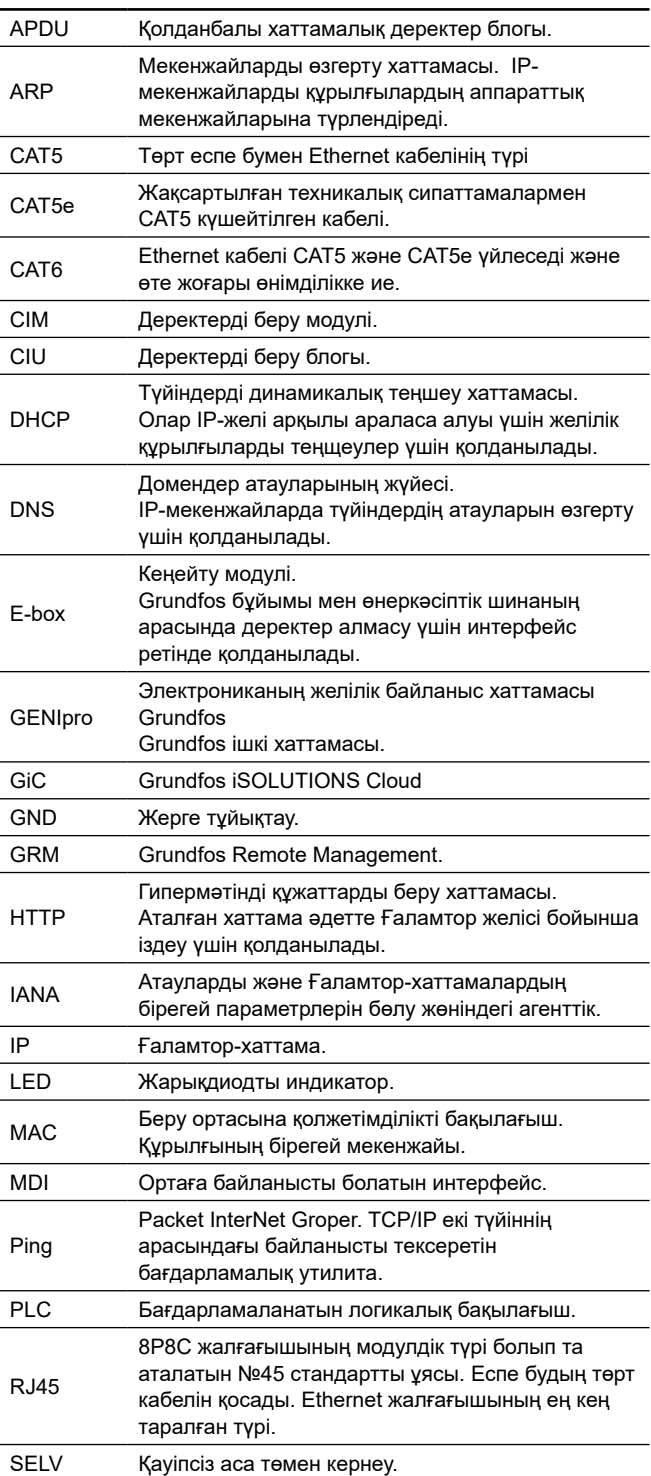

<span id="page-19-0"></span>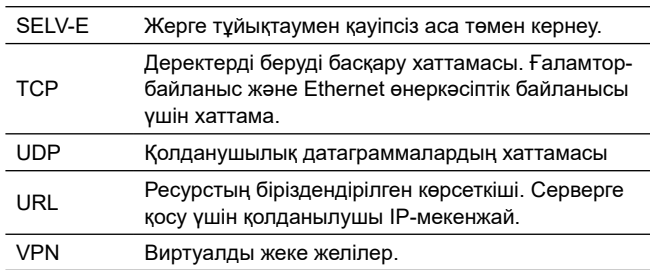

# **4. Бұйым туралы жалпы мәлімет**

Аталған құжат CIM 500 деректерді беру модулдеріне таралады.

CIM 500 дәстүрлі желілік құрылғы болып табылады және брандмауэрдің қорғауында жеке желіде орналастырылуы керек. Құрылғы Ғаламторға тікелей қосылған болмауы керек. Одан басқа, ешқандай TCP/IP порттары бұйымға қайта бағытталмаулары керек. Егер құрылғыға қашықтан кіру мүмкіндігі талап етілсе, қауіпсіз қосылыспен қамтамасыз ету үшін виртуалды жеке желілер (VPN) секілді технологияларды қолдану қажет. Мұндай шешімді жүзеге асыру үшін АТ-инфрақұрылымы бойынша маманға жүгіну қажет.

CIM 500 үшін 4, IP GRM режимінде (Grundfos Remote Management), брандмауэр тек Ғаламторға шығу үшін ғана (шығыс қосылыс) Grundfos бұйымымен инициализацияланған қосылысты қабылдау керек.

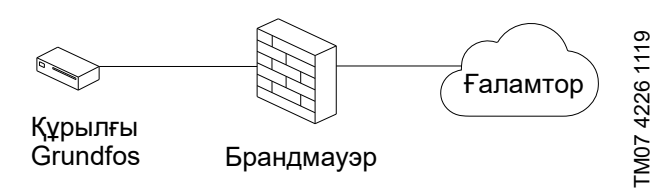

**1 - сур.** CIM 500 үшін қауіпсіз қосылым

### **4.1 Шартты әдепкі белгі**

**CIM 500**

**Атауы: CIM: C**ommunication **I**nterface **M**odule(деректерді беру модулі)

**Деректерді беру хаттамасының түрі: 100**: LONtalk (сорғылар)

: LONtalk (Control MPC) : Profibus DP : Modbus RTU : 2G, GSM/SMS

- **260**: 2G/3G/4G, GSM/SMS
- **270**: GRM
- **280**: GRM/GiC
- **300**: BACnet MS/TP
- **500**: Modbus TCP, Profinet,
- BACnet IP, Ethernet TCP/IP, GRM IP, Grundfos iCloud.

**4.2 CIM модулінің фирмалық тақтайшасы**

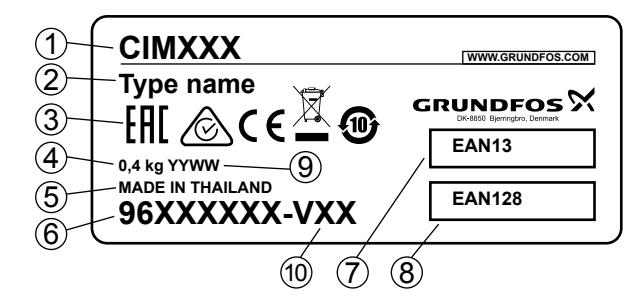

**2 - сур.** Фирмалық тақтайша

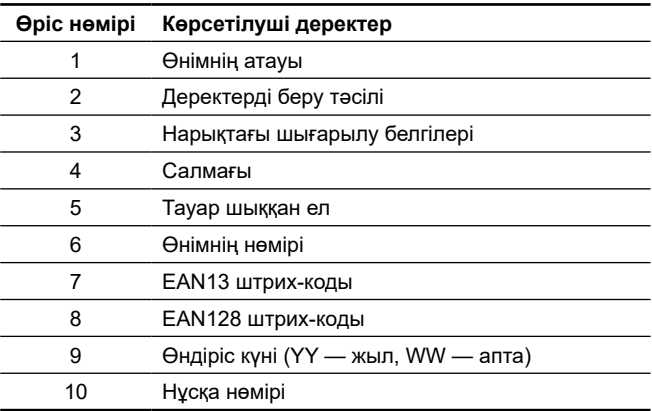

Жабдықтың жеткізілім жиынтығында реттеулерді, техникалық қызмет көрсетуді және тағайындалуы бойынша қолдануды жүзеге асыру үшін керек-жарақтар мен құрал-саймандар болмайды. Дайындаушының қауіпсіздік техникасы талаптарын есепке алумен стандартты құрал-саймандарды қолданыңыз.

# **5. Орау және жылжыту**

# **5.1 Орау**

Жабдықты алу кезінде қаптаманы және жабдықтың өзін тасымалдау кезінде орын алуы мүмкін зақымдалуларын тексеріңіз. Қаптаманы кәдеге жаратудың алдында, ішінде құжаттар және кішкентай бөлшектер қалмағанын мұқият тексеріп алыңыз. Егер алынған жабдық тапсырысыңызға сәйкес келмесе, жабдық жеткізушіге хабарласыңыз.

Егер жабдық тасымалдау кезінде зақымдалса, тасымалдау компаниясымен бірден хабарласыңыз және жабдық жеткізушісіне хабарлаңыз.

Жеткізуші өзімен бірге ықтимал зақым келулерді мұқият қарап алу құқығын сақтайды.

Қаптаманы жою жөніндегі ақпаратты бөлімнен қар.

*18. Қаптаманы жою жөніндегі ақпарат*

# **5.2 Жылжыту**

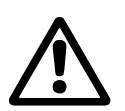

*Ескерту Қолмен атқарылатын көтеру және тиеутүсіру жұмыстарына қатысты жергілікті нормалар мен ережелерді сақтау керек.*

**Назар аударыңыз**

*Жабдықты қуат беру кабелінен көтеруге тыйым салынады.*

# <span id="page-20-0"></span>**6. Қолдану аясы**

Ethernet CIM 500 модулі Ethernet өнеркәсіптік желісі мен Grundfos бұйымының арасында деректердің берілуін қамтамасыз етеді.

Модуль Ethernet түрлі өнеркәсіптік хаттамаларын қолдайды. Бөлімді *10.1 Ethernet өнеркәсіптік хаттамасын таңдау* қар. Модуль деректер алмасуды ұйымдастыру қажет болатын бұйымға орнатылады, CIU 500 немесе E‑box 500 блогына.

Модулді монтаждау Grundfos бұйымын құрастыру және пайдалану бойынша нұсқаулықта сипатталады.

Модулдің конфигурациясы ЖК-ге стандартты веб-браузерді қолданумен кіріктірілген веб-сервер арқылы орындалады.

Сіз Grundfos Product Center қарастырылушы бұйымы үшін нақты атқарымдық бейінді жүктей аласыз.

# **7. Әрекет ету қағидаты**

GENIbus деректерді беру хаттамасын жалпы өнеркәсіптік хаттамалардың біріне айырбастайды (фирмалық тақтайшадағы модулдің атауы мен *4. Бұйым туралы жалпы мәлімет т. шартты әдепкі белгісін қар.).* 

# **8. Механикалық бөліктерді құрастыру**

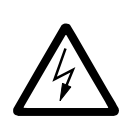

*ЕСКЕРТУ Электр тоғымен зақымдалу Өлім немесе күрделі жарақат*

 *CIM 500 тек SELV немесе SELV-E қауіпсіз аса төмен кернеудің тізбектеріне ғана қосылуы керек.*

# **8.1 Қауіпсіздік**

Grundfos қосылған бұйымдары брандмауэрмен қорғалған немесе жеке желіге қосылған болулары керек.

Егер брандмауэр немесе жеке желі болмаса, Grundfos бұйымы қауіпке ұшырауы мүмкін және шабуылдарға немесе бұзылуға осал болады.

Төменде келтірілген тиісті талаптарды сақтау қажет. Егер сізде күдіктер пайда болса, АТ-инфрақұрылымы жөніндегі маманға жүгініңіз.

# **9. Электр жабдықтарының қосылымы**

# **9.1 Ethernet CIM 500 модулі**

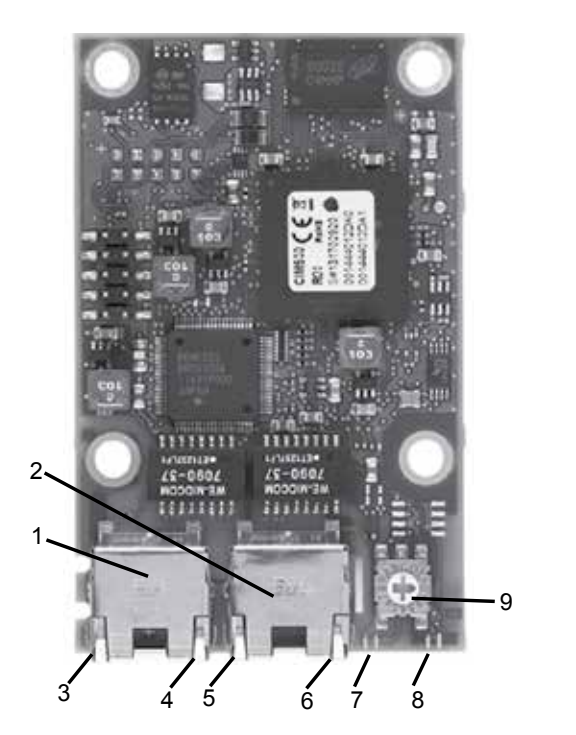

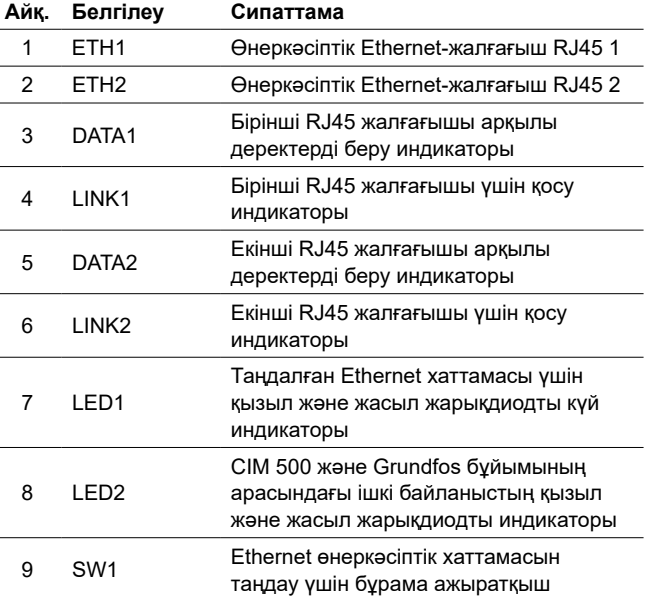

# **9.2 Ethernet кабелін қосу**

RJ45 жалғағыштарын және Ethernet кабелін қолданыңыз. Кабелдің экраны қос жағынан жерге тұйықталуға қосылған болуы керек.

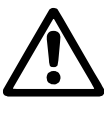

TM05 7431 1013

**IM0574311013** 

*Кабель экранының жерге тұйықтауға жерге тұйықтау қысқышының немесе жалғағыштың көмегімен қосылғандығына көз жеткізу қажет.*

**Нұсқау**

*IP GRM байланыс үшін желінің брандмауэрмен қорғалғандығына көз жеткізіңіз.*

# **9.3 Кабелдің максималды ұзындығы**

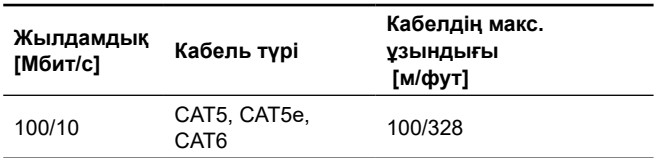

CIM 500 модулі параметрлерді және желі конфигурацияларын беру икемділігімен қамтамасыз етуге арналған. Кіріктірілген екі порттық коммутатор жүйелі қосылу мүмкіншілігімен қамтамасыз етеді (құрылғыдан құрылғыға), бұл ретте Ethernet қосымша коммутаторлары талап етілмейді. Тізбектегі соңғы бұйым Ethernet порттарының біріне қосылады. Ethernet әрбір порты меншікті MAC-мекенжайға ие, ал CIM 500 кіріктірілген коммутаторға ие, бұл кабелдің ұзындығы CIM 500 модулінен өту кезінде 100 метрге көбірек болуы мүмкін екендігін білдіреді.

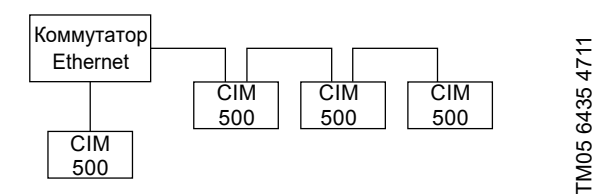

**4 - сур.** Ethernet өнеркәсіптік желісінің мысалы

<span id="page-21-0"></span>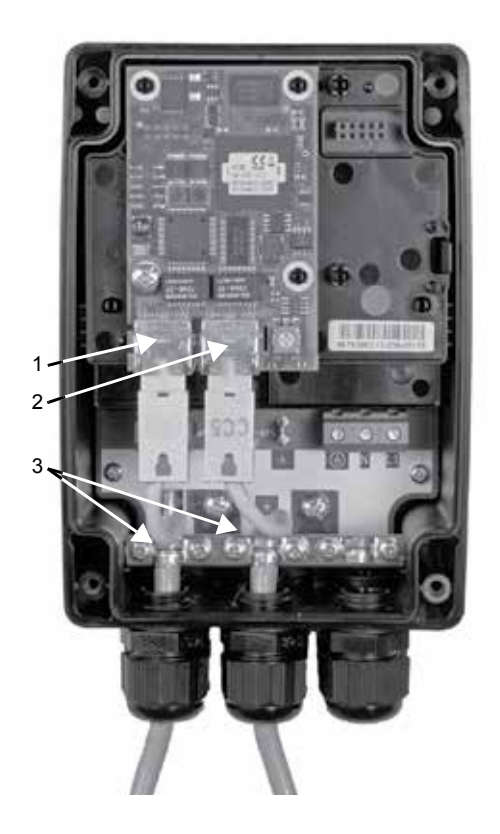

TM0574801013 TM05 7480 1013

TM05 7481 1013

TM0574811013

**5 - сур.** Ethernet бойынша қосылу мысалы

| Айк. | Сипаттама                             |
|------|---------------------------------------|
|      | Өнеркәсіптік Ethernet-жалғағыш RJ45 1 |
| 2    | Өнеркәсіптік Ethernet-жалғағыш RJ45 2 |
| 3    | Жерге тұйықтау қысқышы/GND            |

# **10. Пайдалануға беру**

**Назар аударыңыз**

Барлық бұйымдар дайындаушы зауытта қабылдау-тапсыру сынақтарынан өтеді. Орнату орнында қосымша сынақтар талап етілмейді.

CIM модулі Grundfos бұйымының жалғағышына құрастырылғаннан кейін қуат беруді беруге болады.

> *Қуат берудің алдында CIM модулі құрастырылған Grundfos бұйымының аталған бұйымға Төлқұжат, құрастыру және пайдалану бойынша Нұсқаулықтың талаптарына сәйкес дұрыс құрастырылғанына көз жеткізу қажет*

**10.1 Ethernet өнеркәсіптік хаттамасын таңдау**

Модуль Ethernet өнеркәсіптік хаттамасын таңдау үшін бұрама ажыратқышпен жабдықталған. 6 сур. қар.

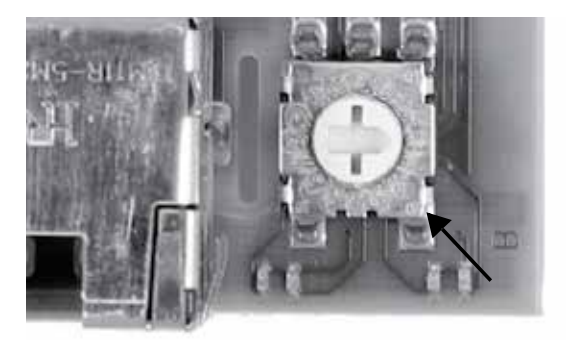

**6 - сур.** Ethernet өнеркәсіптік хаттамасын таңдау

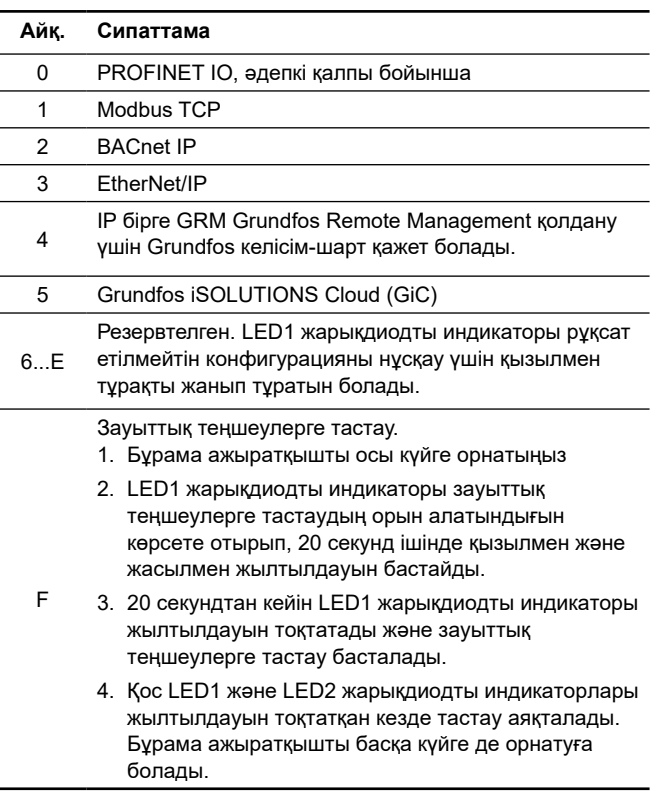

**Назар аударыңыз**

*Егер бұрама ажыратқыштың күйі модулді іске қосу кезінде өзгеретін болса, модуль қайта іске қосылады және жаңа күйге байланысты хаттаманы қолданады.*

# **11. Пайдалану**

Пайдалану шарттары бөлімде келтірілген *14. Техникалық деректер*

### **11.1 Жарықдиодты күй индикаторлары**

Модуль екі жарықдиодты күй индикаторларымен жабдықталған, 3-сур. қар.:

- LED1: Ethernet байланыс хаттамасы үшін қызыл және жасыл жарықдиодты күй индикаторы, өнеркәсіптік шинаның жарықдиодты индикаторы.
- LED2: Модулдің және Grundfos, GENI LED бұйымының арасындағы байланыстың қызыл және жасыл күй индикаторы.

### **LED1, PROFINET IO**

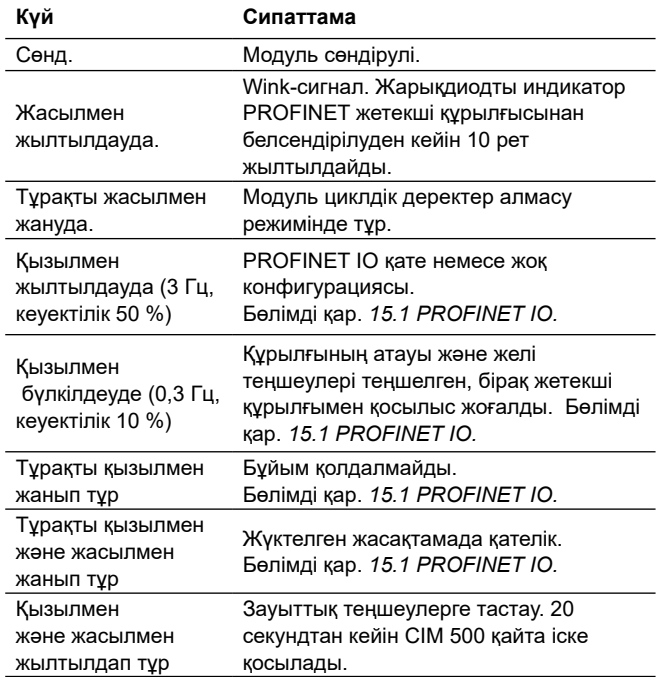

### <span id="page-22-0"></span>**LED1, Modbus TCP және BACnet IP**

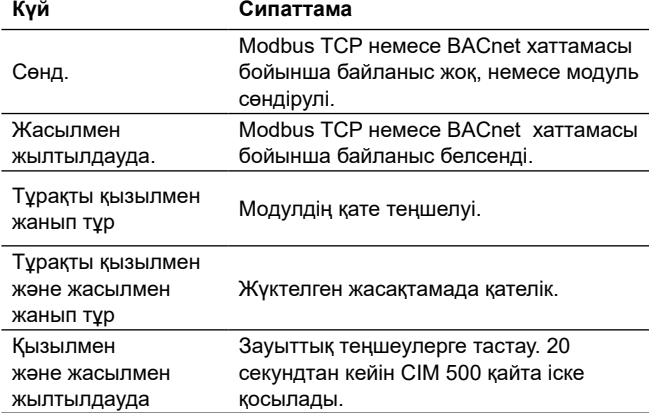

### **LED1, EtherNet/IP**

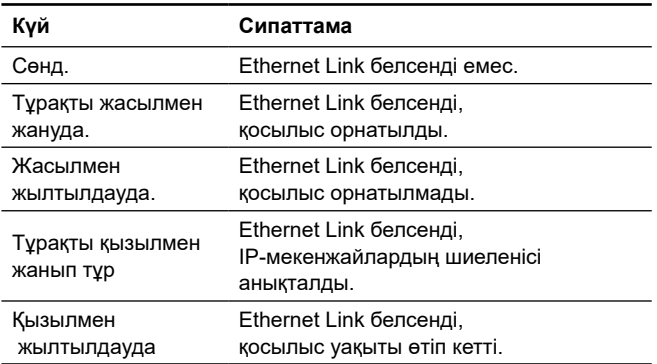

### **LED1, GRM IP**

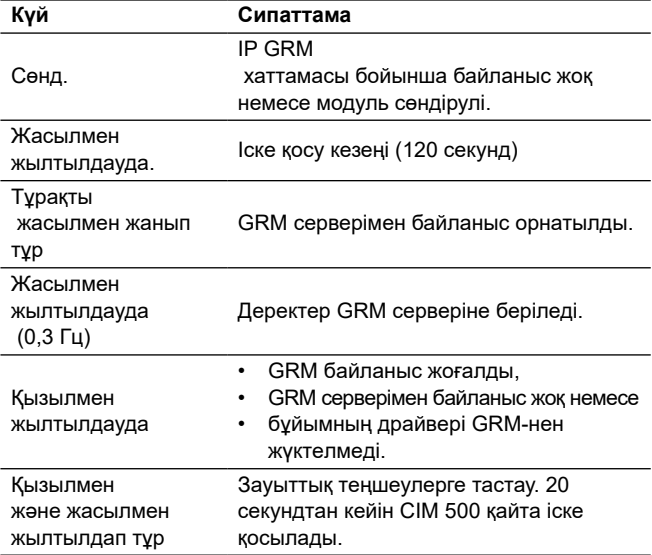

### **LED2, барлық өрістік шиналар**

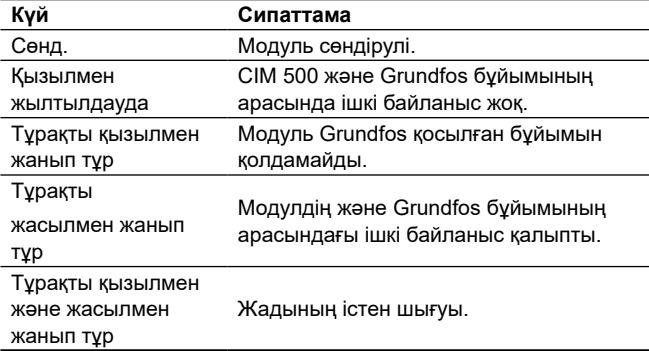

### **Назар аударыңыз** *Іске қосу уақытында LED1 және LED2 индикаторларының күйін жаңартудың алдында*

*5 секундқа дейін кідіріс болуы мүмкін.*

### **11.2 Деректердің және қосылыс белсенділіктерінің жарықдиодты индикаторлары**

Модуль RJ45 әрбір жалғағышына қосылған екі жарықдиодты байланыс индикаторларымен жабдықталған. 3 сур. қар.

### **DATA1 және DATA2**

Бұл сары жарықдиодты индикаторлар RJ45 тиісті жалғағышы үшін деректер трафигін көрсетеді.

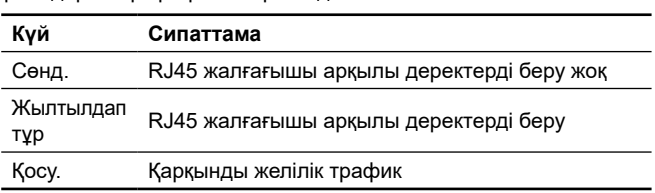

### **LINK1 және LINK2**

Бұл жасыл жарықдиодты индикаторлар Ethernet кабелінің RJ45 тиісті жалғағышына дұрыс қосылғандығын көрсетеді.

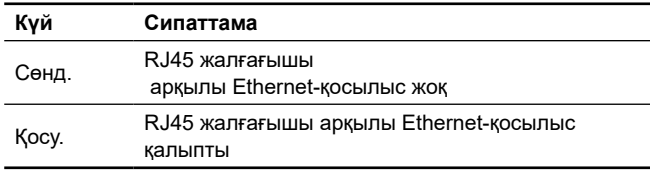

Жабдық электромагниттік кедергілерге, *6. Қолдану аясы* бөліміне сай тиісті тағайындалу шарттарына төзімді және коммерциялық және өндірістік аймақтарда электромагниттік өрістің/электромагниттік сәулеленудің кернеу деңгейі шекті рұқсат етілетіннен асып кетпейтін шарттарда қолдануға арналған.

### **11.3 IP-мекенжайларын теңшеу**

Модуль бекітілген IP-мекенжаймен жеткізіледі. Веб-сервер арқылы осы мекенжайды басқа бекітілген мәнге өзгертуге немесе DHCP-серверді таңдауға болады.

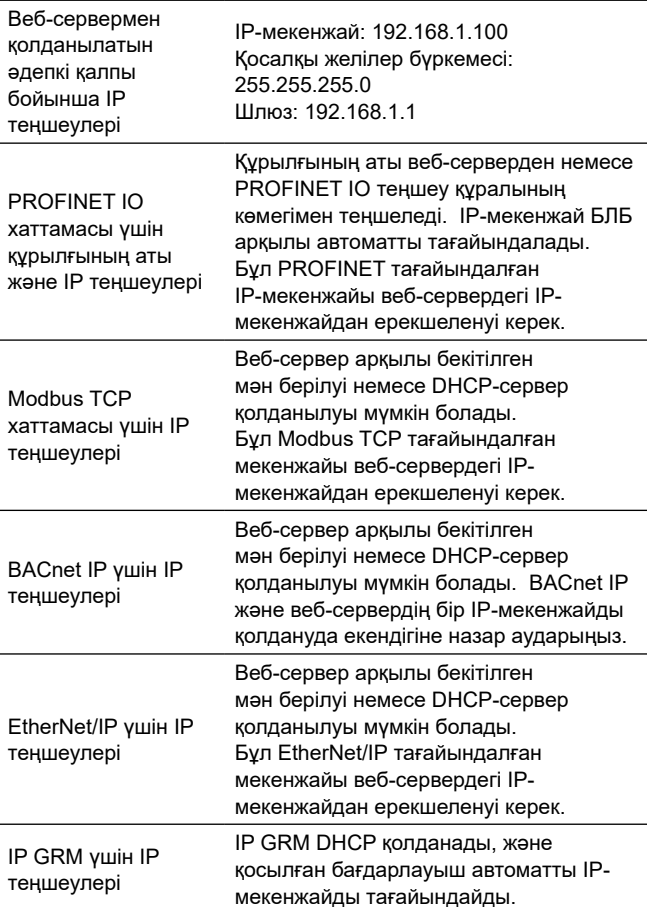

# <span id="page-23-0"></span>**11.4 Веб-серверге қосу**

Модулді теңшеу кіріктірілген веб-сервердің көмегімен орындалуы мүмкін. ДК мен CIM 500 арасында қосылысты орнату үшін келесі амалдарды орындау қажет:

- 1. ДК және модулді Ethernet кабелі арқылы қосу. 7 сур. қар.
- 2. Ол CIM 500 қосалы желісіне сай келетіндей етіп ДК-ге Ethernet портының конфигурациясын теңшеу, мәселен, 192.168.1.101 қосалқы желілер бүркемесімен 255.255.255.0.
- 3. Стандартты ғаламтор-браузерді ашу және URL-мекенжай өрісіне 192.168.1.100 енгізу.
- 4. Веб-серверде авторизациядан өту:

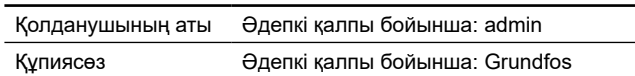

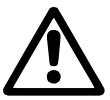

*Жүйегі бірінші рет кіру кезінде бірегей құпиясөзді орнату қажет. Құпиясөзді CIM 500 теңшеулерін зауыттыққа тастау кезінде ғана Grundfos-қа тастауға болады.*

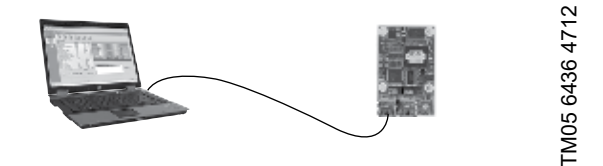

**7 - сур.** CIM 500 ДК-ге Ethernet кабелінің көмегімен қосылған

### **11.5 IP GRM көмегімен веб-серверге қосу**

IP GRM арқылы веб-серверге қолжетімділікті алу үшін компьютерді CIM 500 модулінің RJ45 2 порты арқылы бағдарлауышқа (RJ45 1 порты) қатарлас қосу қажет. CIM 500 модуліне бағдарлауышпен тағайындалған мекенжайды бағдарлауыштың веб-сайтынан қарауға болады. Осы IPмекенжайды веб-серверге қолжетімділік үшін қолданыңыз.

Сонымен бірге *8.1 Қауіпсіздік бөлімдерін қараңыз.*

**Назар аударыңыз**

*Веб-сервермен қосылысты орнату үшін ETH1 и ETH2 қолдануға болады.*

**Назар аударыңыз** *Сіз Ethernet өнеркәсіптік хаттамасы таңдалған кезде веб-серверге қолжетімділікті ала аласыз.*

**Назар аударыңыз** *IP GRM таңдау кезінде қосылған бағдарлауыш модулге DHCP арқылы IPмекенжайды автоматты тағайындайды.* 

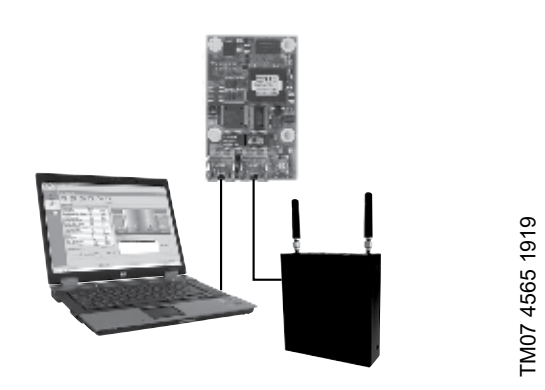

**8 - сур.** CIM 500 ДК-ге ұялы бағдарлауышпен қосылған

### **12. Техникалық қызмет көрсету**

Бұйым барлық қызметтік мерзімі ішінде мезгілдік диагностикалауды талап етпейді.

# **13. Істен шығару**

CIM модулін пайдаланудан шығару үшін модуль орнатылған жабдықтан қуат беруді ажырату және CIM модулін шығару қажет.

### **14. Техникалық деректер**

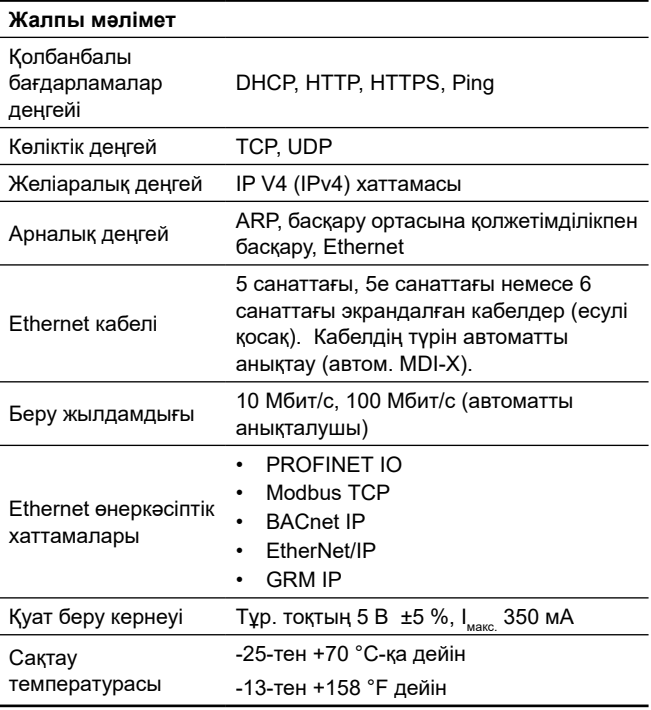

Grundfos компаниясымен шарт керек.

### **14.1 PROFINET техникалық сипаттамалары**

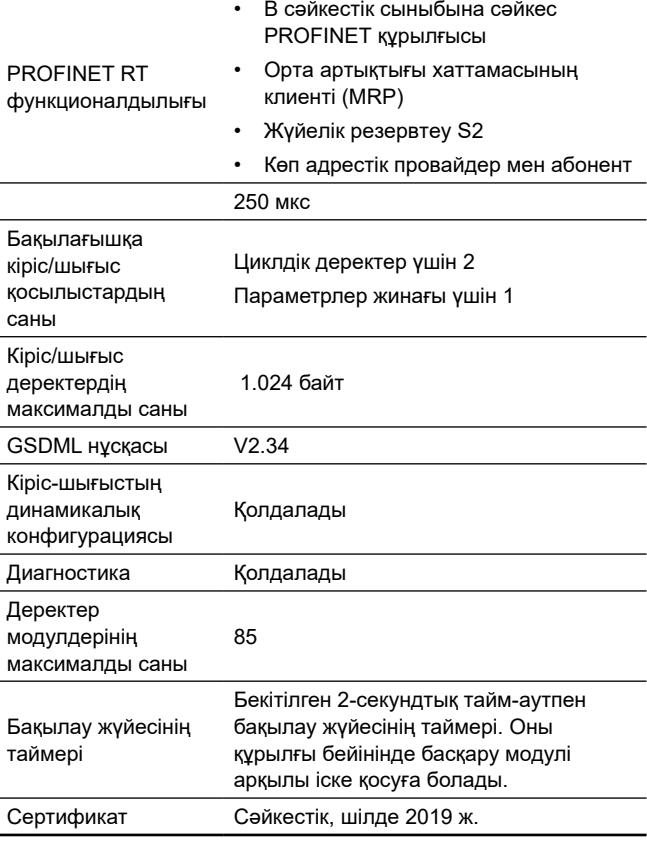

# <span id="page-24-0"></span>**14.2 Modbus TCP техникалық сипаттамалары**

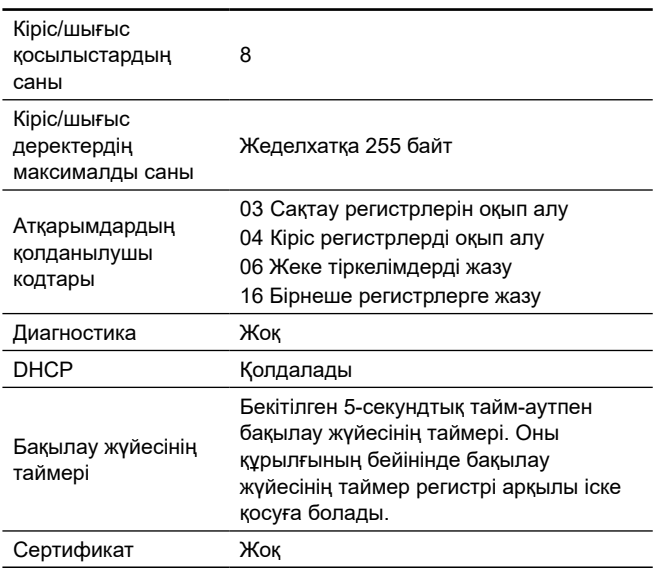

Ұялы бағдарлауыш арқылы Modbus TCP қолдану кезінде деректердің қауіпсіздігін оңтайландыру үшін Grundfos деректерді беру үшін ұялы қосылыс жалпыға қолжетімді Ғаламторға қолжетімділіксіз және статикалық IP-мекенжаймен жеке APN негізделуін үзілді-кесілді ұсынады.

# **14.3 BACnet IP техникалық сипаттамалары**

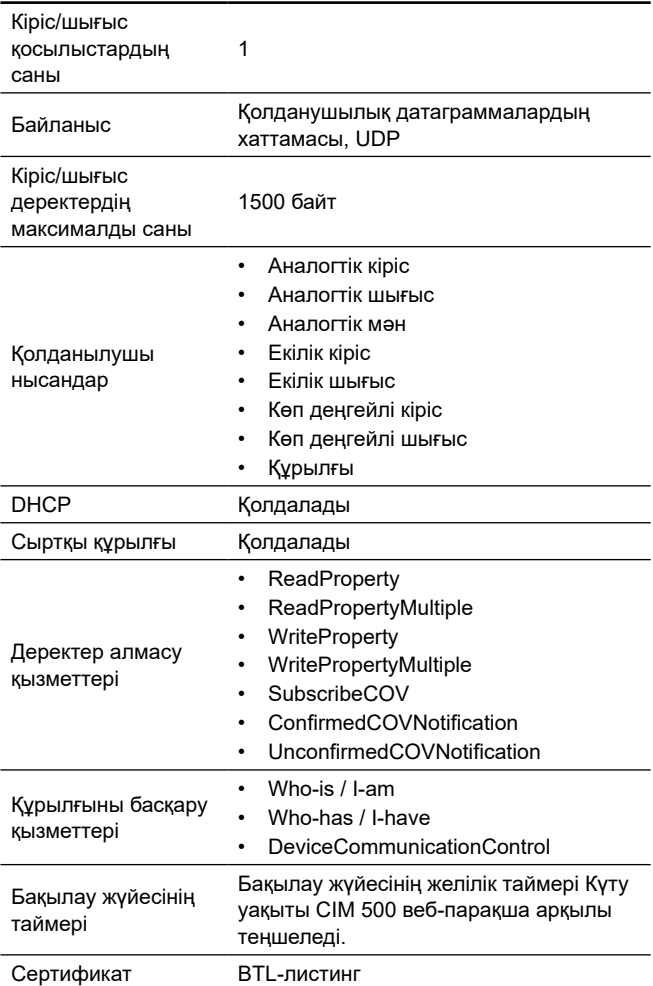

# **14.4 EtherNet/IP техникалық сипаттамалары**

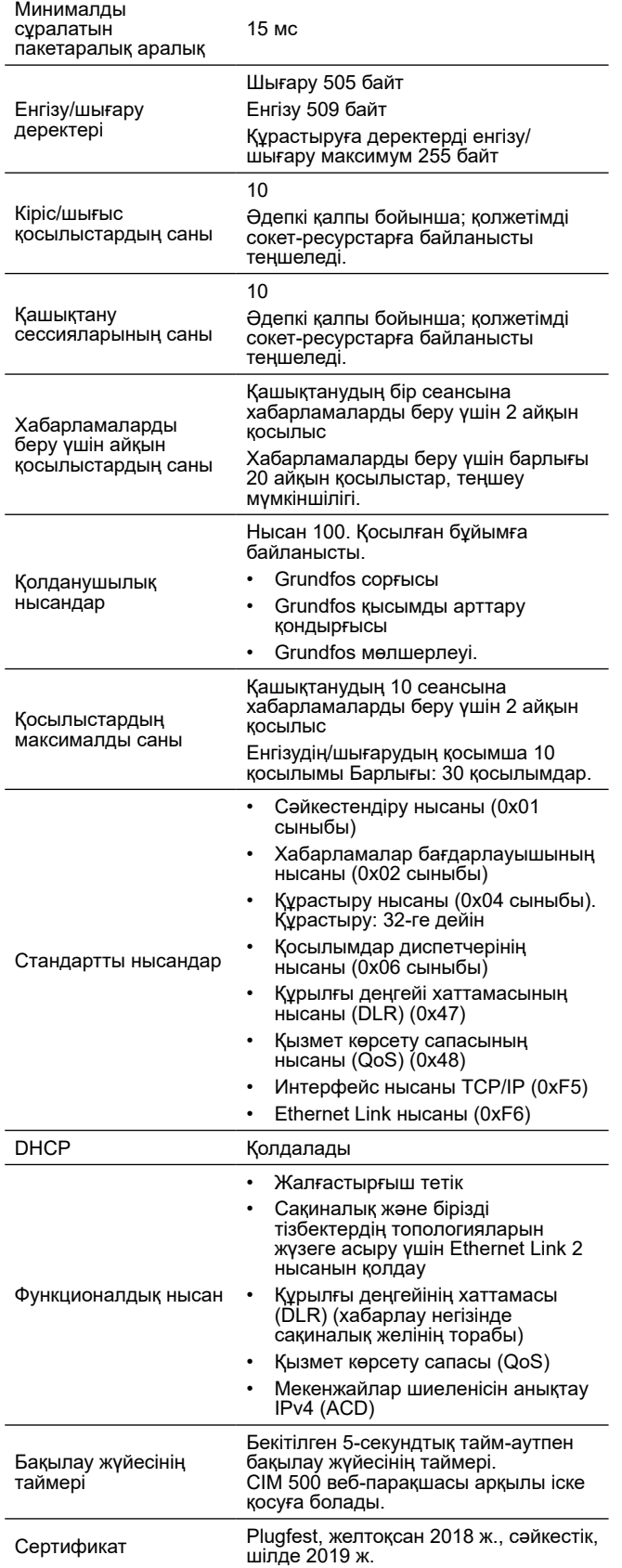

**Қазақша (KZ)**

Қазақша (KZ)

# <span id="page-25-0"></span>**15. Ақаулықты табу және жою**

# **15.1 PROFINET IO**

Модулдегі ақаулықтарды екі жарықдиодты күй индикаторларының қылықтарын қадағалай отырып, анықтауға болады. Төмендегі кестені қараңыз.

**Grundfos бұйымына кіріктірілген CIM 500, немесе CIU 500 кіріктірілген CIM 500.**

**Назар аударыңыз**

*PROFINET таңдау үшін SW1 "0" күйінде тұрғандығына көз жеткізіңіз.*

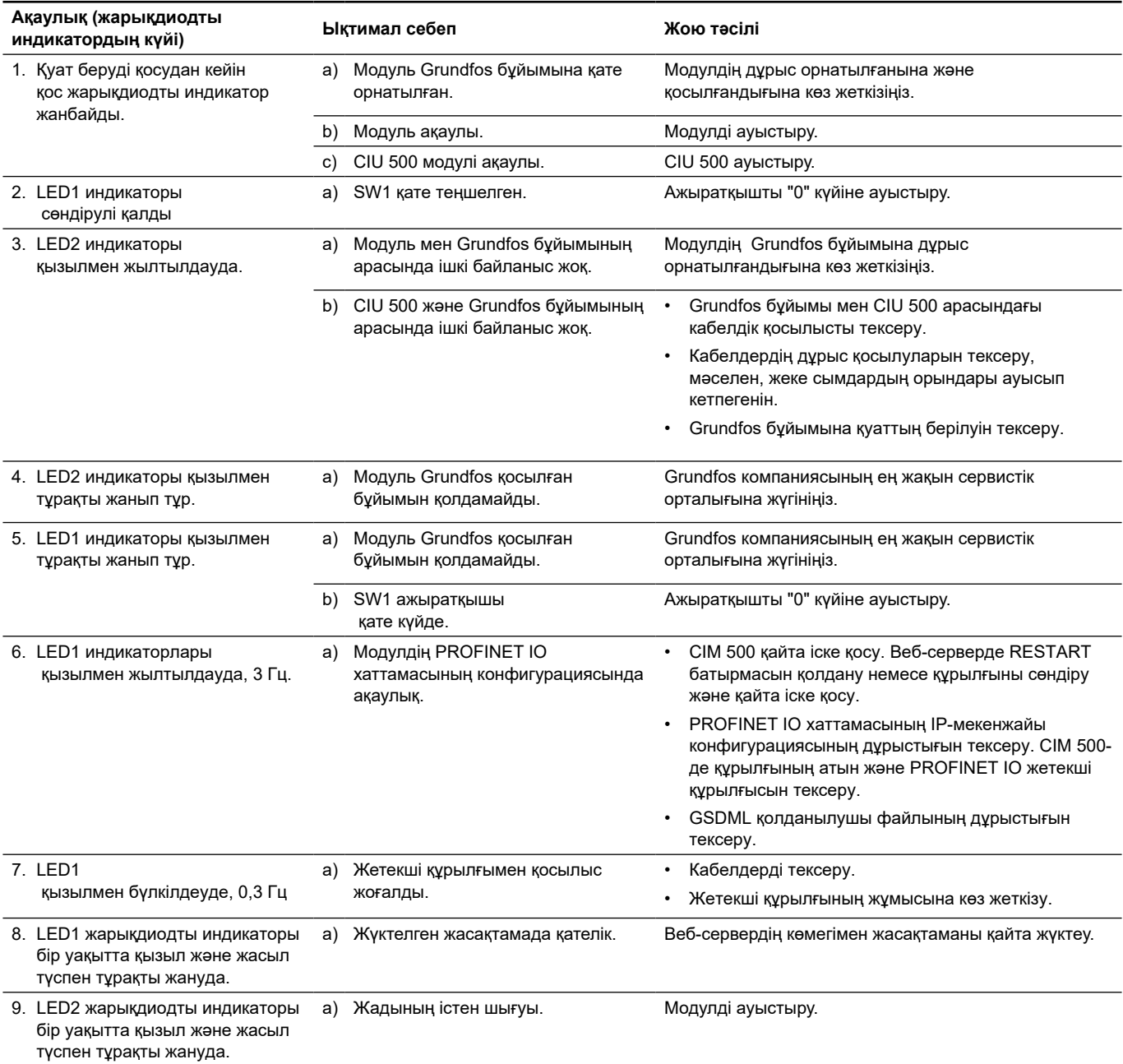

# <span id="page-26-0"></span>**15.2 Modbus TCP немесе BACnet IP**

Модулдегі ақаулықтарды екі жарықдиодты күй индикаторларының қылықтарын қадағалай отырып, анықтауға болады. Төмендегі кестені қараңыз.

**CIM 500, CIM 500 бұйымына кіріктірілген, CIU 500-ге кіріктірілген**

**Назар аударыңыз** *Егер Modbus таңдалған болуы керек болса SW1 "1" күйінде тұрғандығына, егер BACnet таңдалған болуы керек болса "2" күйінде тұрғандығына көз жеткізу.*

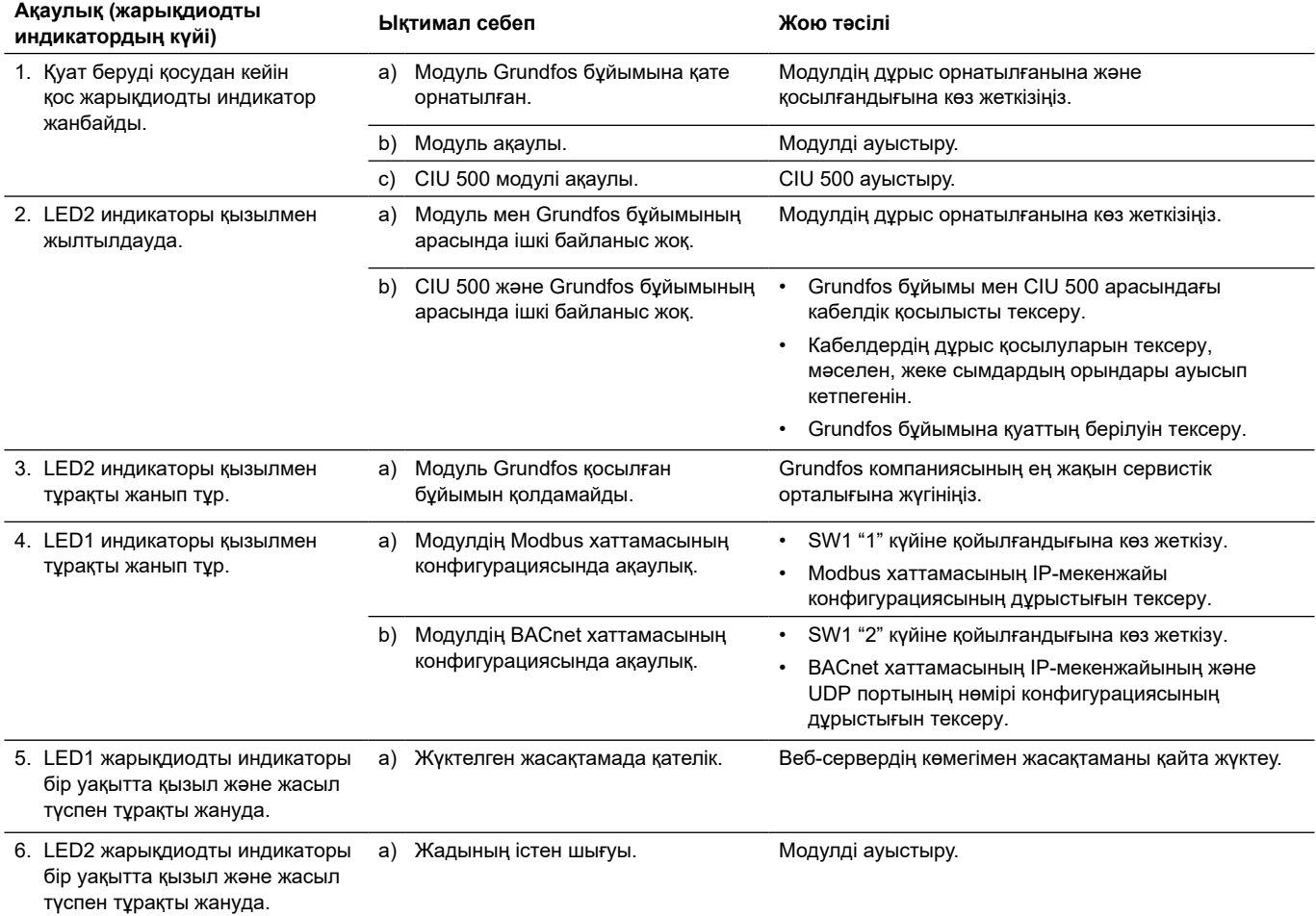

# <span id="page-27-0"></span>**15.3 EtherNet/IP**

Модулдегі ақаулықтарды екі жарықдиодты күй индикаторларының қылықтарын қадағалай отырып, анықтауға болады. Төмендегі кестені қараңыз.

# **CIM 500, CIM 500 бұйымына кіріктірілген,**

**CIU 500-ге кіріктірілген**

### **Назар аударыңыз** *SW1 "3" күйіне тұрғандығына көз жеткізу.*

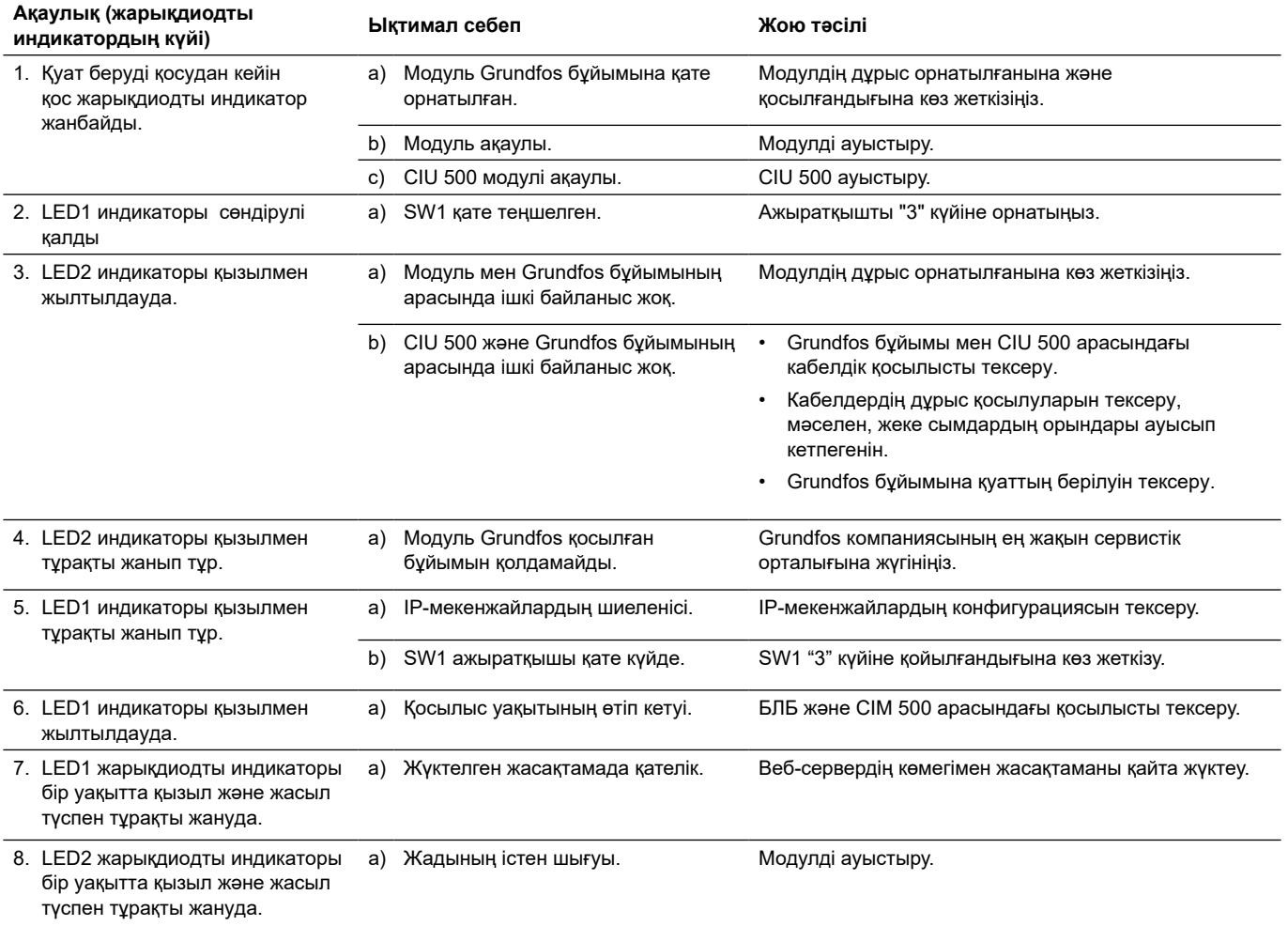

# <span id="page-28-0"></span>**15.4 GRM IP**

Модулдегі ақаулықтарды екі жарықдиодты күй индикаторларының қылықтарын қадағалай отырып, анықтауға болады. Төмендегі кестені қараңыз.

### **CIM 500, CIM 500 бұйымына кіріктірілген, CIU 500-ге кіріктірілген\***

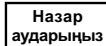

*IP GRM таңдау үшін SW1 "4" күйінде тұрғандығына көз жеткізу.*

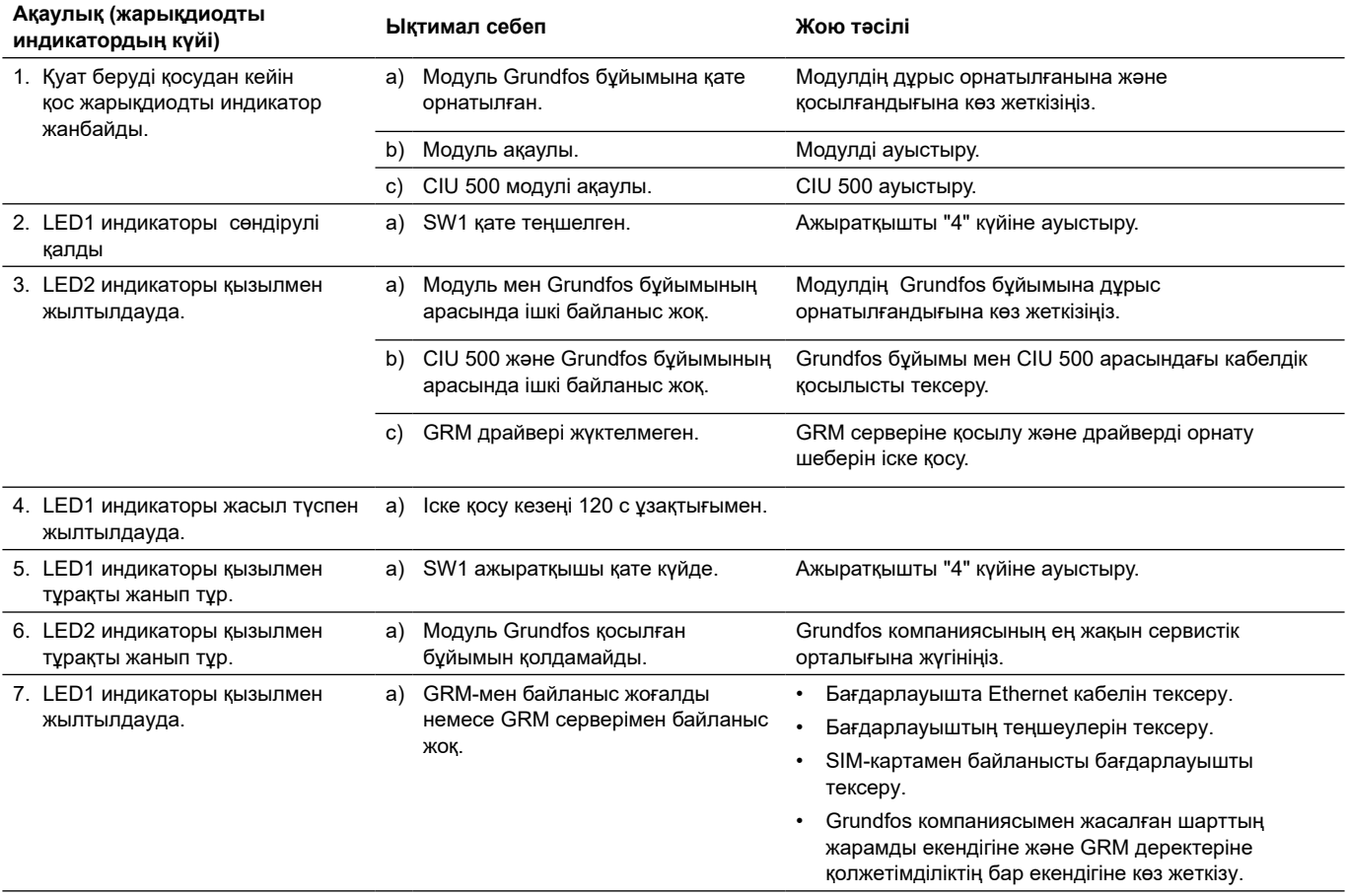

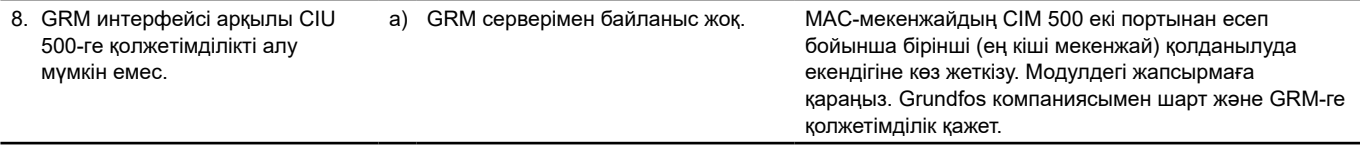

\* Grundfos компаниясымен шарт керек.

Өте күрделі бұзылуларға келесілер жатады:

- қате электрлік қосылым;
- жабдықты қате сақтау;
- электрлі/гидравликалық/механикалық жүйелердің бүлінуі немесе ақаулықтары;
- жабдықтың ең маңызды бөліктерінің бүлінуі немесе ақаулықтары;
- пайдалану, қызмет көрсету, құрастыру, бақылау байқауларының ережелері мен шарттарының бұзылуы.

Қате әрекеттерді болдырмау үшін қызметкерлер құрамы осы құрастыру және пайдалану бойынша нұсқаулықпен мұқият танысып шыққан болуы керек.

Апаттар, бұзылу немесе оқиғалар орын алған кезде жабдықтың жұмысын тез арада тоқтату және «Грундфос» ЖШҚ сервистік орталығына жүгіну қажет.

# <span id="page-29-0"></span>**16. Бұйымды кәдеге жарату**

Құрал күйінің негізгі шектік шарттары:

- 1.  жөндеу немесе алмастыру қарастырылмаған бір немесе бірнеше құрамдас бөліктердің істен шығуы;
- 2.  пайдалануды экономикалық жөнсіздікке әкеліп соқтыратын жөндеу мен техникалық қызмет көрсетуге кететін шығындарды арттыру.

Бұл құрал, тораптары мен бөлшектері экология аумағында жергілікті заңнама талаптарына сәйкес жиналып қоқысқа тасталуы керек.

# **17. Дайындаушы. Қызметтік мерзімі**

### Дайындаушы:

Grundfos Holding A/S концерні,

- Poul Due Jensens Vej 7, DK-8850 Bjerringbro, Дания\*
- \* нақты дайындаушы ел жабдықтың фирмалық таяқшасында көрсетілген.

Дайындаушының уәкілетті тұлғасы\*\*:

«Грундфос Истра» ЖШҚ

 143581, Мәскеу облысы, Истринский ауданы, Лешково а., 188-үй, тел.: +7 495 737–91–01, электрондық поштаның мекенжайы: grundfos.istra@grundfos.com. \*\*жарылыстан қорғалған орындалудағы жабдық үшін дайындаушымен уәкілеттік берілген тұлға. «Грундфос» ААҚ 109544, Мәскеу қ., Школьная көш., 39-41, 1 құр., тел.: +7 495 564–88–00, +7 495 737–30–00, электрондық поштаның мекенжайы: grundfos.moscow@grundfos.com. Еуразиялық экономикалық одақ аумағында импорттаушылар: «Грундфос Истра» ЖШҚ 143581, Мәскеу облысы, Истринский ауданы, Лешково а., 188-үй, тел.: +7 495 737–91–01, электрондық поштаның мекенжайы: grundfos.istra@grundfos.com; «Грундфос» ААҚ 109544, Мәскеу қ., Школьная көш., 39-41, 1 құр., тел.: +7 495 564–88–00, +7 495 737–30–00, электрондық поштаның мекенжайы: grundfos.moscow@grundfos.com; «Грундфос Казахстан» ЖШС Қазақстан, 050010, Алматы қ., Көк-Төбе шағын ауданы, Қыз-Жібек көш., 7, тел.: +7 727 227–98–54, электрондық поштаның мекенжайы: kazakhstan@grundfos.com.

Жабдықты өткізу ережелері мен шарттары шарттың талаптарымен анықталады.

Жабдықтың қызметтік мерзімі 10 жылды құрайды.

Тағайындалған қызметтік мерзімі аяқталғаннан кейін, жабдықты пайдалану аталған көрсеткішті ұзарту мүмкіндігі жөнінде шешім қабылдағаннан кейін жалғаса алады. Жабдықты аталған құжаттың талаптарынан басқа мақсатта пайдалануға жол берілмейді.

Жабдықтың қызметтік мерзімін ұзарту бойынша жұмыстар адамдардың өмірі мен денсаулығын, қоршаған ортаны қорғауға арналған қауіпсіздік талаптарын төмендетпей заңнама талаптарына сәйкес жүргізілуі керек.

Техникалық өзгерістердің болуы ықтимал.

<span id="page-30-0"></span>**Grundfos компаниясымен қолданылатын қаптаманың кез келген түрінің таңбалауы туралы жалпы ақпарат**

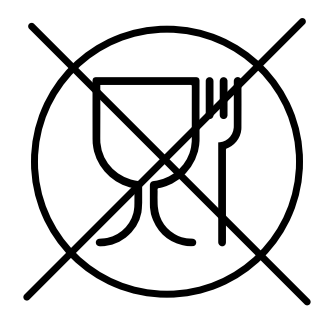

Қаптама тағам өнімдеріне тигізуге арналмаған

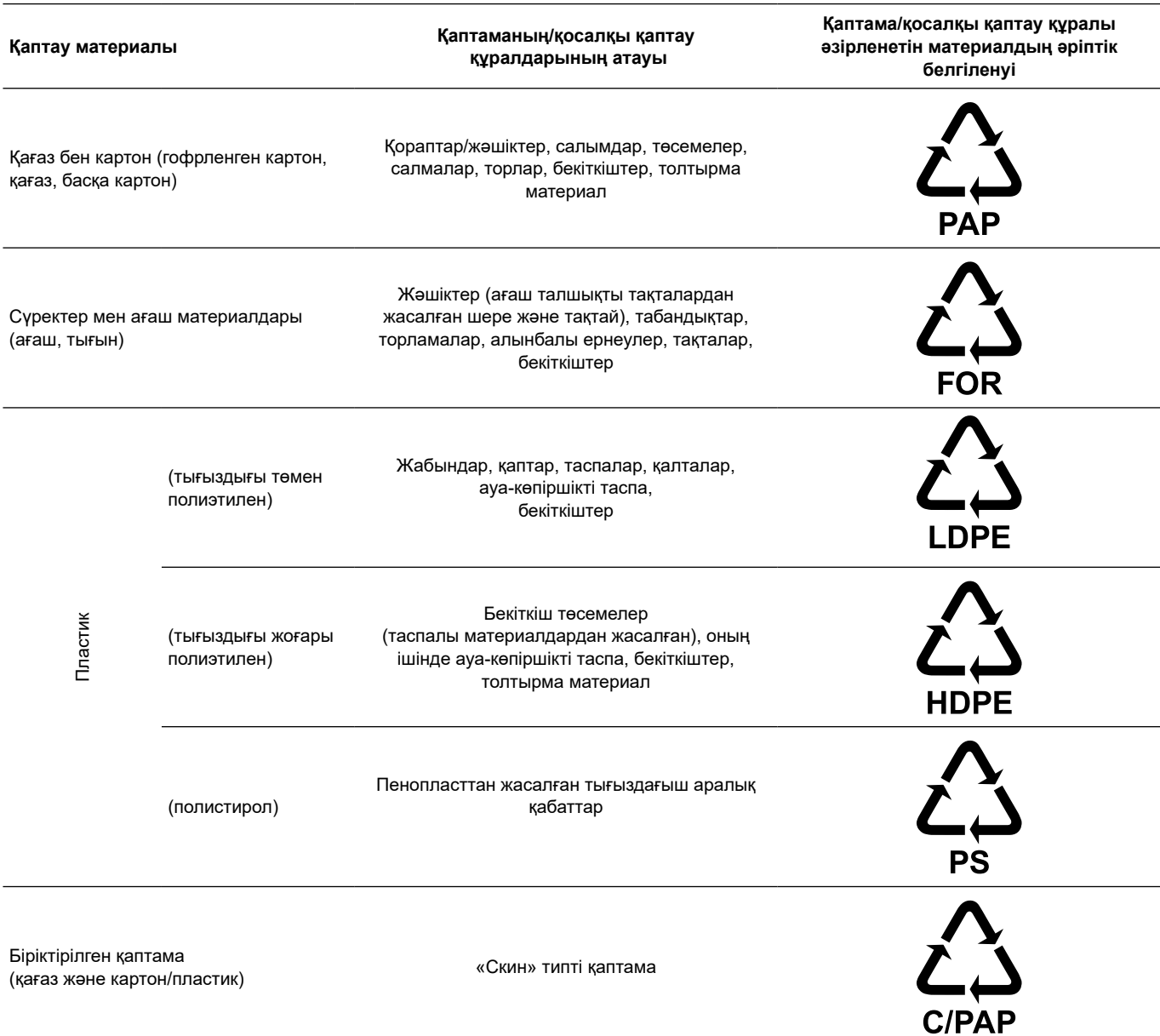

Қаптаманың және/немесе қосымша қаптау құралының таңбалауына назар аударыңыз (қаптамаға/қосымша қаптау құралына белгілейтін дайындаушы зауыт).

Қажет болғанда Grundfos компаниясы ресурстарды үнемдеу және экологияны қорғау мақсатында пайдаланылған буманы және/немесе қосымша қаптау құралын қайта пайдалануы мүмкін.

Дайындаушының шешімімен қаптама, қосымша қаптау құралы және олар дайындалған материалдар ауыстырылуы мүмкін. Маңызды ақпаратты *17. Дайындаушы. Қызметтік мерзімі* осы Төлқұжат, Құрастыру және пайдалану бойынша нұсқаулықтың "Дайындаушы. Қызмет мерзімі" бөлімінде көрсетілген дайын өнімнің өндірушісінен нақтылаңыз. Сұраныс кезінде өнім нөмірін және жабдықты дайындаушы-елді көрсету керек.

# <span id="page-31-0"></span>**Мазмуну**

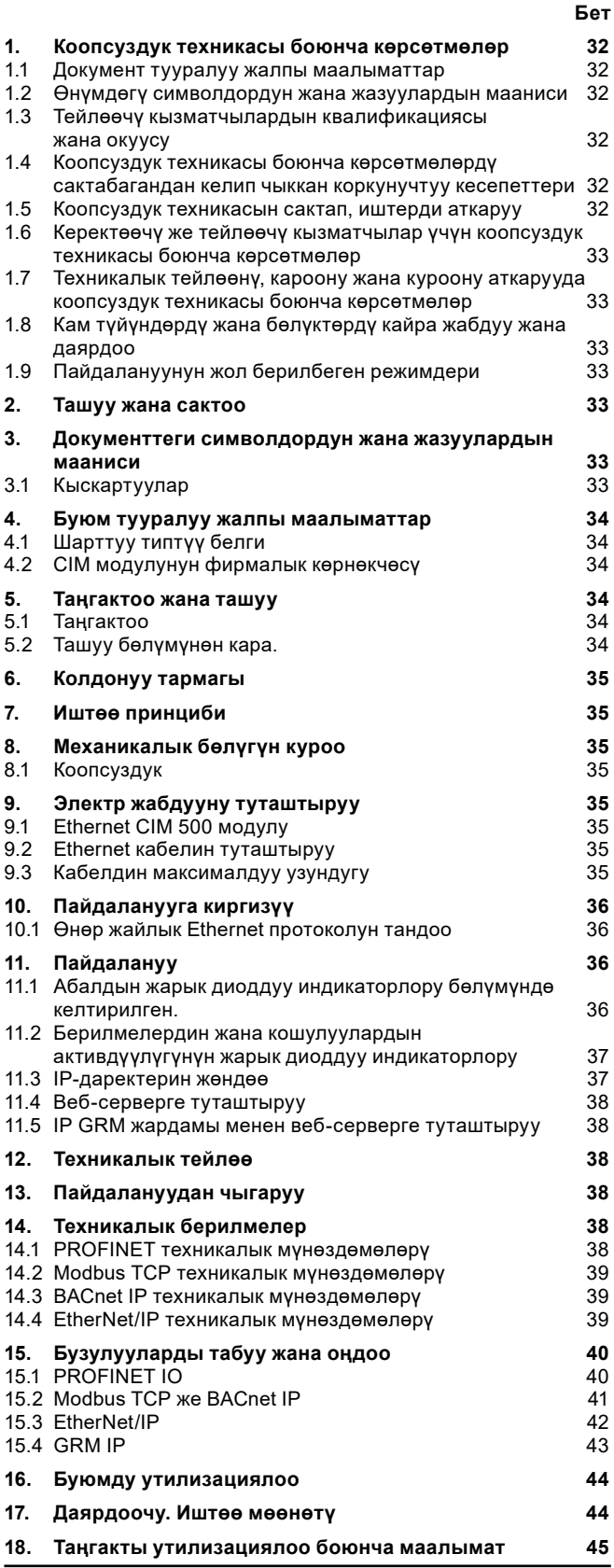

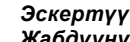

*Жабдууну куроо иштерине киришүүдөн мурда, ушул документ менен жакшылап таанышып чыгуу зарыл. Жабдууну куроо жана иштетүү ушул документтин талаптарына жана жергиликтүү ченемдер менен эрежелерге ылайык жүргүзүлүшү керек.*

**1. Коопсуздук техникасы боюнча көрсөтмөлөр** 

> *Ушул жабдууну пайдалануу буга зарыл болгон билими жана тажрыйбасы болгон кызматчылар тарабынан жүргүзүлүшү керек.*

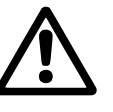

*Физикалык, акыл-эс мүмкүнчүлүгү чектелген, көрүшү жана угуусу начар адамдарга бул жабдууну пайдаланууга жол берилбейт. Балдарга бул жабдууну пайдаланууга тыюу* 

*салынат.*

### **1.1 Документ тууралуу жалпы маалыматтар**

Куроо жана пайдалануу боюнча Паспорт, Колдонмо куроодо, пайдаланууда жана техникалык жактан тейлөөдө аткарылуучунегизги көрсөтмөлөрдөн турат. Ошондуктан, куроо жана пайдалануу алдындатийиштүү тейлөөчү кызматчылар жана колдонуучулар аларды сөзсүз жакшылап изилдеп чыгууга тийиш. Ушул документ ар дайым жабдууну пайдаланган жерде туруш керек.

1. *Коопсуздук техникасы боюнча көрсөтмөлөр бөлүмүндө келтирилген коопсуздук техникасы боюнча жалпы талаптарды гана сактабастан, Ошондой эле,* башка бөлүмдөрдө келтирилген техника коопсуздугу боюнча атайын көрсөтмөлөр да сакталуусу зарыл.

### **1.2 Өнүмдөгү символдордун жана жазуулардын мааниси**

Жабдуу өзүндө жайгаштырылган көрсөтмөлөр, мисалы:

- айланууну билдирген багыттооч,
- сордуруп чыгарылган чөйрөнү берүү үчүн оргутуучу келтетүтүктүн белгиси,

алар бардык учурларда окуганга мүмкүн болгудай сакталган тартипте жайгашышы керек.

### **1.3 Тейлөөчү кызматчылардын квалификациясы жана окуусу**

Пайдаланууну, техникалык тейлөөнү алып барган жана контролдук текшерүүлөрдү өткөргөн, ошондой эле жабдууну кураган кызматчылар ылайыктуу квалификацияга ээ болушу керек. Кызматчылар жоопкерчилик тарткан жана көзөмөлдөгөн маселелер, ошондой эле алардын милдеттери колдонуучулар менен так аныкталышы керек.

### **1.4 Коопсуздук техникасы боюнча көрсөтмөлөрдү сактабагандан келип чыккан коркунучтуу кесепеттери**

Коопсуздук техникасы боюнча көрсөтмөлөр сакталбаса адамдын өмүрүнө жана ден-соолугуна гана коркунучтуу кесепеттерди алып келбестен, ошондой эле айлана-чөйрөгө жана жабдууга дагы зыян алып келет. Коопсуздук техникасы боюнча көрсөтмөлөрдү сактабастык келтирилген зыяндын ордун толтуруу кепилдик милдеттерди жокко чыгарат.

Атап айтканда, коопсуздук техникасынын талаптарын сактабаганда, кийинки кесепеттер болушу мүмкүн:

- жабдуунун маанилүү иш-милдеттери үзгүлтүккө учурайт;
- белгиленген техникалык тейлөө жана оңдоо ыкмалары жарамсыз калганы;

электр жана механикалык факторлордун кесепетинен кызматчылардын өмүрүнө жана ден-соолугуна коркунучутуу абалдын пайда болуусу.

### **1.5 Коопсуздук техникасын сактап, иштерди аткаруу**

Жабдууну иштетип жатканда, пайдаланууда, аталган документтеги коопсуздук техникасы, коопсуздук техникасы боюнча колдонуудагы улуттук эскертүүлөр, ошондой эле керектөөчүнүн колдонуусундагы иштерди аткаруу, жабдууну пайдалануу жана коопсуздук техникасы боюнча эскертүүлөр сакталууга тийиш.

### <span id="page-32-0"></span>**1.6 Керектөөчү же тейлөөчү кызматчылар үчүн коопсуздук техникасы боюнча көрсөтмөлөр**

- Жабдуу пайдаланылып жаткан болсо, иштеп жаткан түйүндөрдүн жана бөлүктөрдүн коргоо тосмолорун кайра орнотуп чыгууга тыюу салынат.
- Электр энергиясы менен байланышкан коркунучтардын пайда болуу мүмкүнчүлүктөрүн жоюу зарыл (мисалы, ЭТЭнин жана энергия менен камсыздоочу жергиликтүү ишканалардын көрсөтмөлөрүн тагыраак карап чыккыла).

### **1.7 Техникалык тейлөөнү, кароону жана куроону аткарууда коопсуздук техникасы боюнча көрсөтмөлөр**

Керектөөчү техникалык тейлөө, текшерүү максат менен карап чыгуулар жана куроо боюнча бардык иштерди куроо жана иштетүү боюнча колдонмону түркүндөтүп окуу ичинде алар менен жеткиликтүү түрдө тааныш болгон жана ал иштерди аткарууга жеткирилген дасыккан адистер тарабынан аткарылуусун камсыз кылышы керек.

Бардык иштер өчүрүлгөн жабдуу менен жүргүзүлүүгө тийиш. Жабдуунун ишин токтотоордо жабдууну орнотуу жана иштетүү боюнча көрсөтмөдө камтылган иш-аракеттер тартиби сөзсүз сакталышы керек.

Иш аяктаганда бардык алынган сактоо жана коргоо түзмөктөр кайра орнотулган же иштетилген болууга тийиш.

# **1.8 Кам түйүндөрдү жана бөлүктөрдү кайра жабдуу жана даярдоо**

Түзмөктөрдү кайра орнотуу же модификациялоону даярдоочунун гана уруксаты менен аткарууга уруксат.

Фирмалык кам түйүндөрү жана бөлүктөрү, ошондой эле өндүрүүчү фирма тараптан уруксат берилген курам бөлүктөрдүн пайдалануусу иштетүү ишенимдүүлүгүн арттырууга арналат.

Башка өндүрүүчүлөрдүн түйүндөрүн жана бөлүктөрүн пайдалануу акыры чыгаруучунун чыккан кесепеттери үчүн жоопкерчилигинен баш тартуунун себеби болушу мүмкүн.

# **1.9 Пайдалануунун жол берилбеген режимдери**

Жеткирилген жабдууну пайдалануунун ишеничтүүлүгүнө кепилдик *6-бөлүмгө ылайык функционалдык иштөөсүнө боюнча колдонулган учурда гана кепилдик берилет. Колдонуу тармагы.* Техникалык айтымдарда көрсөтүлгөн жеткирилген нарктардын нары чети бардык учурларда сөзсүз түрдө сакталууга тийиш.

# **2. Ташуу жана сактоо**

Жабдууларды ташуу, үстү жабык вагондордо, автомашиналарда, аба, суу же деңиз транспорту менен жүргүзүлүүгө тийиш.

Жабдууну жеткирүү шарттары механикалык факторлордун таасир этүү бөлүгүндө МАСТ 23216 боюнча «С» тобуна шайкеш келүүгө тийиш.

Ташууда таңгакталган жабдуу ордунан ары-бери жылып кетпеш үчүн ал унаа каражаттарына бекем бекитилүүгө тийиш.

Жабдууну сактоо шарттары МАМСТ 15150 «С» тобуна дал келиш керек.

# **3. Документтеги символдордун жана жазуулардын мааниси**

*Эскертүү*

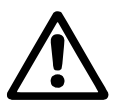

*Ушул көрсөтмөлөрдү сактабагандык адамдардын саламаттыгы үчүн кооптуу кесепеттери болушу мүмкүн.* 

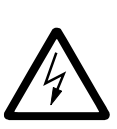

*Эскертүү Бул көрсөтмөлөрдү сактабаганда электр тогунан жапа чегүүнүн себептери жана адамдардын тагдыры, саламаттыгы үчүн коркунучтуу кесепеттерден болуп калышы мүмкүн.*

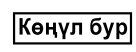

Көрсөтмө

*Жабдуунун иштебей калуусуна, ошондой эле бузулуусуна себепкер болгон аткарылбаган коопсуздук техникасынын көрсөтмөлөрү.*

*Жабдуунун иштешин жеңилдетип, коопсуз пайдаланууну камсыздоочу сунуштамалар же көрсөтмөлөр.*

### **3.1 Кыскартуулар**

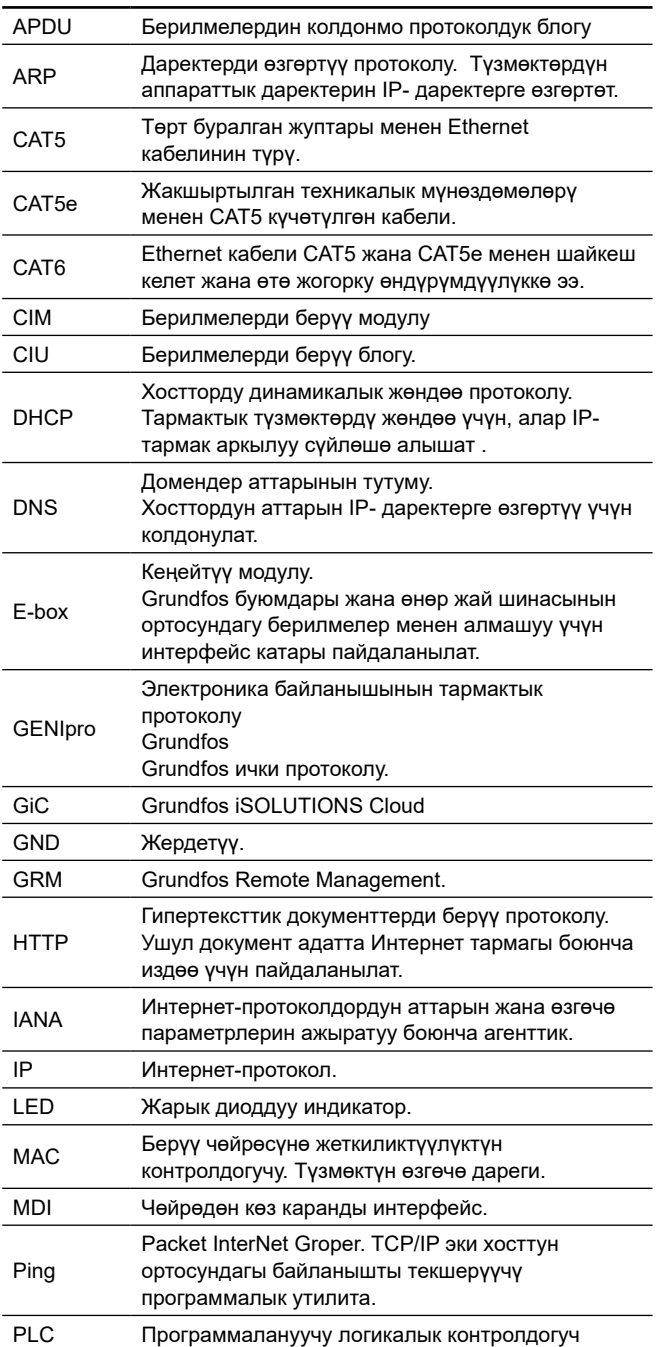

<span id="page-33-0"></span>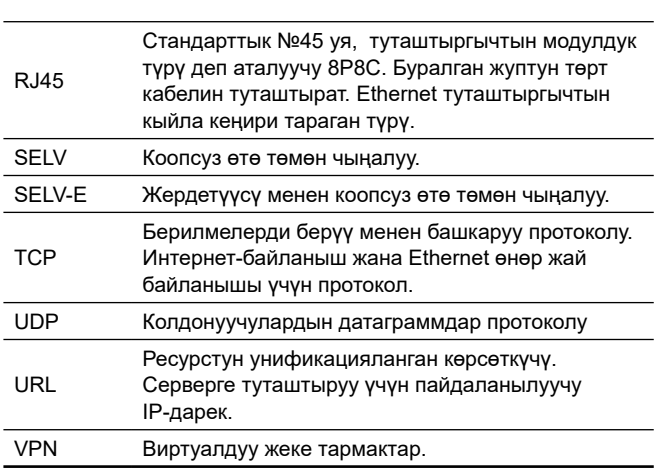

# **4. Буюм тууралуу жалпы маалыматтар**

Ушул документ CIM 500 берилмелерди берүү модулуна колдонулат.

CIM 500 салттуу тармактык түзмөк болуп саналат жана брандмауэрдин коргоосунда жеке тармакта жайгашууга тийиш. Түзмөк түздөн-түз Интернетке туташтырылууга тийиш эмес. Андан башка, TCP/IP эч кандай порттор буюмга кайра жөнөтүлүүгө тийиш эмес. Эгерде түзмөккө алыстан жеткиликтүүлүк талап кылынса, коопсуз байланыштырууну камсыз кылуу үчүн, виртуалдык жеке тармактар (VPN) сыяктуу технологиялар пайдаланылышы зарыл. Мындай чечимди ишке ашыруу үчүн ИТ-инфраструктурсы боюнча адиске кайрылуу зарыл.

4, IP GRM шарттамында CIM 500 үчүн (Grundfos Remote Management), брандмауэр Интернетке (чыгыш биригүүлөр) чыгуу үчүн гана Grundfos буюму менен инициализацияланган биригүүлөрдү кабыл алууга тийиш.

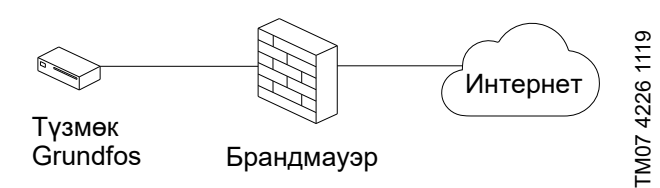

**1-cүрөт** CIM 500 үчүн коопсуз туташтыруу

# **4.1 Шарттуу типтүү белги**

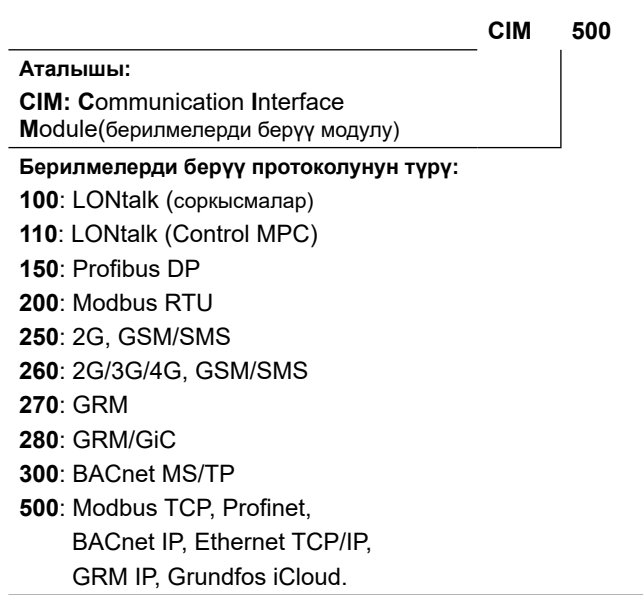

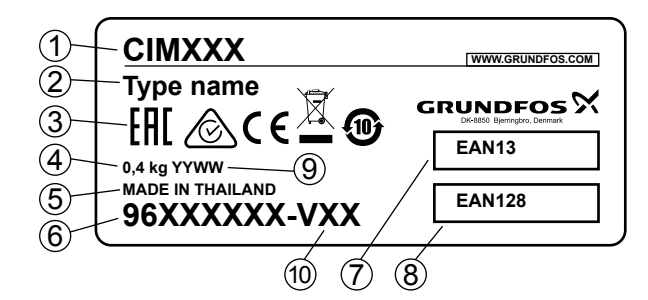

**2-cүрөт** Фирмалык көрнөкчө

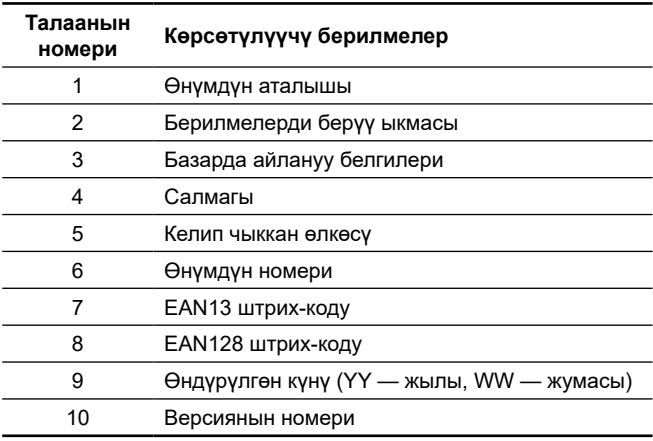

Жабдууну жеткирүү топтомунда техникалык тейлөөнү жана арналышы боюнча колдонууну жөнгө салуу үчүн тиешелүү буюмдар жана аспаптар болбойт. Даярдоочунун техникалык коопсуздугунун талаптарын эске алуу менен стандарттык аспаптарды пайдаланыңыз.

# **5. Таңгактоо жана ташуу**

### **5.1 Таңгактоо**

Жабдууну алганда таңгакты жана жабдуунун өзүн, жеткирүү учурунда мүмкүн боло турган жаракаларды текшериңиз. Таңгакты утилизациялоодон мурда, анда майда тетиктер жана документтер калып калбагандыгын текшериңиз. Эгерде сиз алган жабдуу буйрутмаңызга дал келбесе, анда жабдууну жеткирүүчүгө кайрылыңыз.

Жеткирүү учурунда жабдууга доо кетсе, дароо жабдууну жеткирүү компаниясы менен байланышыңыз жана жеткирүүчүгө билдириңиз.

Жөнөтүүчү мүмкүн болгон зыяндын ордун кылдаттык менен карап чыгууга укуктуу.

Таңгакты утилизациялоо тууралуу маалыматты *18.Таңгакты утилизациялоо боюнча маалымат.*

### **5.2 Ташуу бөлүмүнөн кара.**

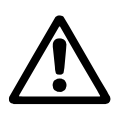

*Эскертүү*

*Кол менен көтөрүп жана жүктөп-ташуу иштеринде жергиликтүү ченемдердеги жана эрежелердеги чектөөлөр сакталууга тийиш.*

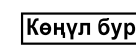

*Жабдууну азыктандыруучу кабелден көтөрүүгө тыюу салынат.*

# <span id="page-34-0"></span>**6. Колдонуу тармагы**

Ethernet CIM 500 модулу берилмелерди Ethernet өнөр жайлык тармак жана Grundfos буюму менен берүүнү камсыз кылат.

Модуль ар кандай Ethernet өнөр жайлык протоколдорун сактайт. См. раздел *10.1 Өнөр жайлык Ethernet протоколун тандоо.*

Модуль, алмашууну уюштуруу керек болгон буюмдун CIU 500 блогуна же E‑box 500 орнотулат бөлүмүн кара.

Модулду куроо Grundfos буюмун куроо жана пайдалануу боюнча колдонмодо сүрөттөлөт.

Модулдун конфигурациясы ЖКга стандарттык веб-браузерди пайдаланып, кыналган веб-сервер аркылуу аткарылат.

Сиз Grundfos Product Centerдин карала турган буюму үчүн белгилүү функционалдык профилди жүктөп алсаңыз болот.

# **7. Иштөө принциби**

Берилмелерди берүүнүн GENIbus протоколун жалпы өнөр жайлык протоколдордун бирине конвертациялайт (модулдун аталышы фирмалык көнөкчөдө жана шарттуу типтик белгилениши *4. Буюм жөнүндө жалпы маалыматтар п. кара).*

# **8. Механикалык бөлүгүн куроо**

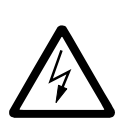

*ЭСКЕРТҮҮ Электр тогу менен жабыркоо Өлүм же олуттуу жаракат CIM 500 коопсуз өтө төмөн чыңалуунун SELV же SELV-E чынжырларына туташууга тийиш.*

# **8.1 Коопсуздук**

Туташтырылган Grundfos буюмдар брандмауэр менен корголгон же жеке тармакка туташтырылган болууга тийиш.

Эгерде брандмауэр же жеке тармак жок болсо, Grundfos буюму тобокелдикке дуушар болуп жана чабуул же бузуу үчүн аялуу болуп калышы мүмкүн.

Төмөндө келтирилген тиешелүү талаптарды сактоо зарыл. Эгерде сиздин күмөнүңүз болсо, ИТ-инфраструктура боюнча адиске кайрылыңыз.

# **9. Электр жабдууну туташтыруу**

# **9.1 Ethernet CIM 500 модулу**

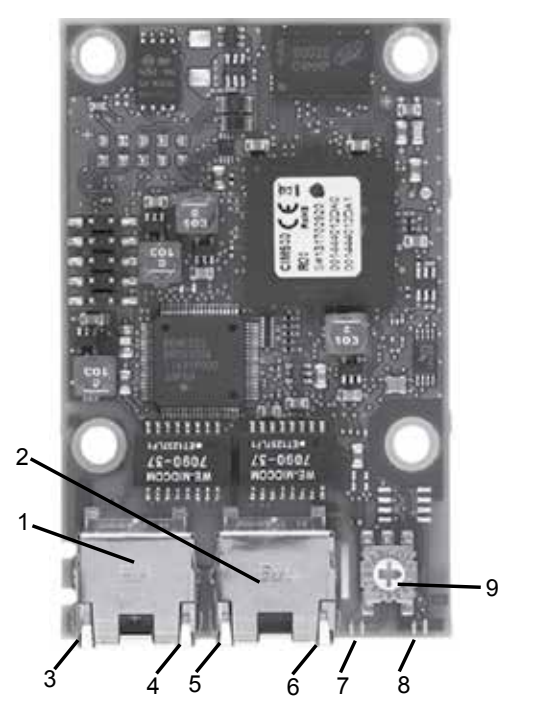

TM05 7431 1013

TM0574311013

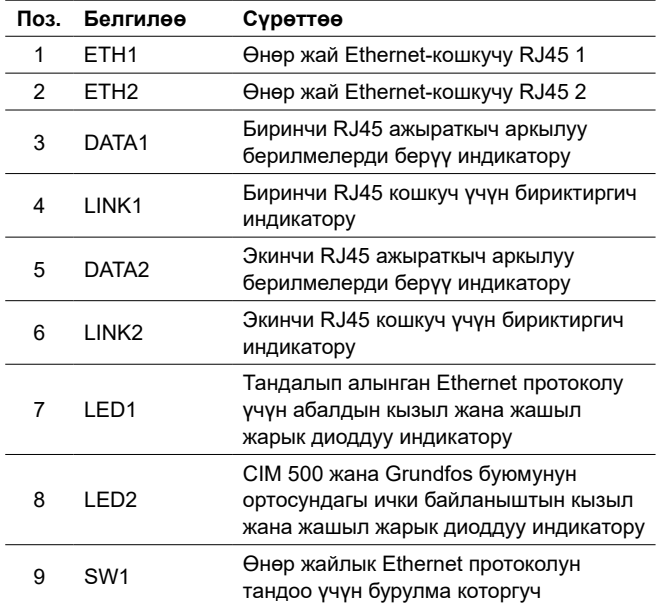

### **9.2 Ethernet кабелин туташтыруу**

RJ45 кошкучтарын жана Ethernet кабелин пайдаланыңыз. Кабелдин экраны жердеткичтин эки учуна тең туташтырылган болууга тийиш.

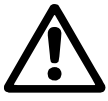

*Кабелдин экраны жердеткичке жердетүү кыскычынын же кошкучтун жардамы менен туташтырылгандыгына ынаныңыз.*

Көрсөтмө

*IP GRM менен байланышуу үчүн, тармак брандмауэр менен корголгондугуна ынаныңыз.*

# **9.3 Кабелдин максималдуу узундугу**

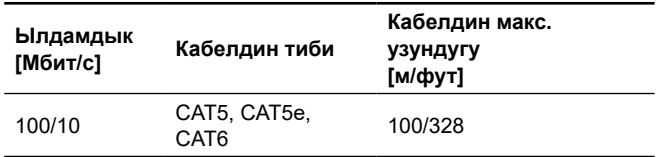

CIM 500 модулу параметрлерди коюу ийкемдүүлүгүн жана тармактын конфигурациясын камсыз кылуу үчүн арналган. Киргизилген эки порттуу коммутатор ырааттуу байланыштыруу мүмкүнчүлүгүн камсыз кылат (түзмөктөн түзмөккө), бул учурда Ethernet кошумча коммутатаорлору талап кылынбайт. Чынжырдагы акыркы буюм Ethernet портторунун бирөөнө туташат. Ар бир Ethernet порттун өздүк MAC-дареги болот, ал эми CIM 500дүн кыналган коммутатору бар, ал кабелдин узундугу CIM 500 модулу өтүп жатканда 100 метрге узун дегенди билдирет.

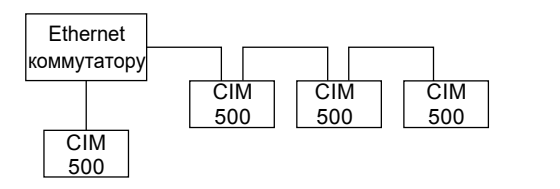

**4-cүрөт** Өнөр жайлык Ethernet тармагынын мисалы

<span id="page-35-0"></span>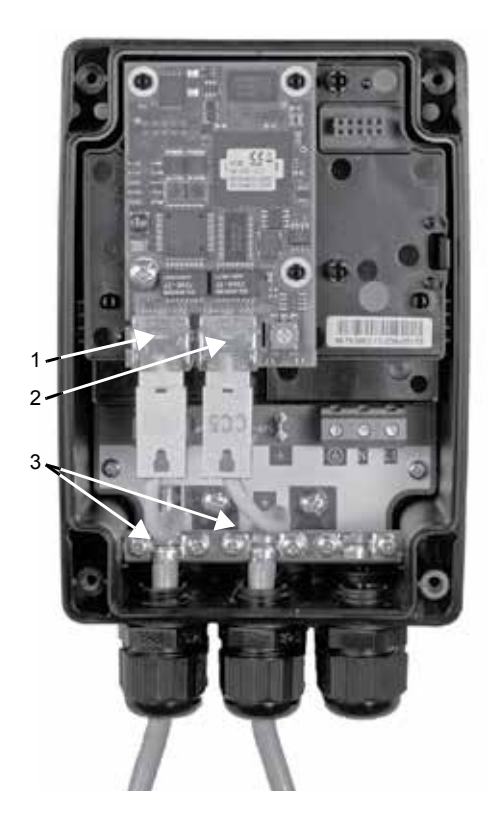

TM05 7480 1013 TM05 7480 1013

TM05 7481 1013

TM0574811013

**5-cүрөт** Ethernet боюнча туташтыруу мисалы

| Поз. | Суреттее                         |
|------|----------------------------------|
|      | Өнөр жай Ethernet-кошкучу RJ45 1 |
|      | Өнөр жай Ethernet-кошкучу RJ45 2 |
| 3    | Жердетуу кыскычы/GND             |

### **10. Пайдаланууга киргизүү**

Бардык буюмдар даярдоочу заводдо кабыл алуу-өткөрүп берүүчү сынактан өтөт. Орнотуу жеринде кошумча сынактар талап кылынбайт.

CIM модулу Grundfos буюмунун атайын кошкучуна куралгандан кийин азык берсе болот.

Көңүл бур

*Азык бергенден мурда CIM модулу куралган Grundfos буюуму ушул буюмга карата Куроо жана пайдалануу боюнча Паспорт, Колдонмонун талаптарына ылайык туура куралгандыгына ынаныңыз.*

### **10.1 Өнөр жайлык Ethernet протоколун тандоо**

Модуль өнөр жайлык Ethernet протоколун тандоо үчүн бурулма которгуч менен жабдылган. 6-сүр. кара

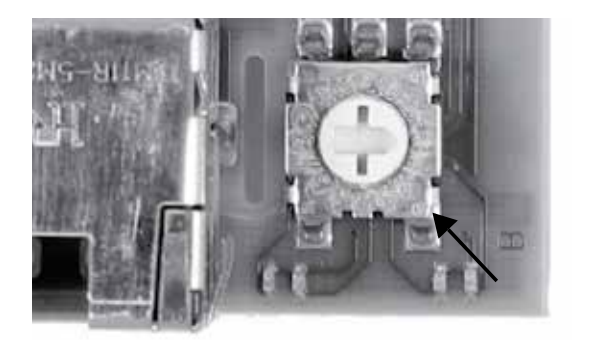

**6-cүрөт** Өнөр жайлык Ethernet протоколун тандоо

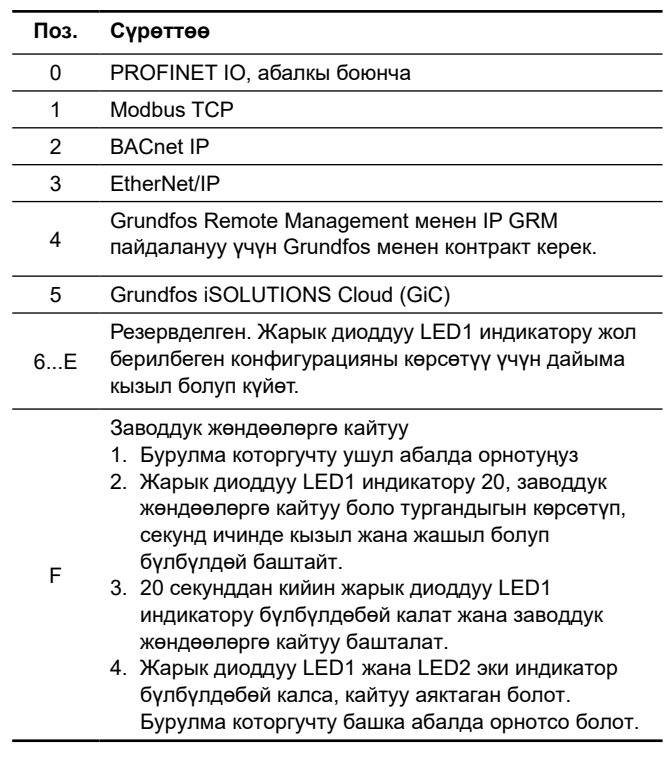

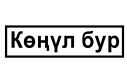

*Эгерде бурулма которгучтун абалы модулду күйгүзгөндө өзгөрсө, модуль кайра ишетилет жана жаңы абал менен байланышкан протоколду пайдаланат.*

# **11. Пайдалануу**

Пайдалануу шарттары *14. Техникалык берилмелер.*

### **11.1 Абалдын жарык диоддуу индикаторлору бөлүмүндө келтирилген.**

Модуль абалдын эки жарык диоддуу индикаторлору менен жабдылган, 3-сүр. кара.

- LED1: Ethernet байланыш протоколу үчүн абалдын кызыл жана жашыл жарык диоддуу индикатору, өнөр жайлык шинанын жарык диоддуу индикатору.
- LED2: Grundfos, GENI LED модулу жана буюмунун ортосундагы байланыш абалынын кызыл жана жашыл индикатору.

### **LED1, PROFINET IO**

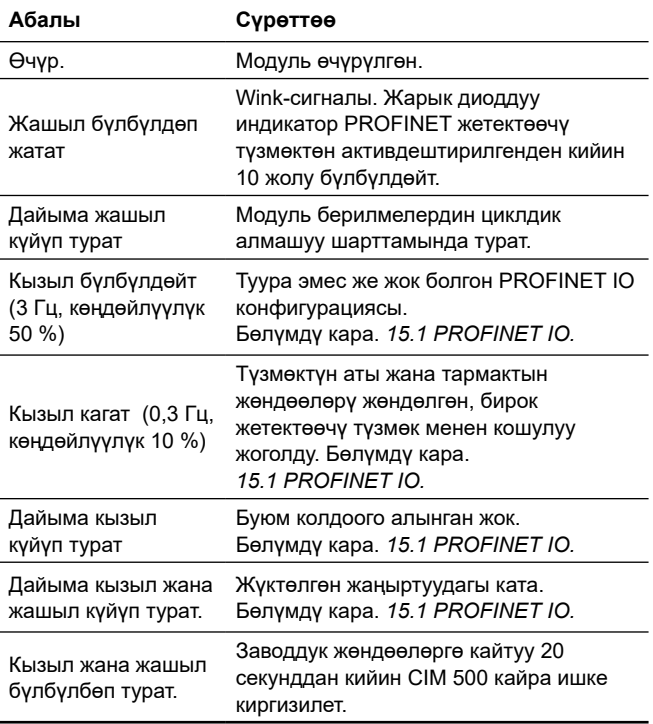

### <span id="page-36-0"></span>**LED1, Modbus TCP жана BACnet IP**

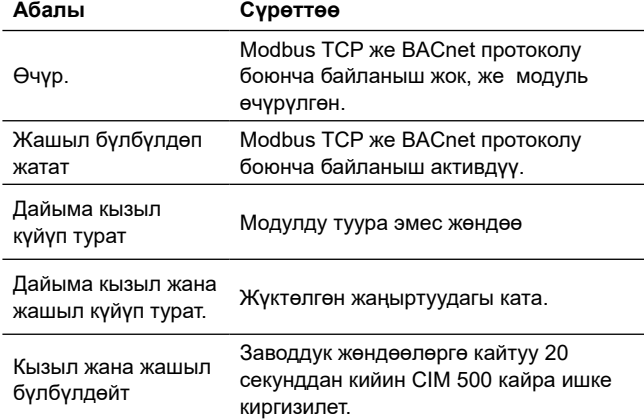

### **LED1, EtherNet/IP**

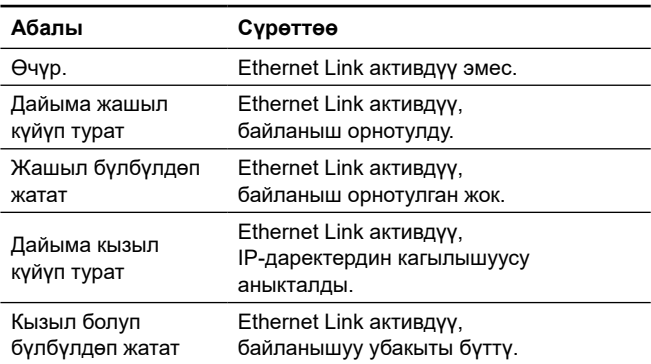

### **LED1, GRM IP**

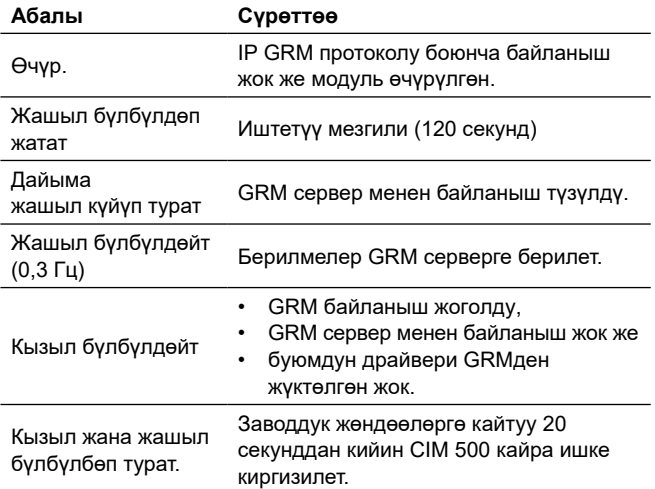

### **LED2, бардык талаалык шиналар**

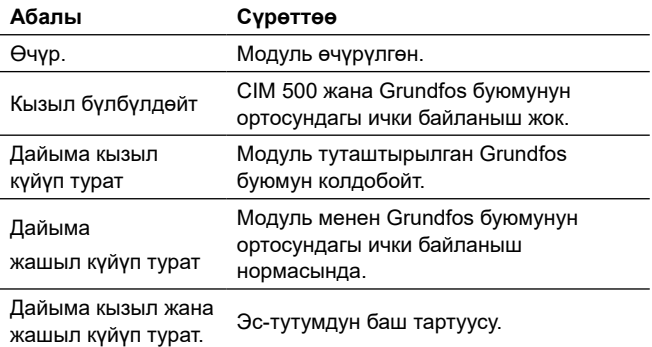

 *Иштетүү учурунда LED1 жана LED2 индикаторлорунун*  Көңүл бур *абалдарын жаңылоодон мурда 5 секундга чейин кечиктирүү болушу мүмкүн.*

### **11.2 Берилмелердин жана кошулуулардын активдүүлүгүнүн жарык диоддуу индикаторлору**

Модуль RJ45 кошкучунун ар бирине туташтырылган байланыштын эки жарык диоддуу индикаторлору менен жабдылган. 3-сүр. кара.

### **DATA1 жана DATA2**

Бул сары жарык диоддуу индикаторлор тиешелүү RJ45 кошкуч үчүн берилмелердин трафигин көрсөтөт.

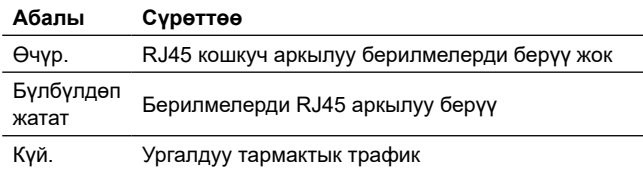

### **LINK1 жана LINK2**

Бул жашыл жарык диоддуу индикаторлор Ethernet кабелинин тиешелүү RJ45 кошкучуна туура туташтырылгандыгын көрсөтөт.

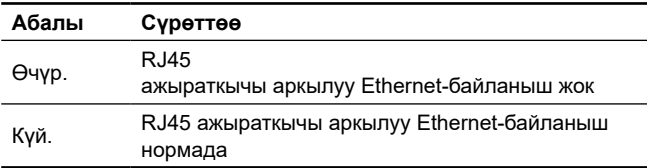

*Жабдуу 6. Колдонуу тармагы* бөлүмүнө ылайык кедергилерге, арналышынын тийиштүү шарттарына чыдамдуу жана электромагниттик талаа/электромагниттик нурдануунун чыңалуу деңгээли чектелип жол берилгенден ашпаган турак жай, коммерциялык жана өндүрүштүк зоналарда пайдаланууга арналган.

### **11.3 IP-даректерин жөндөө**

Модуль белгиленген IP-дареги менен жеткирилет. Веб-сервер аркылуу бул даректи белигленген башка мааниге өзгөртсө же DHCP-серверди тандаса болот.

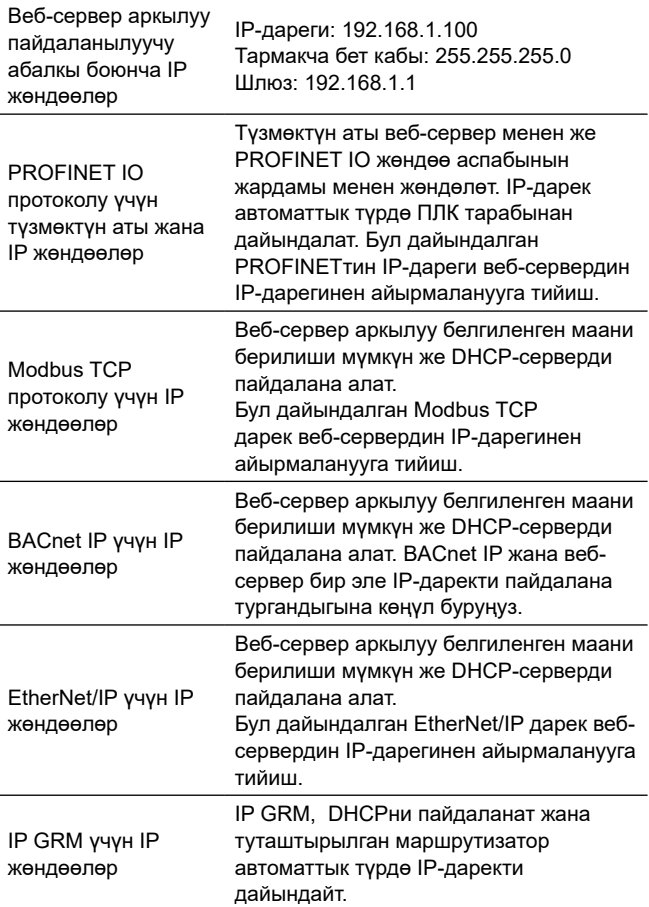

# <span id="page-37-0"></span>**11.4 Веб-серверге туташтыруу**

Модулду жөндөө киргизилген веб-сервердин жардамы менен аткарылышы мүмкүн. ЖК жана CIM 500 ортосундагы байланышууну орнотуу үчүн кийинки операцияларды аткаруу зарыл:

- 1. ЖК жана модулду Ethernet кабель аркылуу туташтырыңыз. 7-сүр. кара
- 2. Ethernet портунун конфигурациясын, CIM 500 тармакчасы менен дал келгендей ЖКге карата жөндөө керек, мисалы, 255.255.255.0 тармакча беткабы менен 192.168.1.101.
- 3. Стандарттык интернет-браузерди ачыңыз жана URLдарегинин талаасына 192.168.1.100 киргизиңиз.
- 4. Веб-серверде авторлошуу:

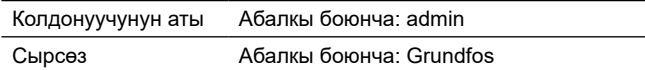

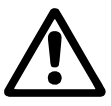

*Тутумга биринчи киргенде өзгөчө сырсөздү орнотуңуз. CIM 500 жөндөөлөрдү завод боюнча баштапкыга келтиргенде гана сырсөздү Grundfos боюнча баштапкыга келтирсе болот.*

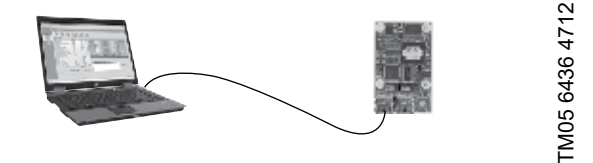

**7-cүрөт** CIM 500 ЖК менен Ethernet кабелдин жардамы менен байланыштырылган.

### **11.5 IP GRM жардамы менен веб-серверге туташтыруу**

IP GRM аркылуу веб-серверге жеткиликтүүлүктү алуу үчүн, компьютерди маршрутизаторго (RJ45 1 порту) CIM 500 модулдун RJ45 2 порту аркылуу жарыш туташтыруу зарыл. CIM 500 модулу аркылуу маршрутизатор менен дайындалган даректи маршрутизатордун веб-сайтынан караса болот. Бул IPдаректи веб-серверге жетүү үчүн пайдаланыңыз.

Ошондой эле *8.1 Коопсуздук бөлүмдөрүн караңыз.*

*Веб-сервер менен байланышты орнотуу*  Көңүл бур *үчүн ETH1 жана ETH2 пайдаланса болот.*

*Сиз өнөр жайлык Ethernet протокол*  Көңүл бур *тандалганда веб-серверге жеткиликтүү болосуз.*

Көңүл бур

*IP GRMди тандаганда туташтырылган маршрутизатор автоматтык түрдө IP-дарек менен модулду DHCP аркылуу дайындайт.*

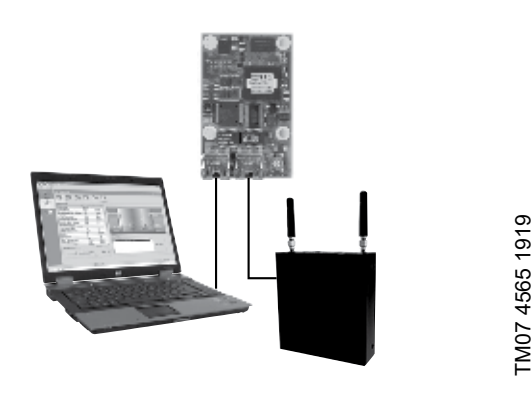

**8-cүрөт** CIM 500 ЖК жана уюлдук маршрутизатор менен байланышкан

### **12. Техникалык тейлөө**

Буюм бардык кызмат мөөнөтүндө мезгилдүү диагностиканы талап кылбайт.

### **13. Пайдалануудан чыгаруу**

CIM модулун пайдалануудан чыгаруу үчүн, модуль орнотулган жабдуунун азыгын өчүрүп жана CIM модулду чыгаруу зарыл.

# **14. Техникалык берилмелер**

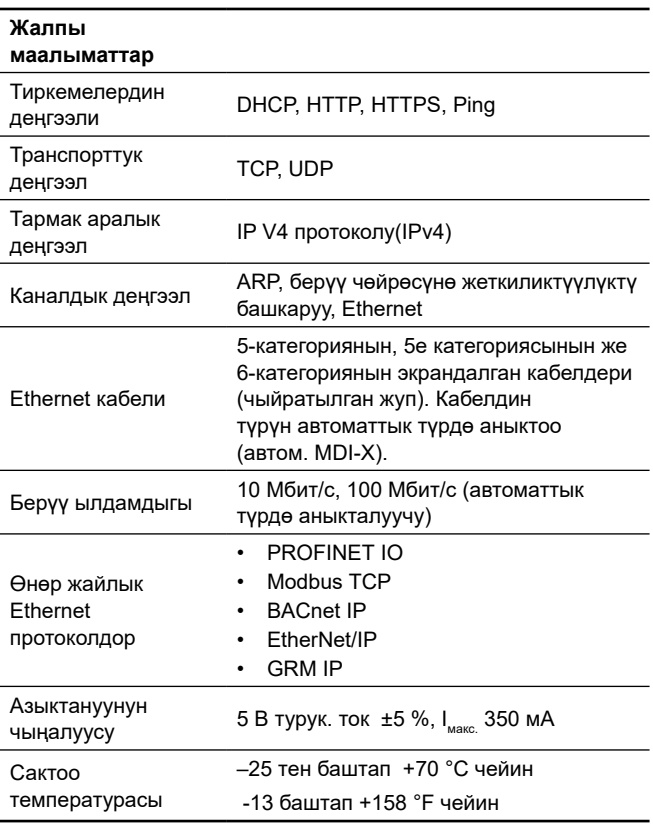

\* Grundfos компаниясы менен келишим керек.

### **14.1 PROFINET техникалык мүнөздөмөлөрү**

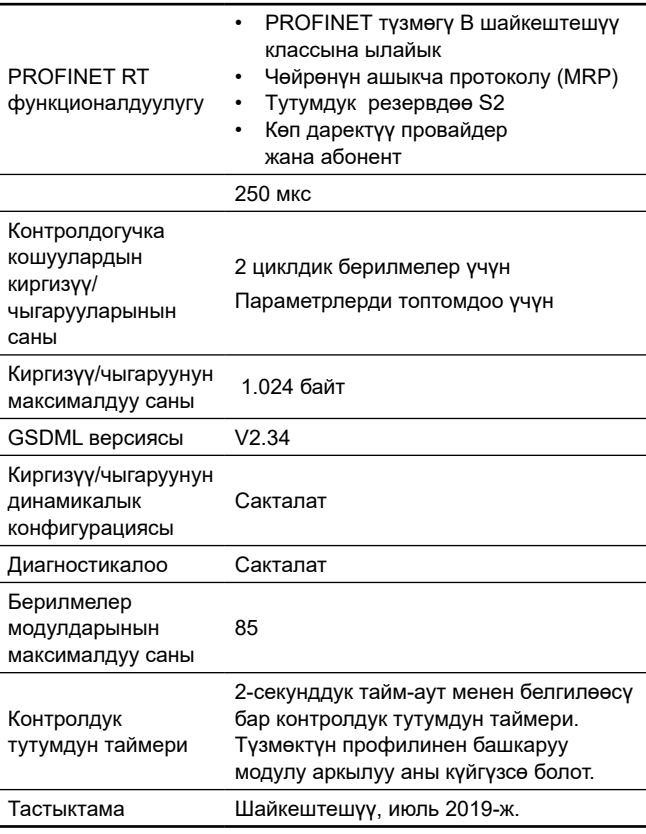

### <span id="page-38-0"></span>**14.2 Modbus TCP техникалык мүнөздөмөлөрү**

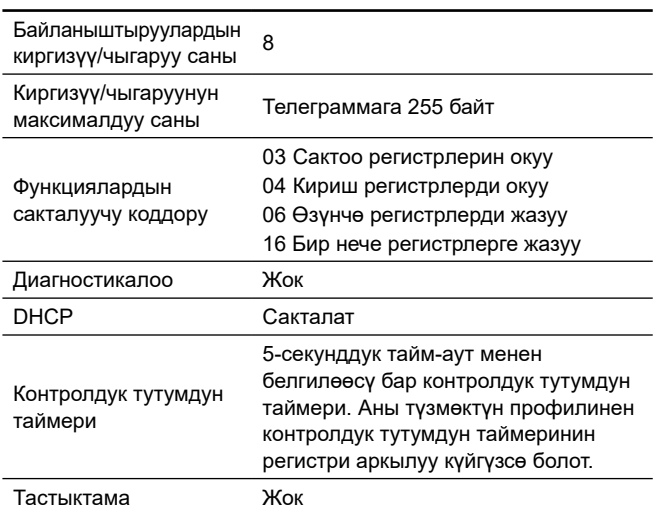

Grundfos уюлдук маршрутизатор аркылуу Modbus TCP пайдаланылганда берилмелердин коопсуздугун оптимизациялоо үчүн, берилмелерди берүү үчүн уюлдук кошуу статикалык IP-дареги менен жеке APN негизделгендей жана жалпыга жеткиликтүү Интернетке жеткиликтүү эмес болуусун көптөн-көп сунуш кылат.

# **14.3 BACnet IP техникалык мүнөздөмөлөрү**

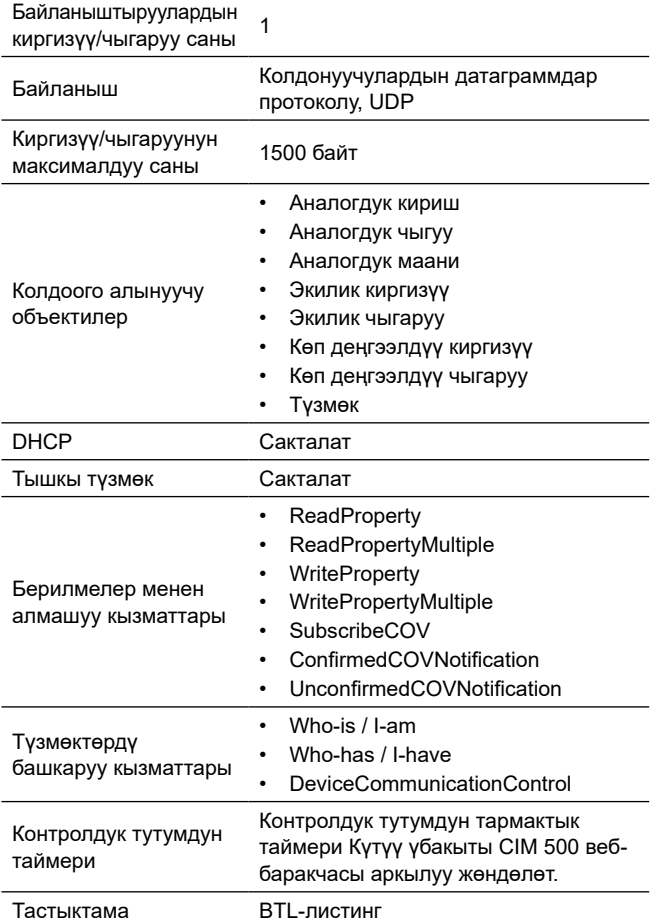

# **14.4 EtherNet/IP техникалык мүнөздөмөлөрү**

 $\overline{a}$ 

L

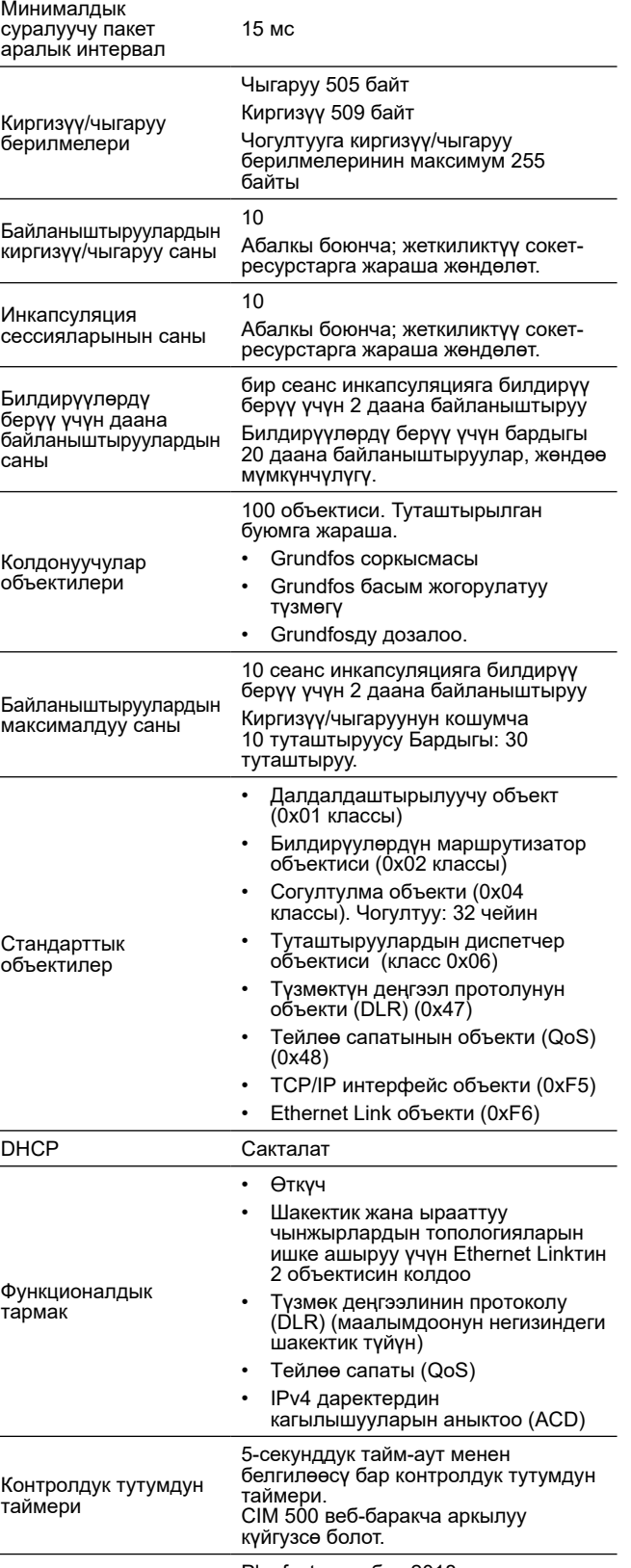

Тастыктама Plugfest, декабрь 2018-ж., шайкештешүү, июль 2019-ж.

# <span id="page-39-0"></span>**15. Бузулууларды табуу жана оңдоо**

# **15.1 PROFINET IO**

Модулдагы бузуктуктарды абалдын эки жарык диоддуу индикаторунун мамилелеринен көрсө болот. Төмөнкү таблицаларды караңыз.

**Grundfos буюумуна киргизилген CIM 500, же CIU 500 киргизилген CIM 500.** 

*PROFINETти тандоо үчүн SW1 "0" абалда тургандыгына ынаныңыз.*

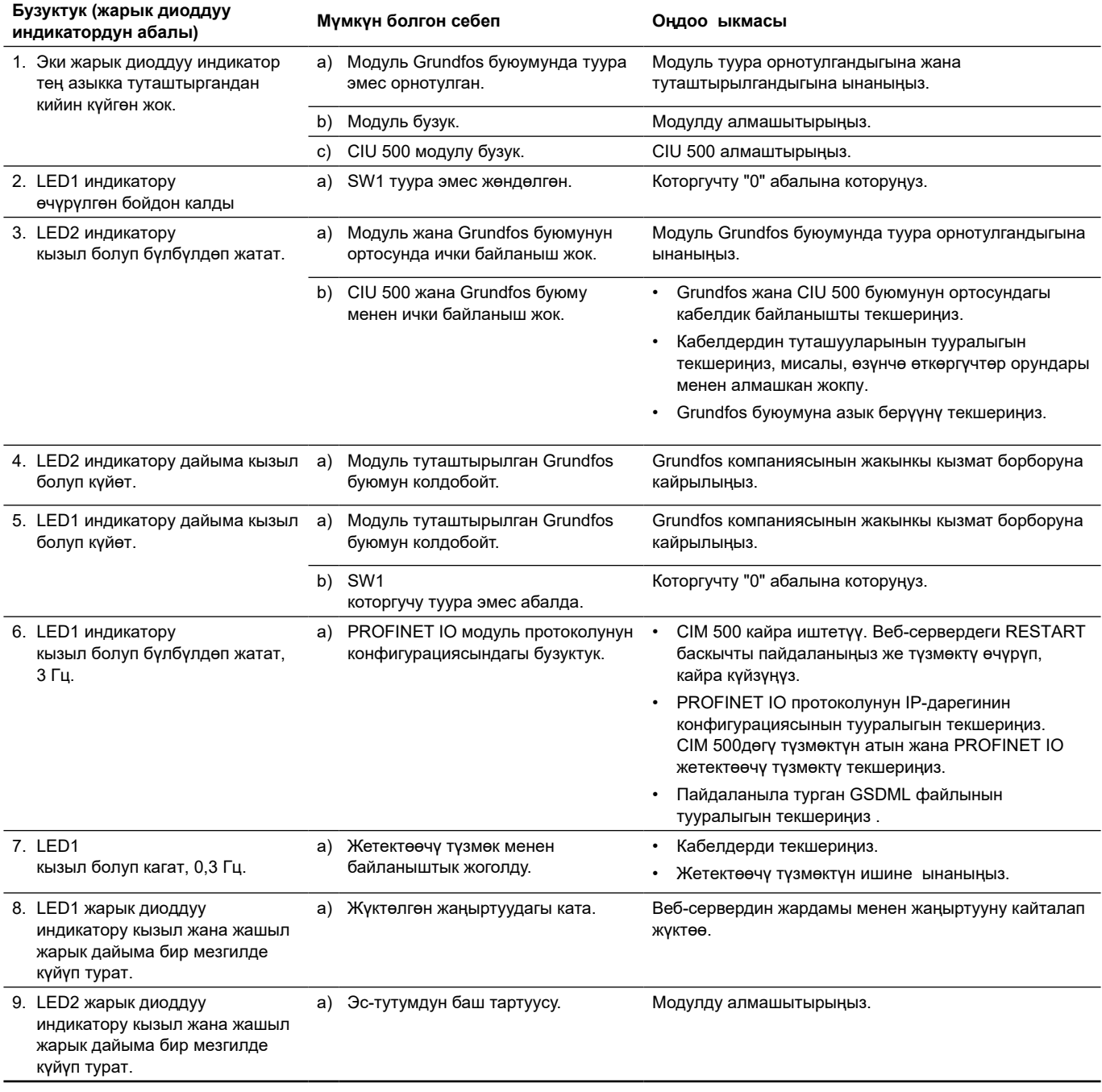

# <span id="page-40-0"></span>**15.2 Modbus TCP же BACnet IP**

Модулдагы бузуктуктарды абалдын эки индикаторунун мамилелеринен көрсө болот. Төмөнкү таблицаларды караңыз.

**CIM 500 буюумуна киргизилген, CIU 500 гө киргизилген CIM 500**

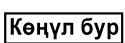

*Эгерде Modbus тандала турган болсо SW1 "1"абалда же BACnet тандала турган болсо "2" абалда турууга тийиш.*

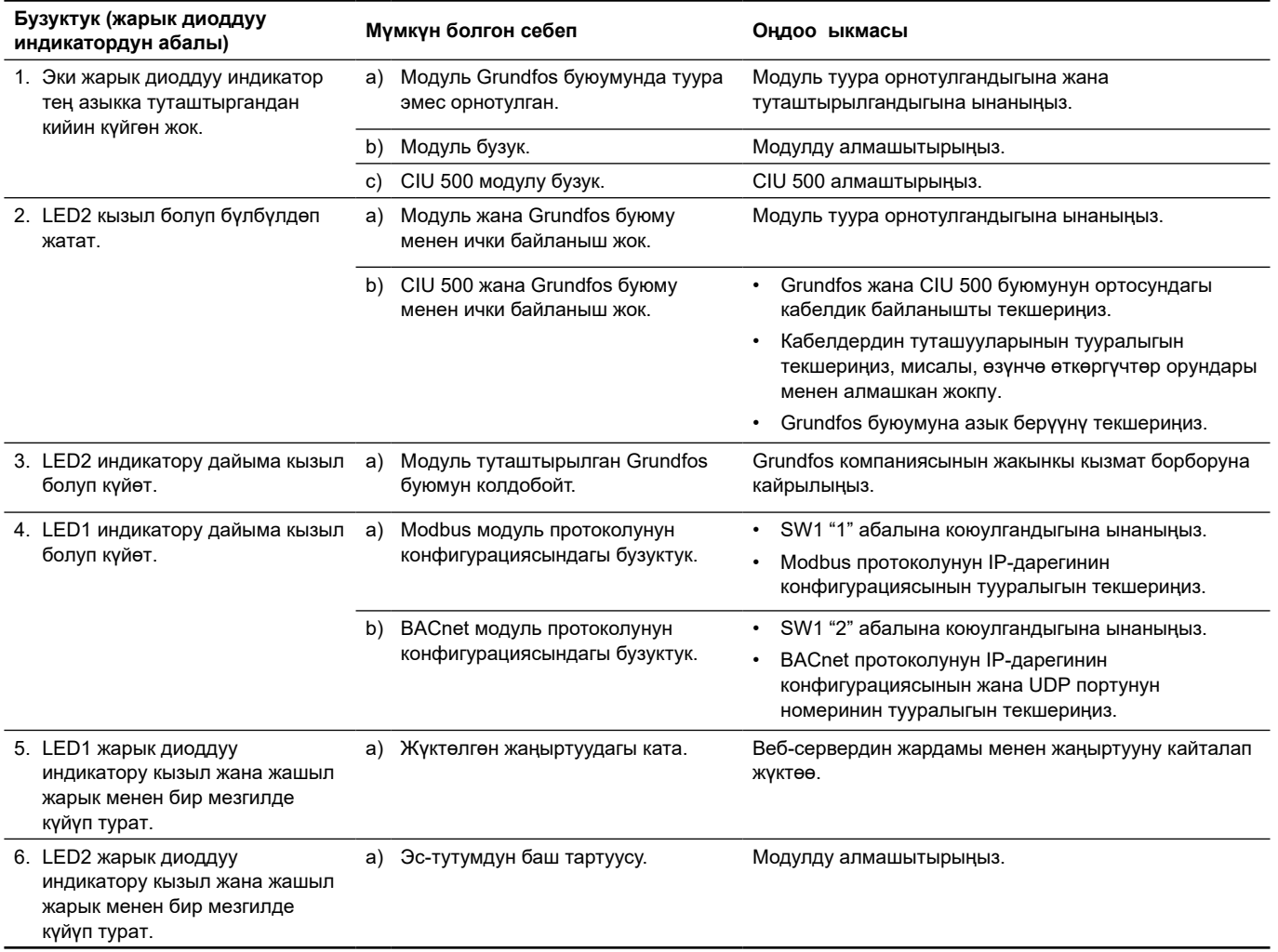

# <span id="page-41-0"></span>**15.3 EtherNet/IP**

Модулдагы бузуктуктарды абалдын эки индикаторунун мамилелеринен көрсө болот. Төмөнкү таблицаларды караңыз.

**CIM 500 буюумуна киргизилген** 

**CIU 500 киргизилген CIM 500**

### *SW1 "3" абалында тургандыгына*

*ынаныңыз.*

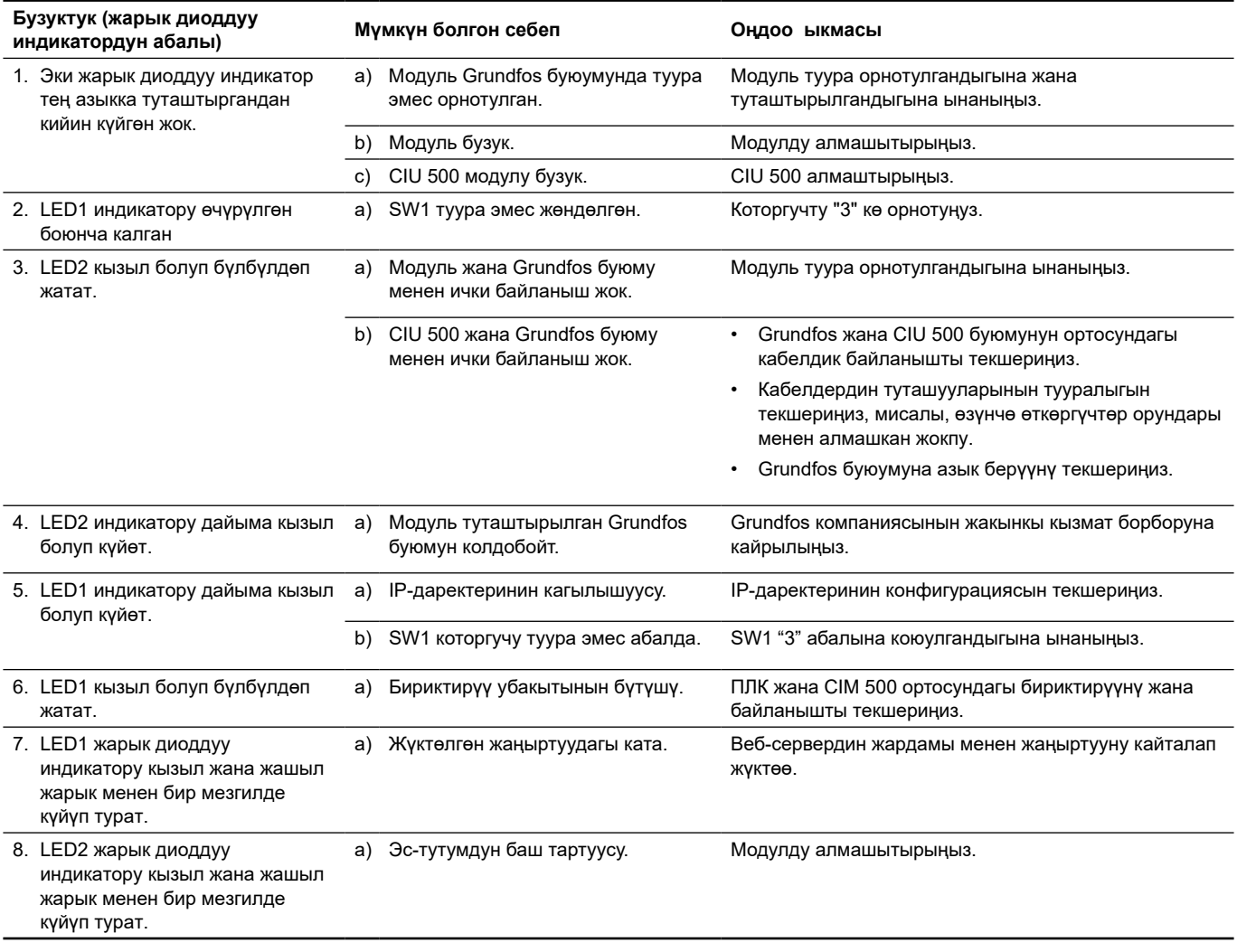

# <span id="page-42-0"></span>**15.4 GRM IP**

Модулдагы бузуктуктарды абалдын эки индикаторунун мамилелеринен көрсө болот. Төмөнкү таблицаларды караңыз.

### **CIM 500 буюумуна киргизилген CIM 500, CIU 500\*гө киргизилген CIM 500**

Көңүл бур

 *IP GRM тандоо үчүн SW1 "4" абалда тургандыгына ынаныңыз.*

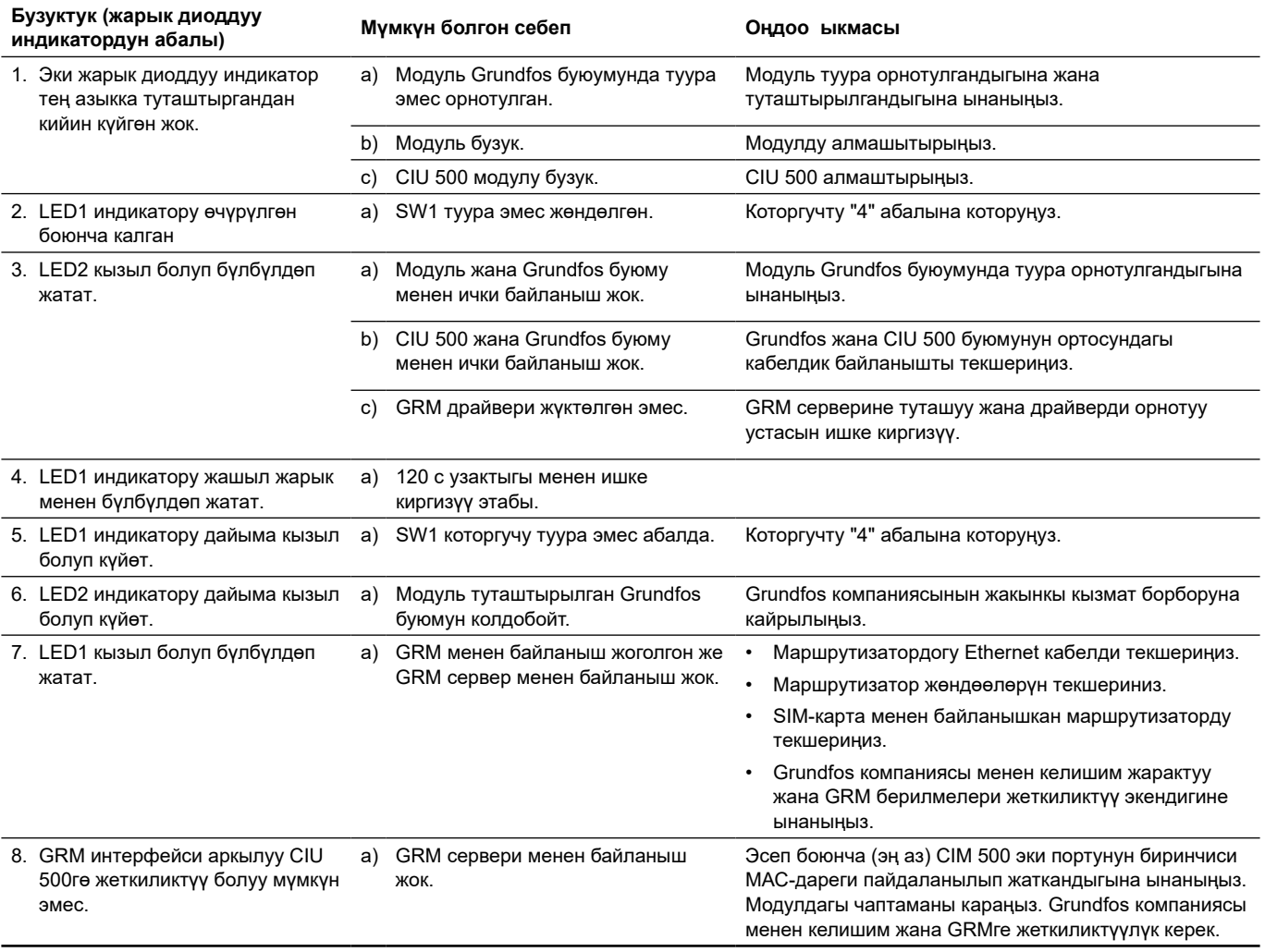

\* Grundfos компаниясы менен келишим керек. Кескин баш тартууларга:

- туура эмес электрдик туташтыруу;
- жабдууну туура эмес сактоо;
- электрдик/гидравликалык/механикалык тутумдардын зыян болушу же бузуктугу;
- жабдуунун маанилүү бөлүктөрүнүн зыян болуусу же бузулуусу;
- пайдалануунун, тейлөөнүн, куроонун, контролдук кароолордун эрежелерин жана шарттарын бузуулар алып келиши мүмкүн.

Жаңылыштык аракеттерди болтурбоо үчүн, кызматкер ушул куроо жана пайдалануу боюнча колдонмо менен жакшылап таанышып чыгууга тийиш.

Кырсык, баш тартуу же инцидент пайда болгондо токтоосуздан жабдуунун ишин токтотуу жана «Грундфос» ЖЧК кызматтык борборуна кайрылуу зарыл.

### <span id="page-43-0"></span>**16. Буюмду утилизациялоо**

Өндүрүмдүн негизги жеткен чеги кийинки:

- 1.  оңдоого же алмаштырууга каралбаган, бир же бир нече курамдык бөлүктөрдүн иштебей калышы;
- 2.  экономикалык жактан пайдалануу кажетсиздигине алып келүүчү, оңдоого жана техникалык тейлөөгө чыгымдын көп болуусу.

Аталган өндүрүм, ошондой эле түйүндөр жана тетиктер экологияга тармагындагы жергиликтүү мыйзамдардын талабына ылайык чогултулуп жана утилизация болушу керек.

# **17. Даярдоочу. Иштөө мөөнөтү**

### Даярдоочу:

Grundfos Holding A/S,

- Poul Due Jensens Vej 7, DK-8850 Bjerringbro, Дания\*
- \* даярдоонун так өлкөсү жабдуунун фирмалык тактасында көрсөтүлгөн.

Өндүрүүчү тарабынан ыйгарым укукталган адам\*\*:

 «Грундфос Истра» ЖЧК143581, Москва облусу, Истринск р-ону, Лешково к., 188-үй., тел.: +7 495 737-91-01, электрондук почтанын дареги: grundfos.istra@grundfos.com. \*\* ыйгарым укукталган адам тарабынан жарылуудан корголгон аткарууда жабдуу үчүн. «Грундфос» ЖЧК 109544, Москва ш., Школьная көч., 39-41, 1-кур. тел: +7 495 564-88-00, +7 495 737-30-00, электрондук почтанын дареги: grundfos.moscow@grundfos.com. Евразиялык экономикалык биримдиктин аймагындагы импортчулар: «Грундфос Истра» ЖЧК143581, Москва облусу, Истринск р-ону, Лешково к., 188-үй., тел.: +7 495 737-91-01, электрондук почтанын дареги: grundfos.istra@grundfos.com; «Грундфос» ЖЧК 109544, Москва ш., Школьная көч., 39-41, 1-кур. тел: +7 495 564-88-00, +7 495 737-30-00, электрондук почтанын дареги: grundfos.moscow@grundfos.com; «Грундфос Казахстан» ЖЧШКазакстан, 050010, Алмата ш., Кок-Тобе к/р, Кыз-Жибек көч., 7, тел.: +7 727 227-98-54, электрондук почтанын дареги: kazakhstan@grundfos.com. Жабдууну сатуу эрежелери жана шарттары келишимдердин шарттары менен аныкталат. Жабдуунун иштөө мөөнөтү 10 жылды түзөт. Дайындалган кызмат кылуу мөөнөтү бүткөндөн кийин, жабдууну иштетүү ушул көрсөткүчтү узартууу мүмкүндүгү бар-жоктугу тууралуу чечим кабыл алынгандан кийин улантылат. Жабдууну ушул документтин талаптарынан айырмаланган максатта иштетүүгө жол берилбейт. Жабдуунун кызмат кылуу мөөнөтүн узартуу боюнча иштер,

адамдардын жашоосу жана ден-соолугу үчүн коопсуздуктун, айлана-чөйрөнү коргоонун талаптарын төмөндөтпөстөн мыйзамдардын талаптарына ылайык жүргүзүлүшү керек.

Техникалык өзгөрүүлөр болушу мүмкүн.

# <span id="page-44-0"></span>**18. Таңгакты утилизациялоо боюнча маалымат**

**Grundfos компаниясы тарабынан колдонулуучу таңгактык каалагандай түрүн белгилөө боюнча жалпы маалымат**

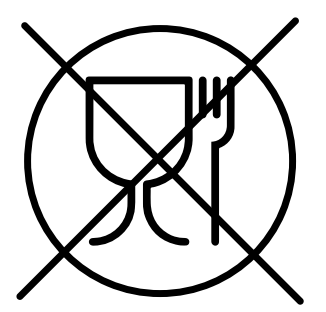

Таңгак тамак-аш азыктары менен байланышта болууга арналган эмес

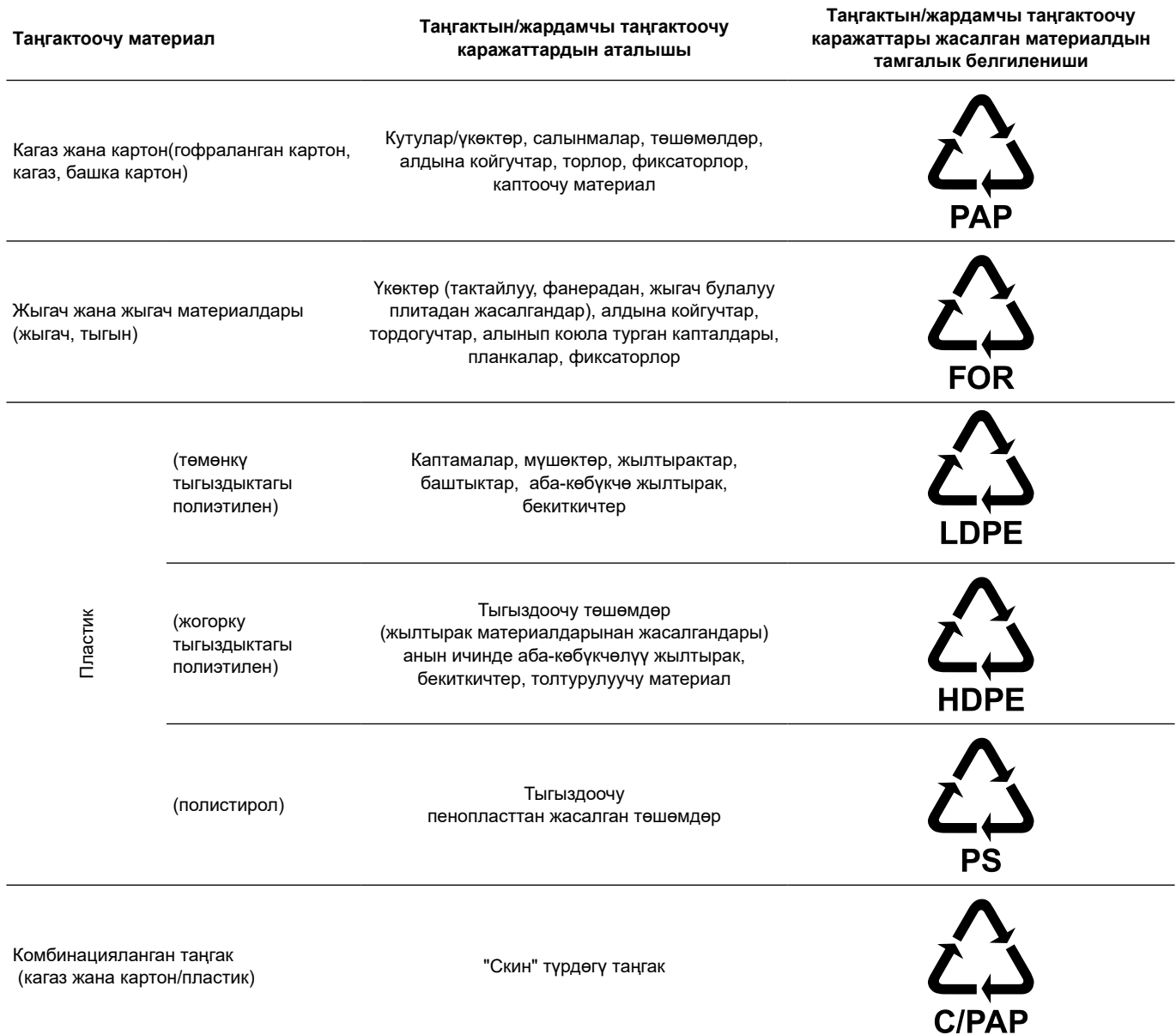

Таңгактын жана/же жардамчы таңгактоочу каражаттардын өздөрүнүн белгиленишине көңүл бурууну суранабыз (аны оромолду / жардамчы оромолдоочу каражаттарды даярдоочу-заводдун өзүндө жазган кезде).

Зарыл болгон учурда, ресурсту сактоо жана экологиялык натыйжалуулук максаттарында, Grundfos компаниясы таңгагы жана/же жардамчы таңгактоочу каражаттарды кайталап колдоно алат.

Даярдоочунун чечими боюнча таңгагы, жардамчы таңгактоочу каражаттары, жана алар андан жасалган материалдар өзгөртүлгөн болушу мүмкүн. Чыныгы маалыматты ушул Куроо жана пайдалануу боюнча Паспорт, Колдонмонун *17. Даярдоочу. Иштөө мөөнөтү*  бөлүмүндө көрсөтүлгөн даяр өндүрүмдү өндүрүүчүдөн тактап алууңуздарды өтүнөбүз. Сурап-билүү учурунда өнүмдүн номерин жана жабдууну даярдоочу-өлкөнү көрсөтүү зарыл.

# <span id="page-45-0"></span>**Բովանդակություն**

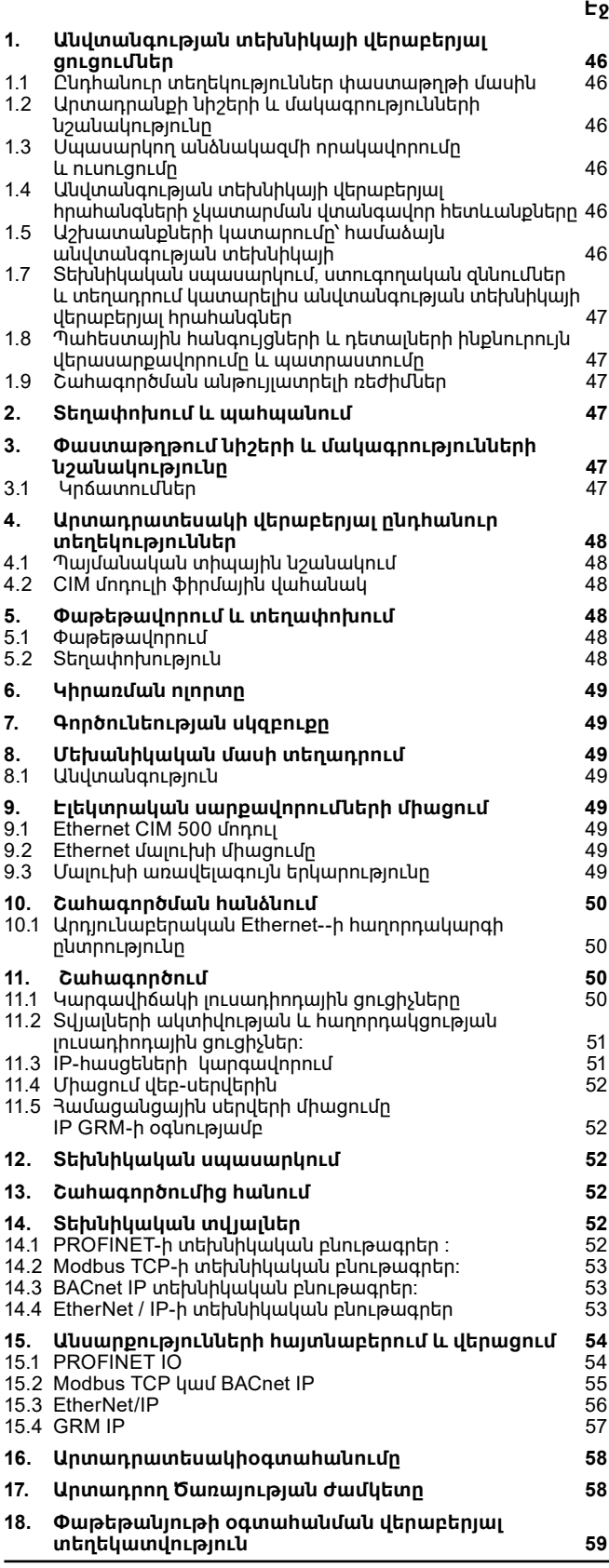

*Նախազգուշացում Նախքան սարքավորման տեղադրման աշխատանքներինանցնելը, անհրաժեշտ* 

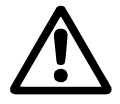

*է մանրամասն ուսումնասիրել տվյալ փաստաթուղթը: Սարքավորման տեղադրումը և շահագործումը պետք է իրականացվեն տվյալ փաստաթղթի պահանջներին, ինչպես նաև տեղական* 

*նորմերին և կանոններին համապատասխան:*

# **1. Անվտանգության տեխնիկայի վերաբերյալ ցուցումներ**

*Տվյալ սարքավորման շահագործումը պետք է կատարի դրա համար անհրաժեշտ գիտելիքներ և աշխատանքային փորձ ունեցող անձնակազմը: Սահմանափակ ֆիզիկական, մտավոր ունակություններով, տեսողության և լսողության սահմանափակ հնարավորություններով անձանց պետք չէ թույլ տալ շահագործել տվյալ սարքավորումը: Արգելվում է սարքավորման մոտ թողնել երեխաներին:*

### **1.1 Ընդհանուր տեղեկություններ փաստաթղթի մասին**

Անձնագիրը, Տեղադրման և շահագործման ձեռնարկը ներառում է հիմնական հրահանգներ, որոնց պետք է հետևել տեղադրման, շահագործման և տեխնիկական սպասարկման ընթացքում: Հետևաբար, տեղադրելուց և շահագործելուց առաջ դրանք պարտադիր կերպով պետք է ուսումնասիրվեն համապատասխան սպասարկող անձնակազմի կամ սպառողի կողմից: Տվյալ փաստաթուղթը պետք է մշտապես գտնվի սարքավորման շահագործման վայրում:

Անհրաժեշտ է հետևել ոչ միայն Անվտանգության տեխնիկայի վերաբերյալ ցուցումներ *1-ին Բաժնում ներկայացված անվտանգության տեխնիկայի* ընդհանուր պահանջներին, այլ նաև մյուս բաժիններում բերված անվտանգության տեխնիկայի հատուկ հրահանգներին։

### **1.2 Արտադրանքի նիշերի և մակագրությունների նշանակությունը**

Անմիջապես սարքավորման վրա նշված ցուցումները, օրինակ`

- սլաքը, որը ցույց է տալիս պտտման ուղղությունը,
- մղվող նյութի մատակարարման ճնշումային խողովակաճյուղի նշանը,

պետք է պարտադիր կերպով կատարվեն և պահպանվեն այնպես, որ դրանք հնարավոր լինի կարդալ ցանկացած ժամանակ:

### **1.3 Սպասարկող անձնակազմի որակավորումը և ուսուցումը**

Անձնակազմը, որն իրականացնում է սարքավորման շահագործումը, տեխնիկական սպասարկումը և ստուգողական զննումները, ինչպես նաև սարքավորման տեղադրումը, պետք է ունենա կատարվող աշխատանքին համապատասխան որակավորում: Յարցերի շրջանակը, որոնց համար պատասխանատու է անձնակազմը և որոնք նա պարտավոր է վերահսկել, ինչպես նաև նրա իրավասության շրջանակները պետք է հստակ սահմանվեն սպառողի կողմից։

### **1.4 Անվտանգության տեխնիկայի վերաբերյալ հրահանգների չկատարման վտանգավոր հետևանքները**

Անվտանգության տեխնիկայի հրահանգներին չհետևելը կարող է հանգեցնել ինչպես մարդու առողջության և կյանքի համար վտանգավոր հետևանքների, այնպես էլ վտանգ առաջացնել շրջակա միջավայրի և սարքավորման համար: Անվտանգության տեխնիկայի վերաբերյալ հրահանգներին չհետևելը կարող է նույնպես հանգեցնել վնասի փոխհատուցման վերաբերյալ բոլոր երաշխիքային պարտավորությունների չեղարկմանը։

Մասնավորապես, անվտանգության տեխնիկայի հրահանգներին չհետևելը կարող է առաջացնել, օրինակ`

- սարքավորման կարևորագույն գործառույթների խափանում, • տեխնիկական սպասարկման և վերանորոգման համար սահմանված մեթոդների անարդյունավետություն,
- էլեկտրական կամ մեխանիկական ազդեցության հետևանքով անձնակազմի առողջության և կյանքի համար առաջացած վտանգավոր իրավիճակ:

# **1.5 Աշխատանքների կատարումը՝ համաձայն անվտանգության տեխնիկայի**

Աշխատանքներն իրականացնելիս պետք է կատարվեն անվտանգության տեխնիկայի վերաբերյալ սույն փաստաթղթում <span id="page-46-0"></span>ներկայացված հրահանգները, անվտանգության տեխնիկայի վերաբերյալ համապատասխան ազգային կարգադրագրերը, ինչպես նաև սպառողի մոտ գործող աշխատանքների կատարման, սարքավորման շահագործման և անվտանգության տեխնիկայի վերաբերյալ ցանկացած ներքին կարգադրագրերը:

### **1.6 Սպառողի կամ սպասարկող անձնակազմի անվտանգության տեխնիկայի հրահանգներ**

- Արգելվում է ապամոնտաժել շարժական հանգույցների և դետալների առկա պաշտպանիչ փակոցները սարքավորումը շահագործելու ընթացքում:
- Անհրաժեշտ է բացառել վտանգի առաջացման հնարավորությունը՝ կապված էլեկտրաէներգիայի հետ (մանրամասների համար տեսեք, օրինակ` ԷՏԿ և տեղական էներգամատակարարող ձեռնարկությունների կարգադրագրերը):

### **1.7 Տեխնիկական սպասարկում, ստուգողական զննումներ և տեղադրում կատարելիս անվտանգության տեխնիկայի վերաբերյալ հրահանգներ**

Սպառողը պետք է ապահովի տեխնիկական սպասարկման, ստուգողական զննումների և մոնտաժման բոլոր աշխատանքների կատարումը որակավորված մասնագետների կողմից, որոնց թույլ է տրված կատարել նման աշխատանքներ, և որոնք բավարար չափով ծանոթ են դրանց՝ մոնտաժի և շահագործման ձեռնարկը մանրամասն ուսումնասիրելու ընթացքում:

Բոլոր աշխատանքները պարտադիր կերպով պետք է իրականացվեն սարքավորումը անջատված վիճակում: Պարտադիր կերպով պետք է պահպանվի գործողությունների կարգը սարքավորման աշխատանքը կանգնեցնելիս, ինչպես նկարագրված է տեղադրման և շահագործման ձեռնարկում:

Աշխատանքների ավարտին անմիջապես պետք է նորից տեղադրվեն կամ միացվեն բոլոր ապամոնտաժված պաշտպանիչ և պահպանող սարքերը:

### **1.8 Պահեստային հանգույցների և դետալների ինքնուրույն վերասարքավորումը և պատրաստումը**

Սարքավորումների վերասարքավորումը և փոփոխումը թույլ է տրվում կատարել միայն արտադրողի հետ համաձայնեցնելու դեպքում:

Ֆիրմային պահեստային հանգույցները և մասերը, ինչպես նաև օգտագործման համար արտադրող ընկերության կողմից թույլատրված լրակազմող մասերը, նախատեսված են շահագործման հուսալիությունը ապահովելու համար:

Այլ արտադրողների կողմից պատրաստված հանգույցների և մասերի կիրառումը կարող է բերել նրան, որ արտադրողը հրաժարվի այդ պատճառով առաջացած հետևանքների համար պատասխանատվություն կրելուց։

# **1.9 Շահագործման անթույլատրելի ռեժիմներ**

Մատակարարվող սարքավորման շահագործական հուսալիությունը երաշխավորվում է *6-րդ բաժնի համաձայն գործառնական նշանակությանը համապատասխան շահագործման դեպքում։ Կիրառման ոլորտը։* Սահմանային թույլատրելի արժեքները, որոնք նշված են տեխնիկական տվյալներում, պետք է անպայմանորեն պահպանվեն բոլոր դեպքերում:

# **2. Տեղափոխում և պահպանում**

Սարքավորման տեղափոխումը հարկավոր է իրականացվի փակ վագոններում, ծածկված ավտոմեքենաներում օդային, գետային կամ ծովային փոխադրամիջոցներով:

Սարքավորման տեղափոխման պայմանները, մեխանիկական գործոնների ազդեցության մասով, պետք է համապատասխանեն «С» խմբին՝ ըստ ԳՕՍՏ 23216-ի:

Տեղափոխման ժամանակ փաթեթավորված սարքավորումը պետք է հուսալի ամրացված լինի փոխադրամիջոցների վրա` ինքնաբերաբար տեղաշարժումները կանխելու նպատակով:

Սարքավորման պահպանման պայմանները պետք է համապատասխանեն ԳՕՍՏ 15150-ի «С» խմբին:

# **3. Փաստաթղթում նիշերի և մակագրությունների նշանակությունը**

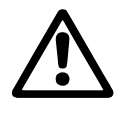

*Նախազգուշացում Տվյալ հրահանգներին չհետևելը կարող է հանգեցնել մարդկանց առողջության համար վտանգավոր հետևանքների։*

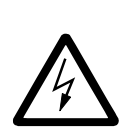

*Նախազգուշացում Տվյալ հրահանգներին չհետևելը կարող է հանդիսանալ էլեկտրական հոսանքից վնասվելու պատճառ և հանգեցնել մարդկանց կյանքի և առողջության համար վտանգավոր հետևանքների:*

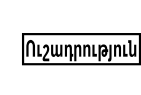

*Անվտանգության տեխնիկայի վերաբերյալ հրահանգներ, որոնց չկատարումը կարող է առաջացնել սարքավորման աշխատանքի խափանում, ինչպես նաև դրա վնասում։*

Snignul

*Խորհուրդներ կամ հրահանգներ, որոնք հեշտացնում են աշխատանքը և ապահովում են սարքավորման անվտանգ շահագործումը:*

# **3.1 Կրճատումներ**

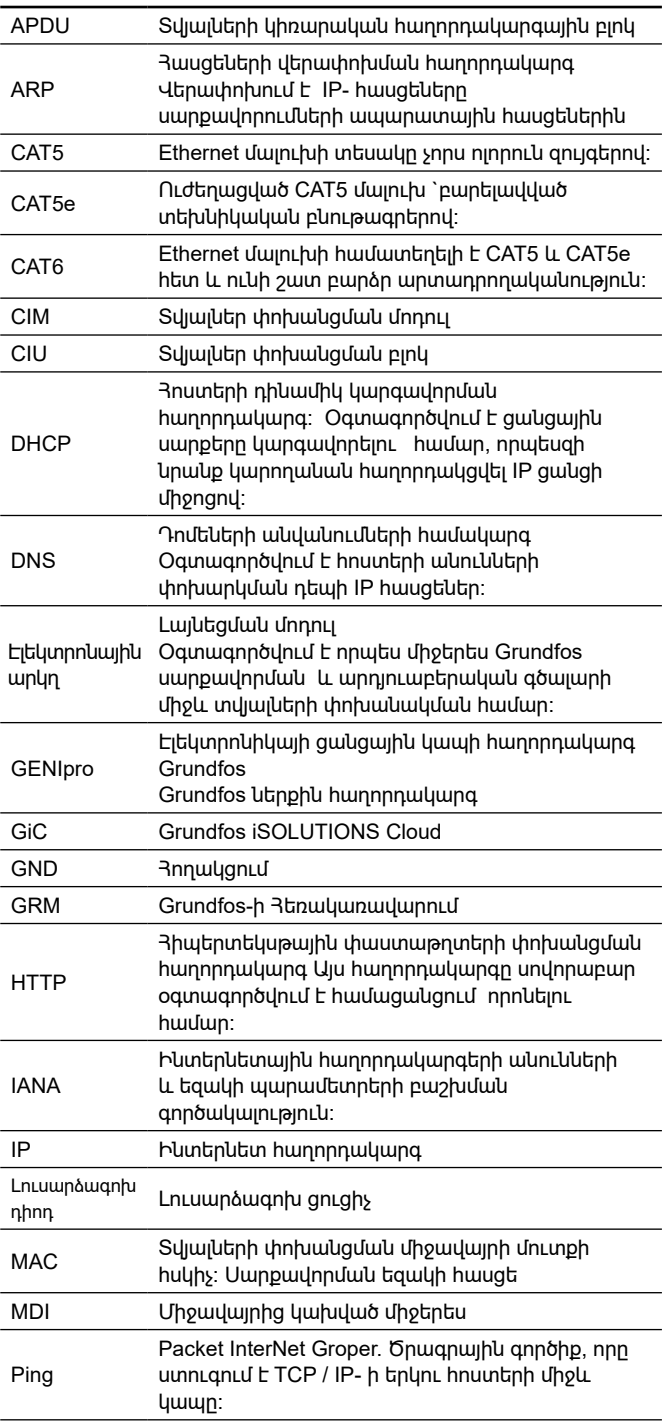

<span id="page-47-0"></span>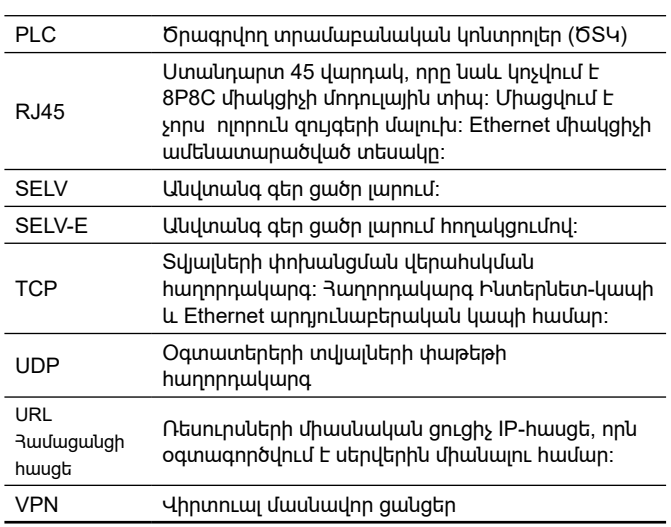

# **4. Արտադրատեսակի վերաբերյալ ընդհանուր տեղեկություններ**

Այս փաստաթուղթը վերաբերում է CIM 500 տվյալների հաղորդակցման մոդուլներին:

CIM 500- ը ավանդական ցանցային սարք է և պետք է տեղակայված լինի մասնավոր ցանցում ` մուտքի պաշտպանության ներքո: Սարքը չպետք է ուղղակիորեն միացվի Ինտերնետին: Բացի այդ, TCP / IP- ի ոչ մի պորտ չպետք է ուղղորդվեն սարքավորմանը: Եթե պահանջվում է հեռավոր մուտք դեպի սարքը, անհրաժեշտ է օգտագործեք այնպիսի տեխնոլոգիաներ, ինչպիսիք են վիրտուալ մասնավոր ցանցերը (VPN) `անվտանգ կապ ապահովելու համար: Այդպիսի լուծում իրականացնելու համար անհրաժեշ է դիմել ՏՏ ենթակառուցվածքների մասնագետին:

CIM 500 ռեժիմ 4-ի, IP GRM- ի (Grundfos Remote Management) համար մուտքի պաշտպանությունը պետք է ընդունի Grundfosի արտադրանքի կողմից նախաձեռնված միացումները միայն ինտերնետ հասանելիության համար (ելքային կապեր):

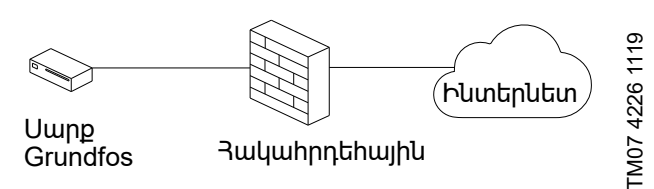

**Նկար 1** Անվտանգ միացում միայն CIM 500 համար

# **4.1 Պայմանական տիպային նշանակում**

**CIM 500**

**Անվանում CIM. C**ommunication **I**nterface **M**odule(տվյալներ փոխանցման մոդուլ) **Տվյալներ փոխանցման հաղորդակարգի տեսակը 100**: LONtalk ( պոմպեր) **110**: LONtalk (Control MPC) **150**: Profibus DP **200**: Modbus RTU **250**: 2G, GSM/SMS **260**: 2G/3G/4G, GSM/SMS **270**: GRM **280**: GRM/GiC **300**: BACnet MS/TP

**500**: Modbus TCP, Profinet, BACnet IP, Ethernet TCP/IP, GRM IP, Grundfos iCloud.

**4.2 CIM մոդուլի ֆիրմային վահանակ**

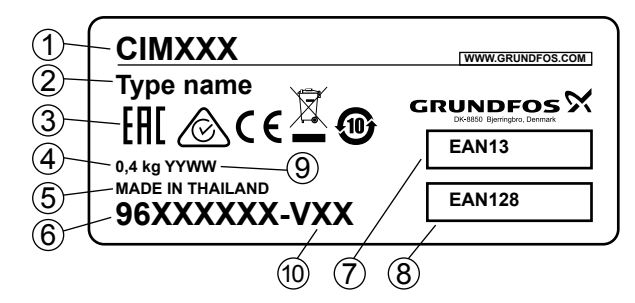

**Նկար 2** Ֆիրմային վահանակ

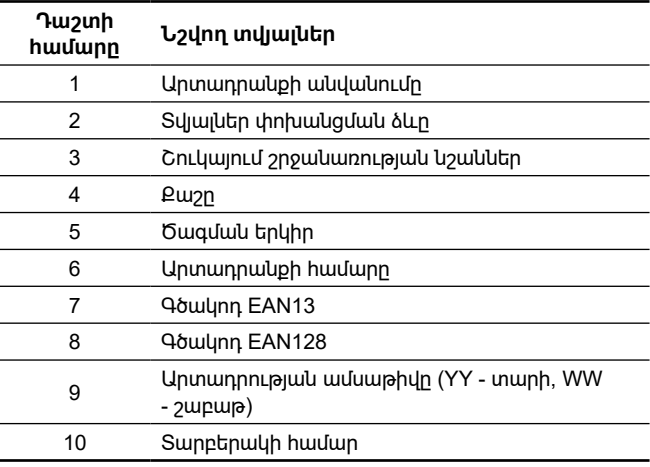

Մատակարարվող լրակազմում բացակայում են կարգավորումների, տեխնիկական սպասարկման և ըստ նշանակության օգտագործման համար հարմարանքները և գործիքները։ Օգտագործեք ստանդարտ գործիքները, հաշվի առնելով անվտանգության տեխնիկայի վերաբերյալ արտադրողի պահանջները։

# **5. Փաթեթավորում և տեղափոխում**

# **5.1 Փաթեթավորում**

Սարքավորումը ստանալիս ստուգեք փաթեթավորումը և ինքը սարքավորումը` որպեսզի պարզեք թե արդյոք չկան վնասվածքներ, որոնք կարող էին հասցվել փոխադրման ընթացքում: Փաթեթավորումը օգտահանելուց առաջ մանրամասն ստուգեք. նրանում կարող են մնացած լինել փաստաթղթեր և մանր մասեր: Եթե ստացված սարքավորումը չի համապատասխանում ձեր պատվիրածին, ապա դիմեք սարքավորման մատակարարողին:

Եթե սարքավորումը վնասվել է փոխադրման ժամանակ, անմիջապես կապվեք փոխադրող կազմակերպության հետ և տեղեկացրեք սարքավորման մատակարարողին այդ մասին:

Մատակարարողը իրավունք է վերապահում մանրամասն ստուգելու հնարավոր վնասվածքը:

Փաթեթավորումն օգտահանելու վերաբերյալ տեղեկատվությունը տե՛ս բաժնում։ *18. Փաթեթանյութի օգտահանման վերաբերյալ տեղեկատվություն.*

# **5.2 Տեղափոխություն**

*Նախազգուշացում*

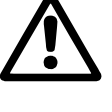

*Հարկավոր է հետևել տեղական նորմերի և կանոնների սահմանափակումներին` ձեռքով իրականացվող բարձրացման և բեռնման ու բեռնաթափման աշխատանքների նկատմամբ:*

nthunum

*Արգելվում է բարձրացնել սարքավորումը սնուցման մալուխից:*

# <span id="page-48-0"></span>**6. Կիրառման ոլորտը**

Ethernet CIM 500 մոդուլն ապահովում է տվյալների փոխանցում արդյունաբերական Ethernet ցանցի և Grundfos արտադրանքի միջև:

Մոդուլն ապահովում է տարբեր արդյունաբերական Ethernet հաղորդակարգերը: Տես բաժին *10.1 Արդյունաբերական Ethernet- -ի հաղորդակարգի ընտրությունը.*

 Մոդուլը տեղադրվում է այն արտադրանքի մեջ, որի հետ պետք է փոխանակել տվյալները, CIU 500 կամ E‑box 500 բլոկի մեջ: Մոդուլի տեղադրումը նկարագրված է Grundfos արտադրանքի

տեղադրման և գործառնական ցուցումներում: Մոդուլը կազմաձևվումը կատարվում է ներկառուցված վեբ սերվերի միջոցով `օգտագործելով համակարգչի ստանդարտ վեբ դիտարկիչը:

Դուք կարող եք ներբեռնել տվյալ արտադրանքի համար հատուկ ֆունկցիոնալ պրոֆիլը Grundfos Ապրանքի Կենտրոնից:

# **7. Գործունեության սկզբուքը**

GENIbus- ի տվյալների փոխանցման հաղորդակարգը վերածում է ընդհանուր արդյունաբերական հաղորդակարգերից մեկին (տես *4-րդ կետում նշված Ընդհանուր տեղեկություններ արտադրանքի վերաբերյալ, ֆիրմային վահանակի վրա նշված մոդուլի անվանումը և պայմանական նշումը):*

# **8. Մեխանիկական մասի տեղադրում**

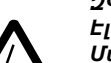

*ԶԳՈՒՇԱՑՈՒՄ Էլեկտրական հոսանքով հարվածը* 

*Մահ կամ լուրջ վնասվածք* 

*CIM 500- ը պետք է միացվի միայն SELV կամ SELV-E անվտանգ գեր ցածր լարման* 

*շղթաներին:*

# **8.1 Անվտանգություն**

Միացված Grundfos- ի սարքավորումները պետք է պաշտպանված լինեն արգելապատնեշով կամ միացված են մասնավոր ցանցին:

Արգելապատնեշի կամ մասնավոր ցանցի բացակայության դեպքում Grundfos- ի արտադրանքը կարող է ռիսկի ենթարկվել և խոցելի լինել հարձակման կամ հակերության համար:

Անհրաժեշտ է պահպանել ստորև բերված համապատասխան պահանջները: Եթե ձեր մոտ կասկածանքներեն առաջացել, դիմեք ՏՏ- ենթակառուցվածքների մասնագետին:

# **9. Էլեկտրական սարքավորումների միացում**

# **9.1 Ethernet CIM 500 մոդուլ**

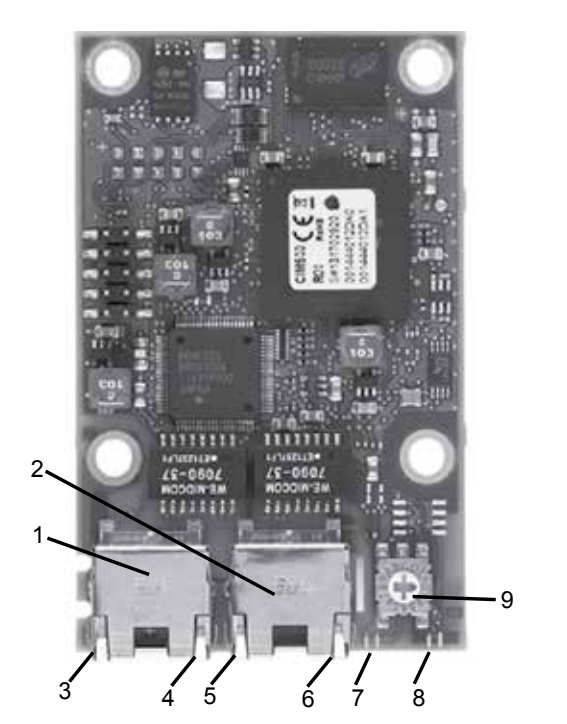

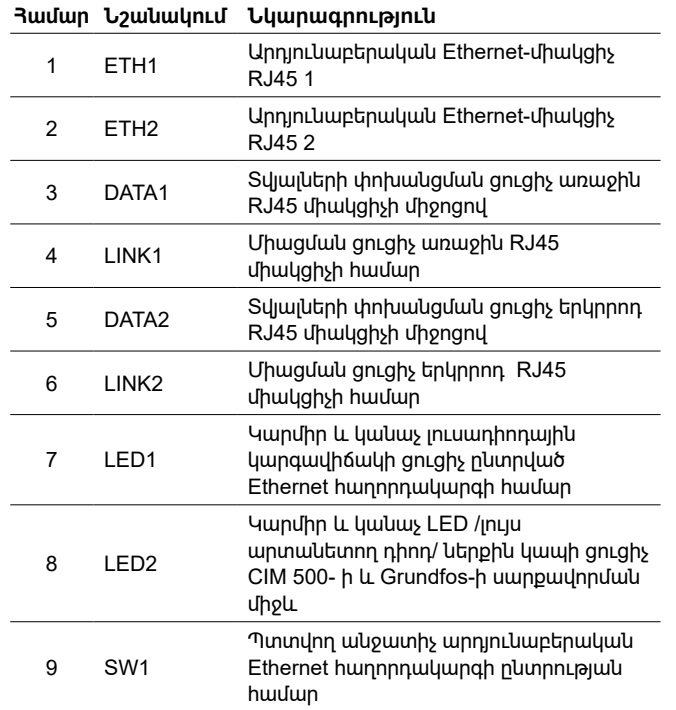

# **9.2 Ethernet մալուխի միացումը**

Օգտագործեք RJ45 միակցիչներ և Ethernet մալուխ: Մալուխի էկրանը պետք է միացվի հողակցմանը երկու ծայրերում:

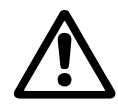

*Անհրաժեշտ է համոզվել, որ մալուխի էկրանը միացված է հողակցմանը ՝ օգտագործելով հողակցման սեղմակը կամ միակցիչի միջոցով:*

*IP GRM- ի հետ կապի համար համոզվեք, որ*  Snignul *ցանցը պաշտպանված է արգելապատնեշով:*

# **9.3 Մալուխի առավելագույն երկարությունը**

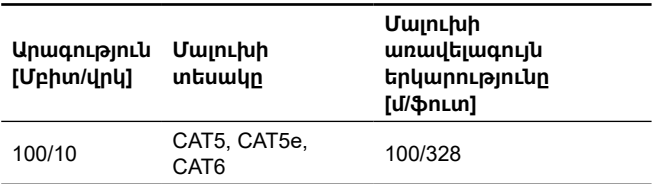

CIM 500- ը մոդուլը նախատեսված է ճկունություն ապահովելու պարամետրերի և ցանցի կազմաձևման հարցում: Ներկառոցված երկ պորտային կոմուտատորը ապահովում է (սարքից սարք) հաջորդական միացումը, առանց լրացուցիչ Ethernet կոմուտատորների անհրաժեշտության: Շղթայի վերջին սարոը միացվում է Ethernet-ի պորտերից մեկին: Յուրաքանչյուր Ethernet պորտն ունի իր MAC հասցեն, իսկ CIM 500- ն ունի ներկառուցված կոմուտատոր, ինչը նշանակում է, որ CIM 500 մոդուլով անցնելիս մալուխի երկարությունը կարող է 100 մետր երկար լինել:

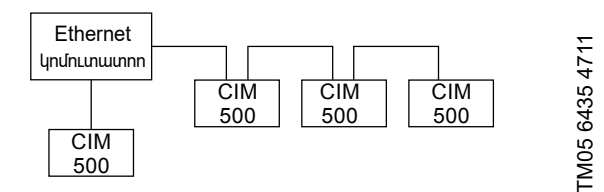

**Նկար 4** Արդյունաբերական Ethernet ցանցի օրինակ

<span id="page-49-0"></span>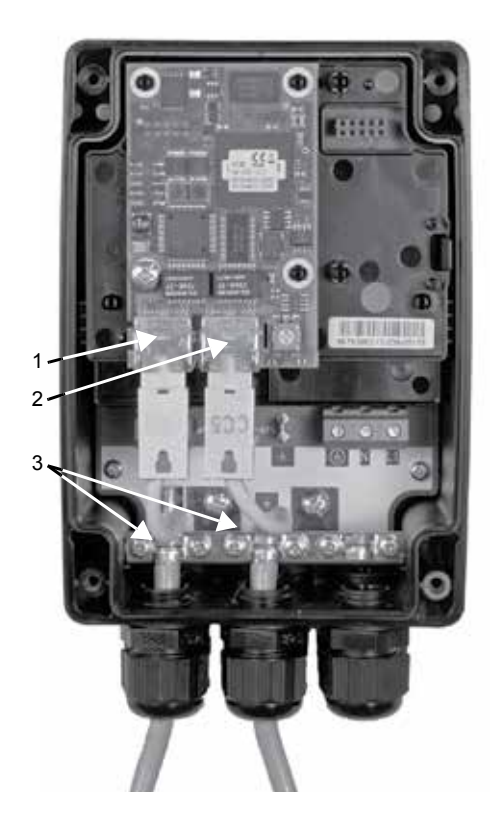

TM0574801013 TM05 7480 1013

TM05 7481 1013

TM05 7481 1013

**Նկար 5** Ethernet ցանցով միացման օրինակ

| <b>Ruuun</b> | Նկարագրություն                                |
|--------------|-----------------------------------------------|
|              | Unnintumpthuuuuuuuuuu Ethernet-uhuuugh RJ45 1 |
| 2            | Unnin Luuptin wuu Ethernet-unuugh RJ45 2      |
| 3            | 3nnwyguwu/GND utnuwy                          |
|              |                                               |

# **10. Շահագործման հանձնում**

Բոլոր արտադրատեսակներն անցնում են ընդունման-հանձնման փորձարկումներ արտադրող գործարանում: Տեղադրման վայրում լրացուցիչ փորձարկումներ անցկացնելու անհրաժեշտություն չկա: CIM մոդուլը Grundfos-ի սարքավորման հատուկ միակցիչում տեղադրելուց հետո էլեկտրասնուցումը կարող է մատակարարվել:

*էլեկտրասնուցումը մատակարարելու առաջ համոզվեք, որ Grundfos արտադրանքը, որում <u><u><b>Ուշադրություն</u>*</u> *CIM մոդուլը տեղադրված է ճիշտ կերպով, Անձնագրի, տեղադրման և գործառնական ձեռնարկի պահանջներին համապատասխան:*

# **10.1 Արդյունաբերական Ethernet--ի հաղորդակարգի ընտրությունը**

Մոդուլը հագեցված է պտտվող անջատիչով արդյունաբերական Ethernet -ի հաղորդակարգի ընտրության համար: Տես նկար 6:

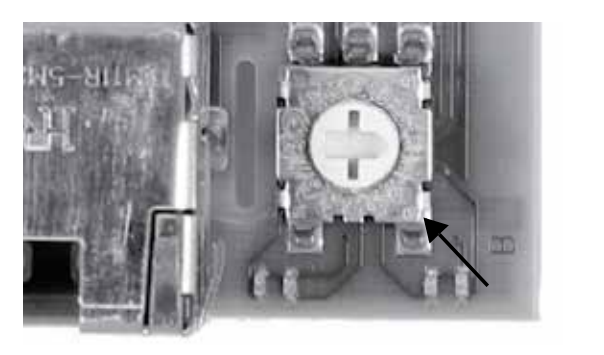

**Նկար 6** Ethernet -ի արդյունաբերական հաղորդակարգի ընտրություն

|     | Յամար Նկարագրություն                                                                                                    |
|-----|----------------------------------------------------------------------------------------------------|
| 0   | PROFINET IO, Intilluilu                                                                                                    |
| 1   | Modbus TCP                                                                                                    |
| 2   | <b>BACnet IP</b>                                                                                                    |
| 3   | FtherNet/IP                                                                                                    |
| 4   | IP GRM-h ogunwannonLun Grundfos Remote<br>Management-h<br>htun IP GRM wuhnwdtoun t<br>պալմանագիր Grundfos- ի hետ:                                                                                                    |
| 5   | Grundfos iSOLUTIONS Cloud (GiC)                                                                                                    |
| 6 F | Պաhnւստավորված է։ Լուսադիոդային ցուցիչ LED1<br>մշտապես կարմիր լույսով կվարվի, անընդունելի<br>կազմաձևումը նշելու համար։                                                                                                    |
| F   | Յետբերում գործարանալին կարգավորումներին<br>1. Տեղադրեք պտտվող անջատիչը այս դիրքի վրա։<br>2. Լուսադիոդային ցուցիչ LED1- ը սկսում է թարթել<br>կարմիր և կանաչ գույներով 20 վարկյանի<br>րկթացքում` ազդանշելով, որ տեղի կունենա<br>գործարանալին կազմաձևման վերականգնումը։<br>3. 20 վայրկյանից hետո լուսադիոդային ցուցիչ LED1-<br>ը կդադարի թրթրալ, և կսկսվի գործարանային<br>կազմաձևման վերականգնումը։<br>4. Երբ երկու լուսադիոդային ցուցիչները LED1- ը և<br>LED2- ը դադարում են թրթրալ, դա բշանակում է<br>որ գործարանային կազմաձևման վերականգնումը<br>ավարտված է։ Պտտվող անջատիչը կարող է դրվել<br>will upub: |

 $\Omega$ 

*Եթե պտտվող անջատիչի դիրքը փոխվում է, մոդուլի միացման դեպքում, ապա մոդուլը կվերագործարկվի և կօգտագործի նոր դիրքի հետ կապված հաղորդակարգը:*

# **11. Շահագործում**

Շահագործման պայմանները բերված են բաժնում։ *14. Տեխնիկական տվյալներ.*

# **11.1 Կարգավիճակի լուսադիոդային ցուցիչները**

Մոդուլը հագեցած է երկու լուսադիոդային կարգավիճակի ցուցիչով, տես նկ. 3:

- LED1 Կարմիր և կանաչ լուսադիոդային կարգավիճակի ցուցիչ՝ Ethernet կապի հաղորդակարգի համար, արդյունաբերական գծալարի լուսադիոդային ցուցիչ:
- LED2 Մոդուլի և Grundfos Grundfos, GENI LED. արտադրանքի միջև հաղորդակցման կարգավիճակի կարմիր և կանաչ ցուցիչ:

### **LED1, PROFINET IO**

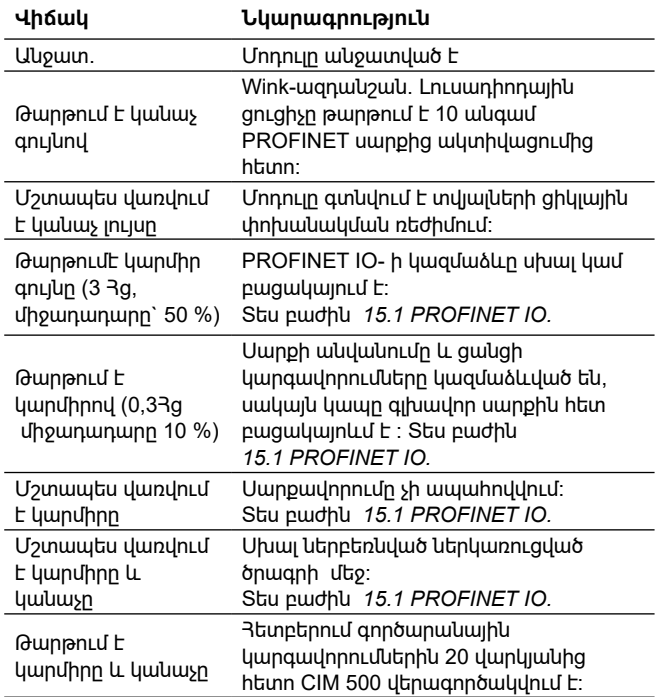

### <span id="page-50-0"></span>**LED1, Modbus TCP և BACnet IP**

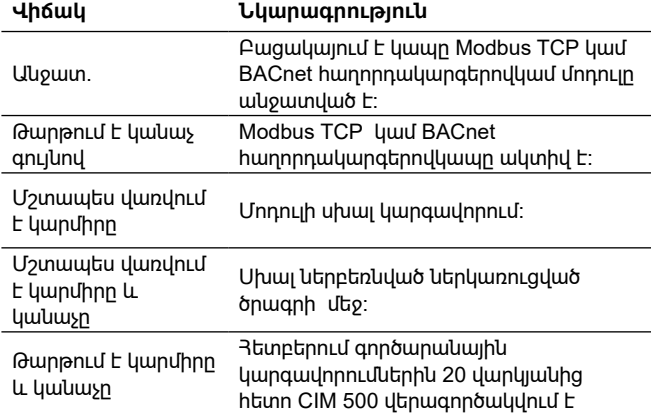

### **LED1, EtherNet/IP**

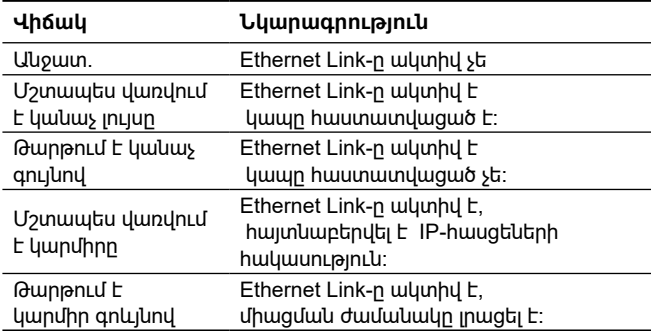

### **LED1, GRM IP**

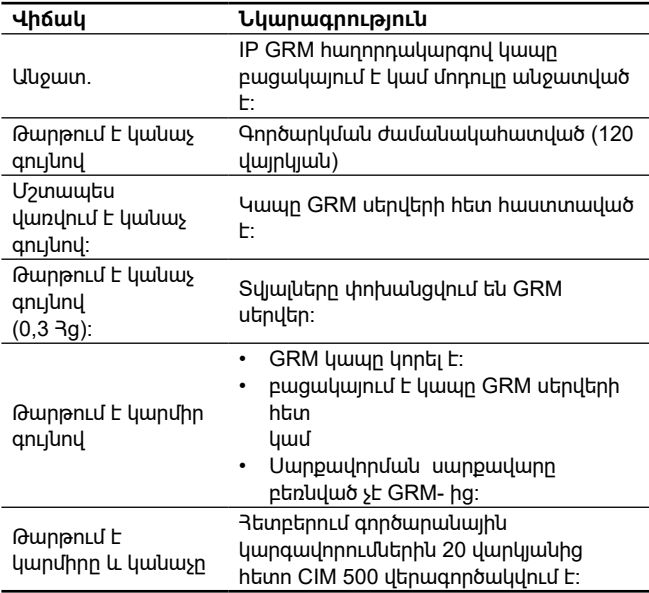

### **LED2, բոլոր շարժական գծալարեր**

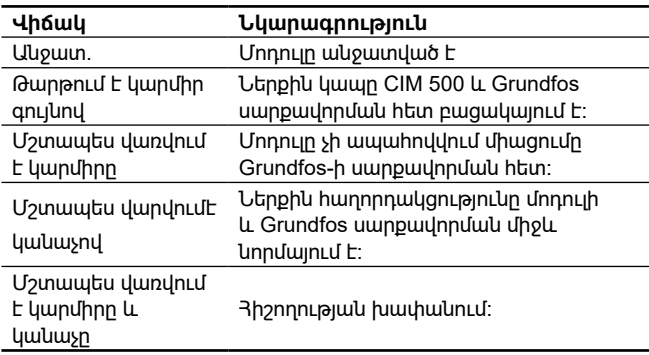

### *Գործարկման ընթացքում ` նախքան թարմացումը:* nizunninginil *LED1 և LED2 ցուցիչների վիճակների*

*կարող է լինել մինչև 5 վայրկյան ուշացում:*

# **11.2 Տվյալների ակտիվության և հաղորդակցության լուսադիոդային ցուցիչներ:**

Մոդուլը հագեցված է երկու կապի լուսադիոդային ցուցիչներով, որոնք միացված են RJ45-ի յուրաքանչյուր միակցիչին: Տես նկար 3։

# **DATA1 և DATA2**

Այս դեղին լուսադիոդային ցուցիչները ցույց են տալիս տվյալների տրաֆիկը RJ45 համապատասխան միակցիչի համար:

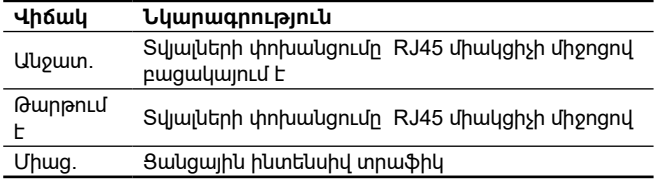

# **LINK1 և LINK2**

Այս կանաչ լուսադիոդային ցուցիչները ցույց են տալիս, որ Ethernet մալուխը պատշաճ կերպով միացված է համապատասխան RJ45 միակցիչին:

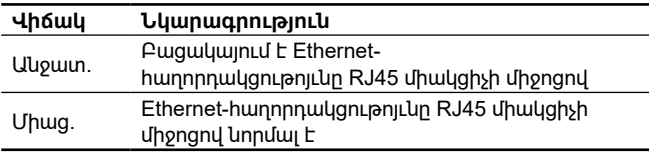

Սարքավորումը կայուն է էլեկտրամագնիսական խանգարումների նկատմամբ, որոնք համապատասխանում են նշանակության պայմաններին ըստ Կիրառման ոլորտը *6-րդ բաժնի և նախատեսված է առևտրային և արտադրական գոտիներում օգտագործման* համար, որտեղ էլեկտրամագնիսական դաշտի լարվածության/էլեկտրամագնիսական ճառագայթման մակարդակը չի գերազանցում սահմանային թույլատրելին։

# **11.3 IP-հասցեների կարգավորում**

Մոդուլը մատակարարվում է ֆիքսված IP -հասցեով: Ցանցային սերվերի միջոցով այս հասցեն կարող է փոխվել մեկ այլ հաստատուն արժեքի կամ ընտրել DHCP սերվեր:

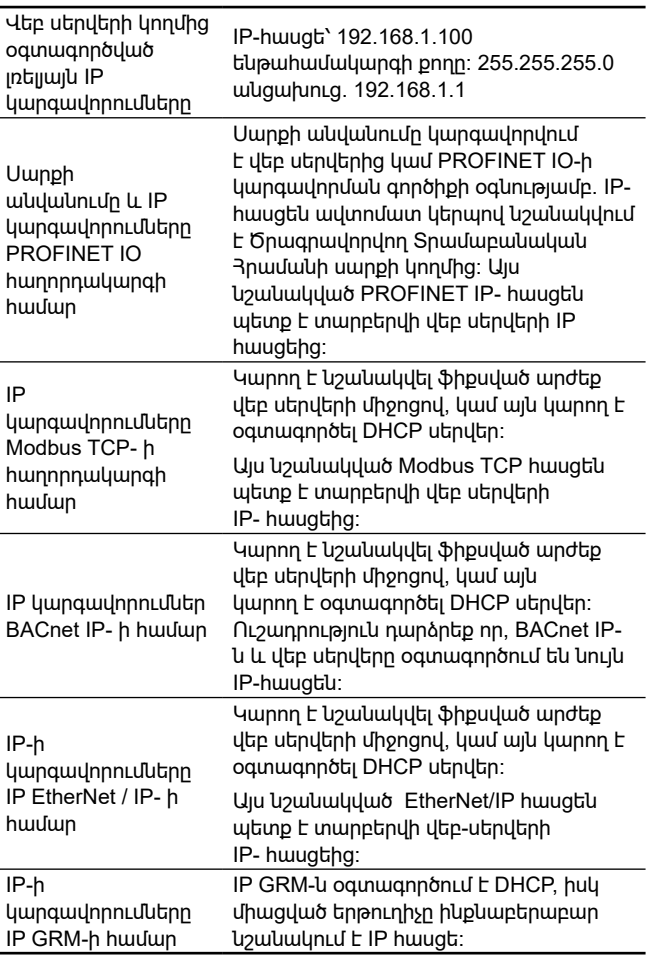

# <span id="page-51-0"></span>**11.4 Միացում վեբ-սերվերին**

Մոդուլի կարգավորումը կարող է իրականացվել ներդրված վեբ- սերվերի միջոցով: Համակարգչի և CIM 500-ի միջև կապ հաստատելու համար պետք է կատարեք հետևյալ գործողությունները.

- 1. Միացրեք համակարգիչը և մոդուլը Ethernet մալուխի միջոցով: Տես նկար 7։
- 2. Կարգավորեք համակարգիչումումEthernet պորտի, կազմաձևումը որպեսզի այն համապատասխանի CIM 500 ենթահամակարգին, օրինակ ՝ 192.168.1.101-ին ՝ 255.255.255.0 ենթածրագրի դիմակով:
- 3. Բացեք ստանդարտ ինտերնետային զննարկիչը և URL դաշտում մուտքագրեք 192.168.1.100:
- 4. Մուտք գործեք վեբ սերվեր.

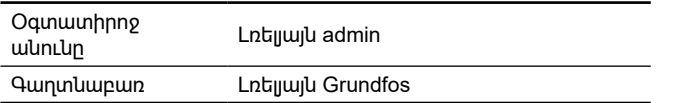

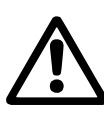

*Համակարգը առաջին անգամ մուտք գործելիս պետք է սահմանել եզակի գաղտնաբառ: Գաղտնաբառը կարող է վերափոխվել միայն Grundfos սարքի վրա, CIM 500- ը գործարանային կարգավորումների հետբերման դեպքում:*

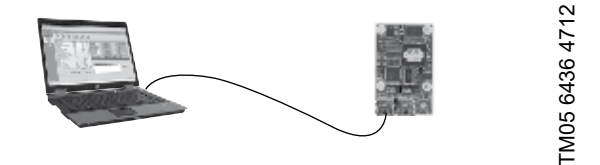

**Նկար 7** CIM 500 միացված է համակարգչին Ethernet մալուխի միջոցով:

### **11.5 Համացանցային սերվերի միացումը IP GRM-ի օգնությամբ**

IP GRM- ի միջոցով համացանցային սերվերին մուտք ստանալու համար անհրաժեշտ է համակարգիչը միացվի երթուղիչին զուգահեռ (պորտ RJ45 1) CIM 500 մոդուլի RJ45-2 պորտի միջոցով: երթուղիչի կողմից CIM 500- ին տրված հասցեն կարելի է դիտել երթուղիչի կայքում: Օգտագործեք այս IP հասցեն `համացանցային սերվերը մուտք գործելու համար:

Տե`ս նաև *8.1 բաժինը անվտանգություն:*

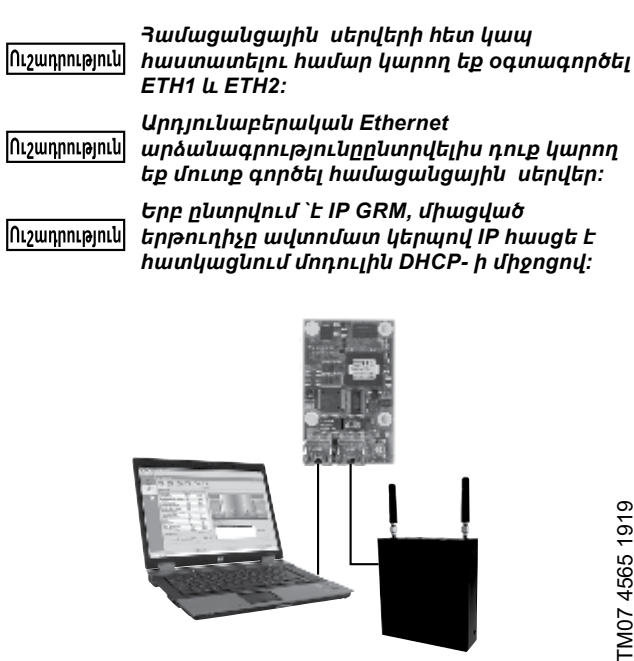

**Նկար 8** CIM 500 միացվածէ համակարգիչին բջջային երթուղիչի միջոցով:

# **12. Տեխնիկական սպասարկում**

Սարքը չի պահանջում պարբերական ախտորոշում ամբողջ ծառայության ընթացքում:

# **13. Շահագործումից հանում**

CIM մոդուլը շահագործումից հանելու համար անհրաժեշտ է անջատեք սնուցումը այն սարքավորումից, որում տեղադրված է մոդուլը և հանել CIM մոդուլը:

# **14. Տեխնիկական տվյալներ**

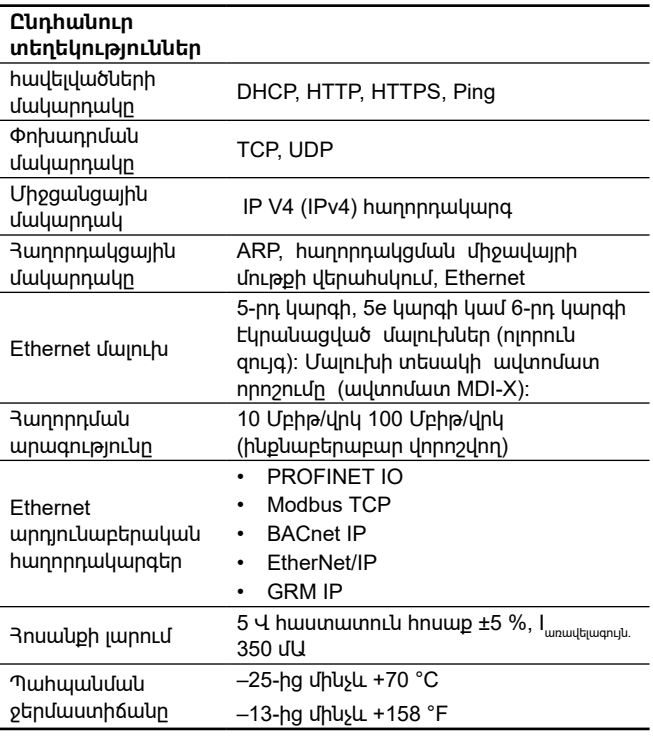

\* Ահրաժեշտ է պայմանագիր Grundfos ընկերության հետ:

# **14.1 PROFINET-ի տեխնիկական բնութագրեր :**

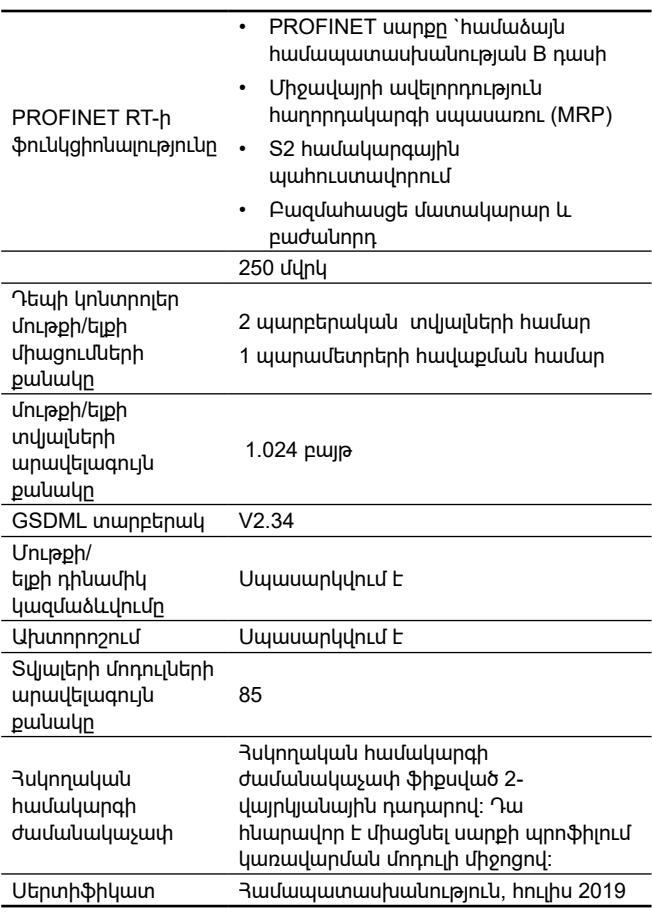

# <span id="page-52-0"></span>**14.2 Modbus TCP-ի տեխնիկական բնութագրեր:**

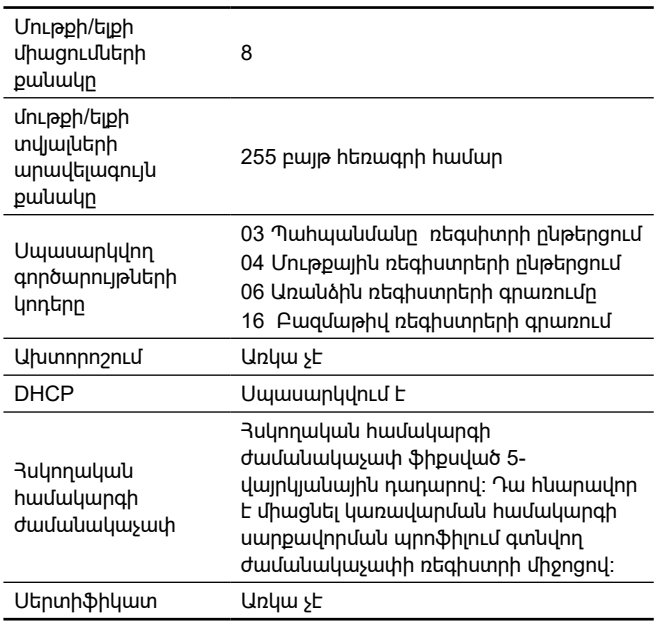

Modbus TCP- ը բջջային երթուղղիչում օգտագործելու ժամանակ տվյալների անվտանգությունը օպտիմալացնելու համար Grundfosը խստորեն խորհուրդ է տալիս բջջային տվյալների կապը հիմնված լինի ստատիկ IP հասցեի անձնական APN- ի վրա և առանց հանրային ինտերնետ հասանելիության:

# **14.3 BACnet IP տեխնիկական բնութագրեր:**

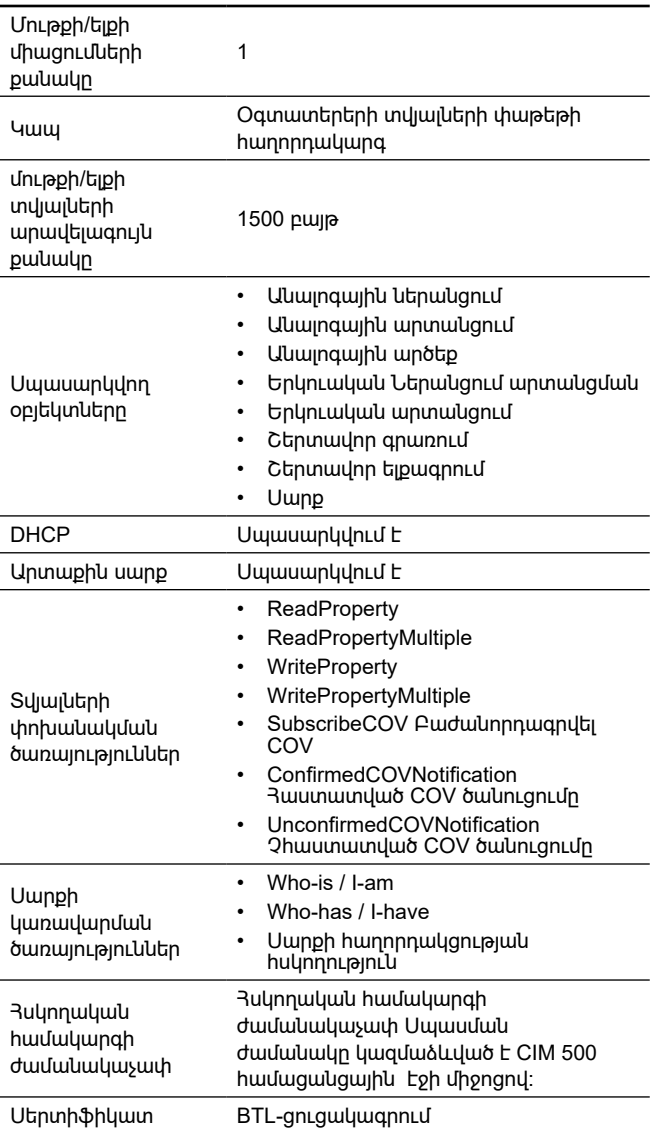

 $\overline{a}$ 

# **14.4 EtherNet / IP-ի տեխնիկական բնութագրեր**

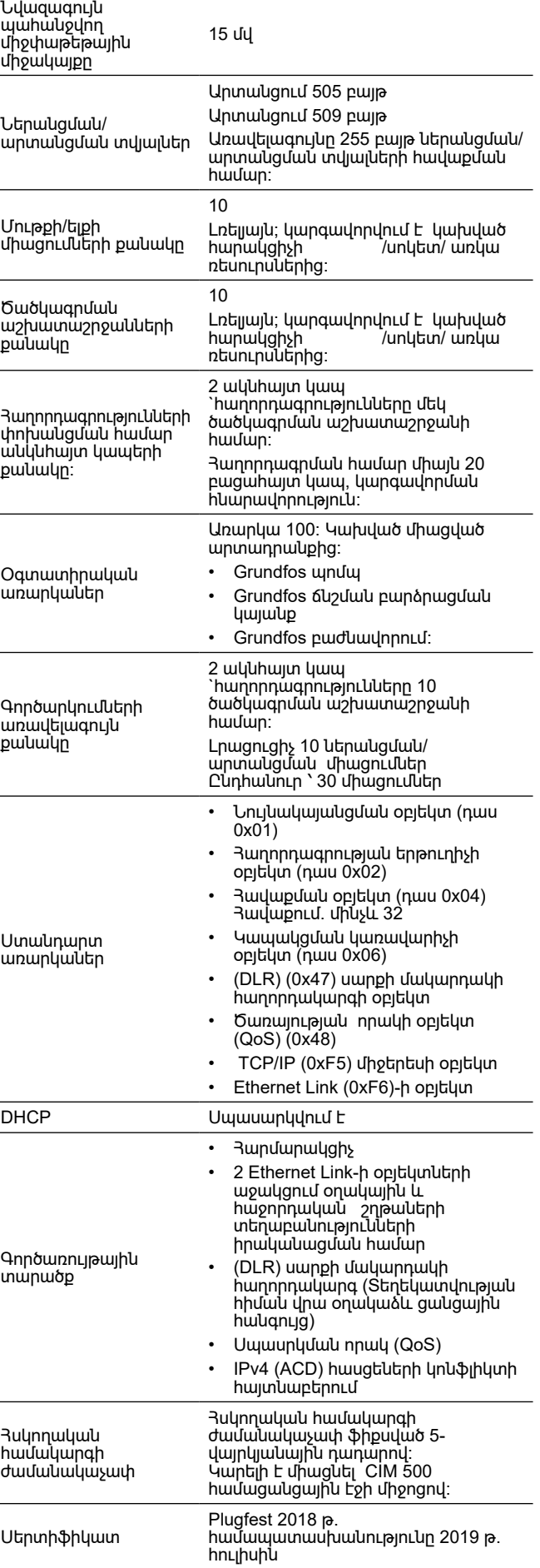

# <span id="page-53-0"></span>**15. Անսարքությունների հայտնաբերում և վերացում**

# **15.1 PROFINET IO**

Մոդուլի անսարքությունները կարելի է հայտնաբերվել դիտարկելով երկու կարգավիճակի լուսադիոդային ցուցիչների կարգավիճակը Տե՛ս ստորև բերված աղյուսակները:

**CIM 500, ներկառուցված Grundfos սարքավորման մեջ կամ CIM 500, ներկառուցված CIU 500-ի մեջ:**

*Համոզվեք, որ SW1- ը «0» դիրքում է գտնվում, PROFINET-ը ընտրելու համար:*

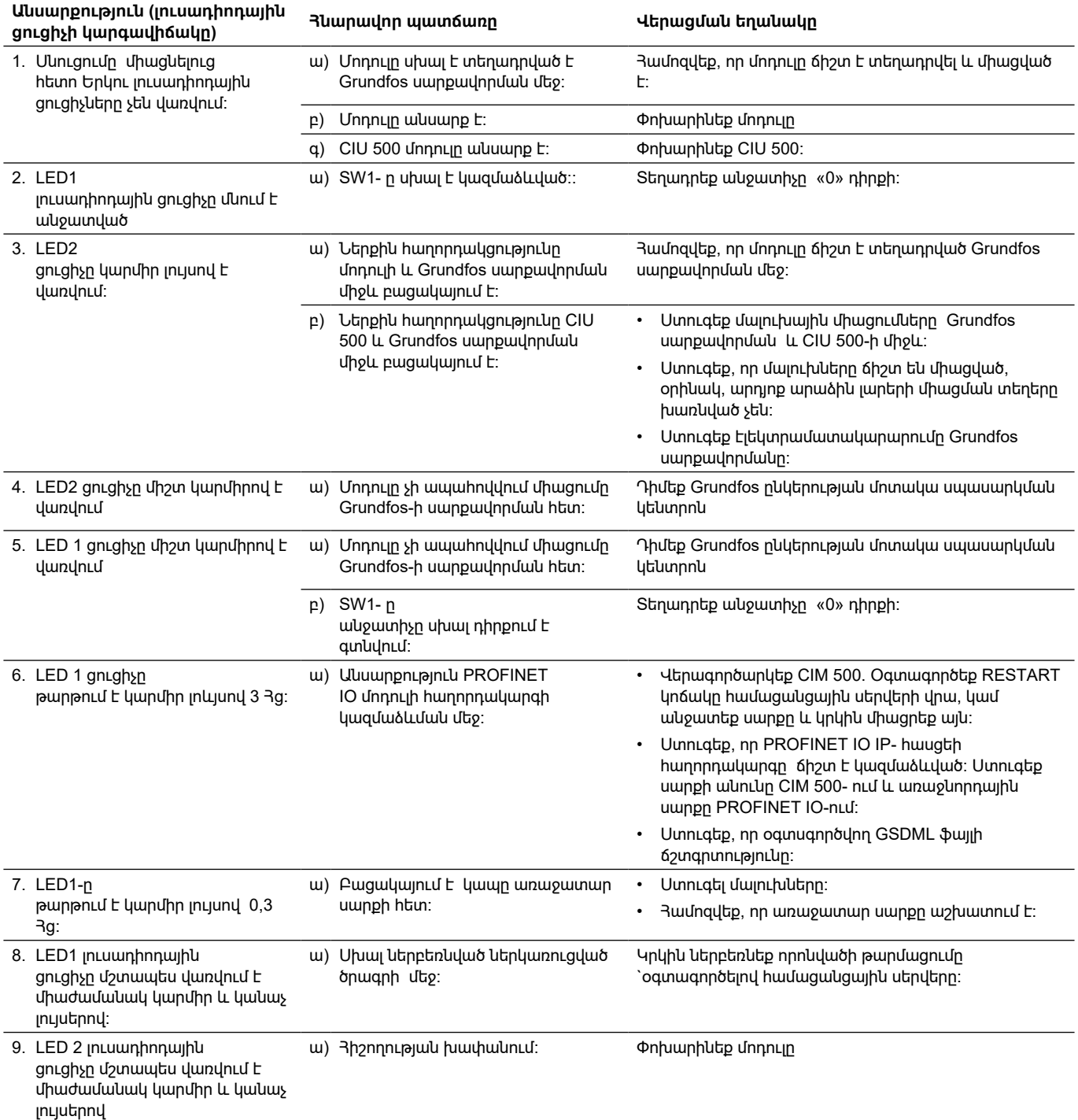

# <span id="page-54-0"></span>**15.2 Modbus TCP կամ BACnet IP**

Մոդուլի անսարքությունները կարելի է հայտնաբերել դիտարկելով երկու կարգավիճակի լուսադիոդային ցուցիչների կարգավիճակը Տե՛ս ստորև բերված աղյուսակները:

**CIM 500, ներկառուցված CIM 500 սարքավորման մեջ, ներկառուցված CIU 500-ի մեջ:**

*Համոզվեք, որ SW1- ը գտնվում է «1» դիրքում, եթե պետք է ընտրվի Modbus- ը,*  Ուշադրություն *կամ «BACnet» - ի ընտրության դեպքում «2» դիրքում:*

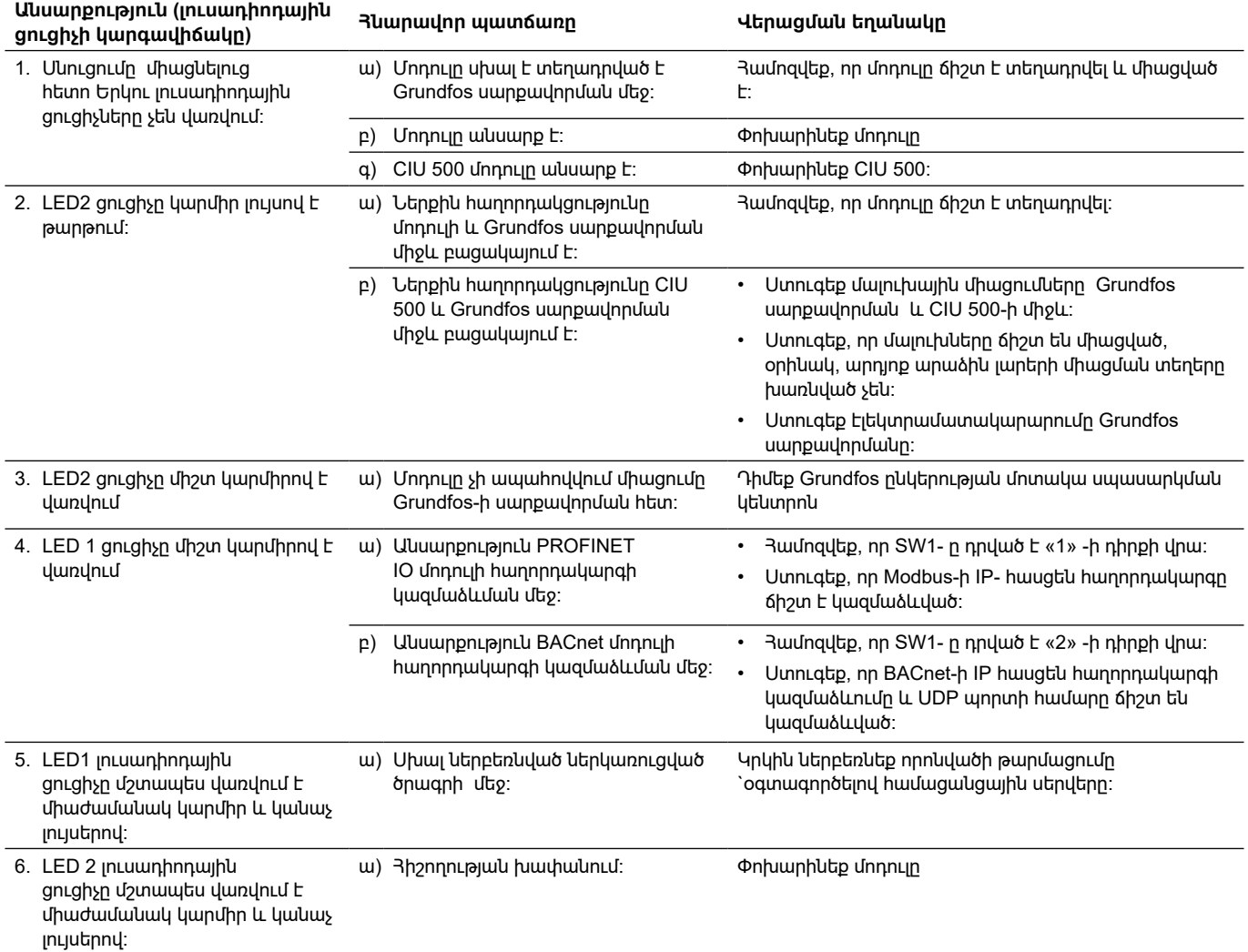

# <span id="page-55-0"></span>**15.3 EtherNet/IP**

Մոդուլի անսարքությունները կարելի է հայտնաբերել դիտարկելով երկու կարգավիճակի լուսադիոդային ցուցիչների կարգավիճակը Տե՛ս ստորև բերված աղյուսակները:

**CIM 500, ներկառուցված CIM 500 սարքավորման մեջ, ներկառուցված CIU 500-ի մեջ:**

*Համոզվեք, որ SW1 գտնվում է "3" դիրքում:* 

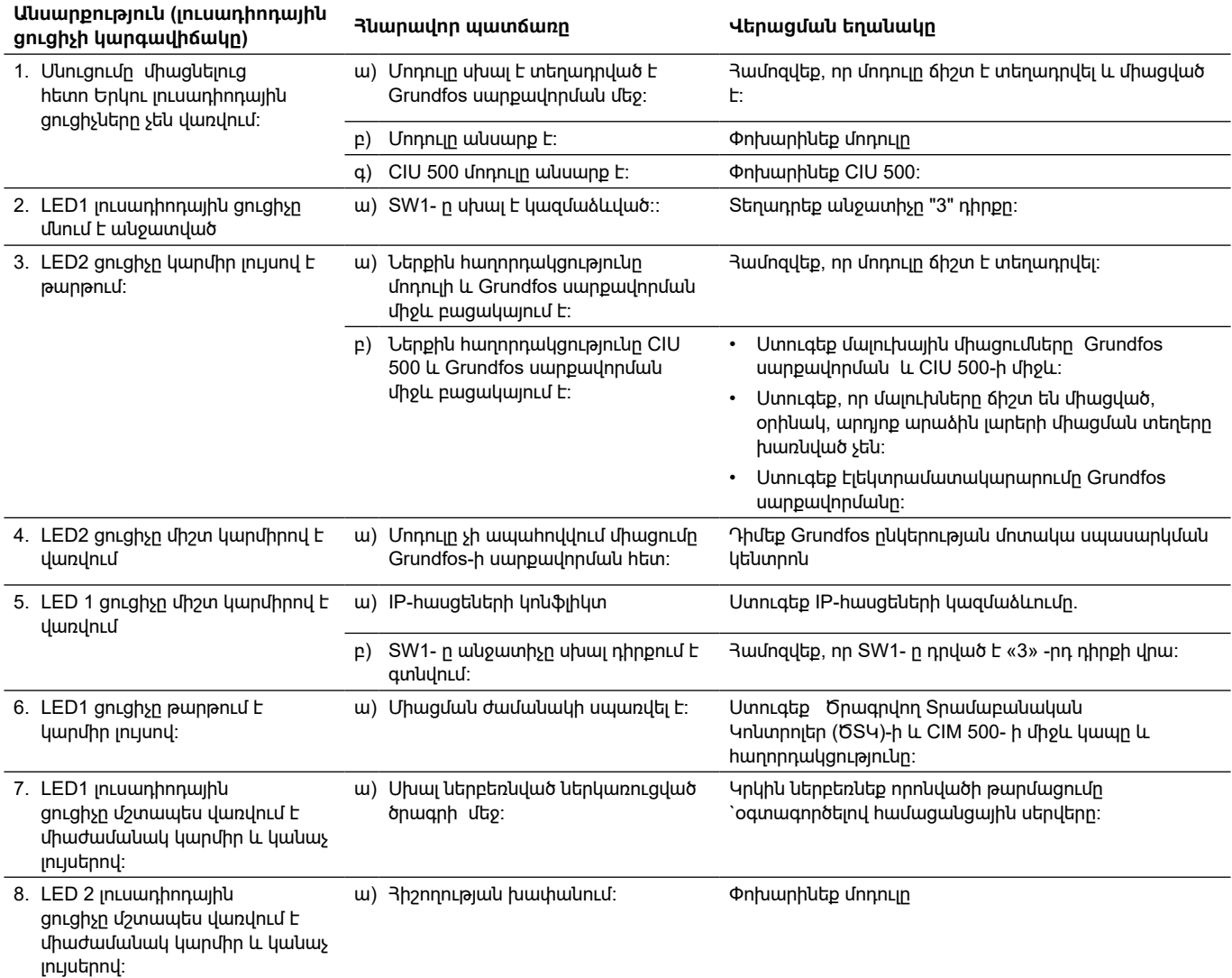

# <span id="page-56-0"></span>**15.4 GRM IP**

Մոդուլի անսարքությունները կարելի է հայտնաբերել դիտարկելով երկու կարգավիճակի լուսադիոդային ցուցիչների կարգավիճակը Տե՛ս ստորև բերված աղյուսակները:

**CIM 500, ներկառուցված CIM 500 սարքավորման մեջ, ներկառուցված CIU 500-ի մեջ:**

### *Համոզվեք, որ SW1- ը «4» դիրքում է գտնվում, IP GRM-ը ընտրելու համար:*

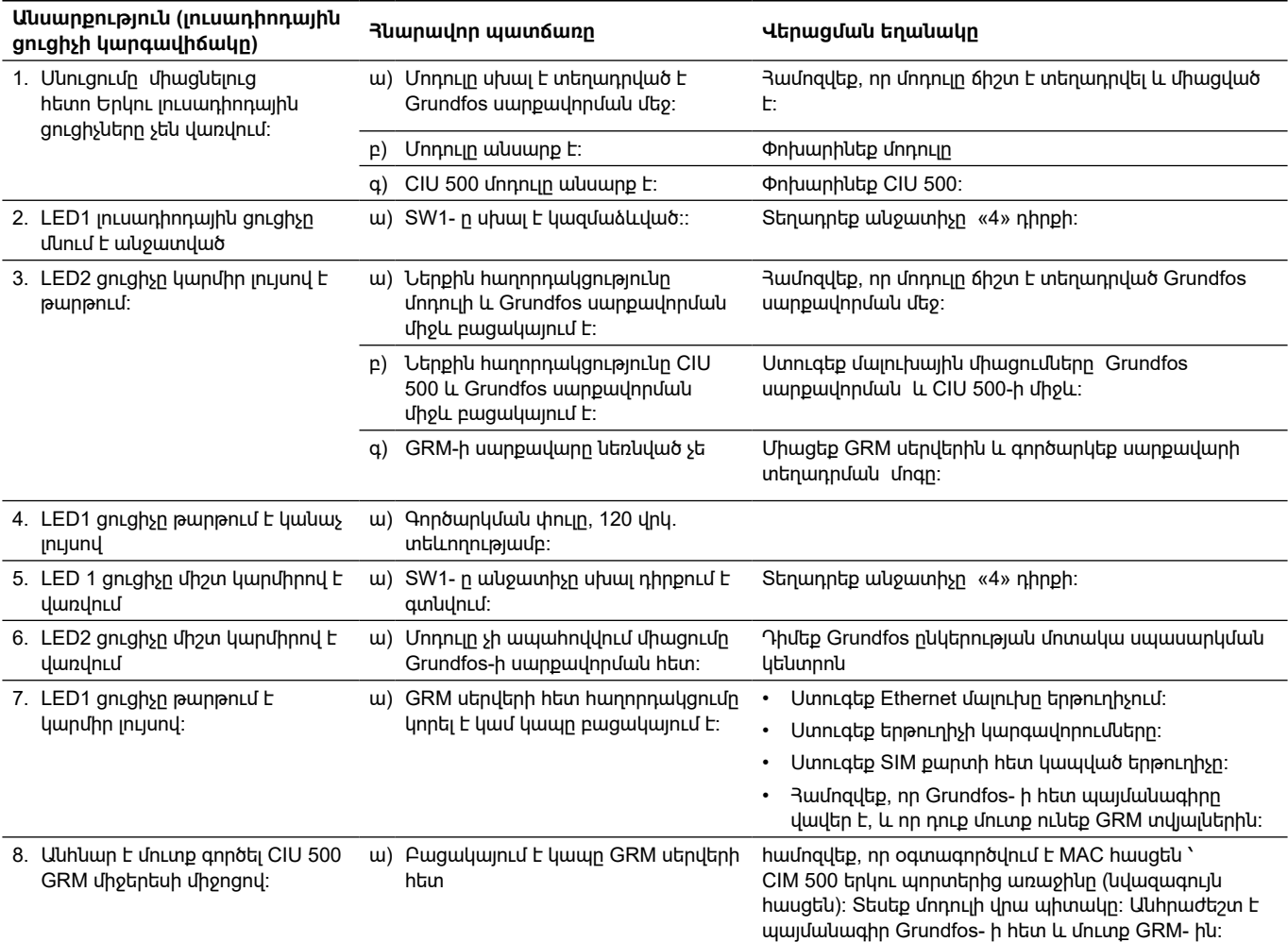

\* Ահրաժեշտ է պայմանագիր Grundfos ընկերության հետ:

Կրիտիկական խափանումների կարող է հանգեցնել՝

- սխալ էլեկտրական միացումը,
- սարքավորումների սխալ պահպանումը,
- Էլեկտրական/հիդրավլիկական/մեխանիկական համակարգի վնասվածքը կամ անսարքությունը,
- սարքավորման կարևորագույն մասերի վնասումը կամ անսարքությունը,
- շահագործման, սպասարկման, տեղադրման, ստուգազննումների կանոնների և պայմանների խախտումը։

Սխալ գործողությունների խուսափելու համար, անձնակազմը պետք է ուշադրությամբ ծանոթանա տեղադրման և շահագործման սույն ձեռնարկին։

Վթարի, խափանման, կամ միջադեպի պատահման ժամանակ անհրաժեշտ է անմիջապես դադարեցնել սարքավորման աշխատանքը և դիմել «Գրունդֆոս» ՍՊԸ-ի սպասարկման կենտրոն։

# **16. Արտադրատեսակիօգտահանումը**

Արտադրանքի սահմանային վիճակի հիմնական չափանիշն է՝

- 1.  մեկ կամ մի քանի բաղադրիչ մասերի շարքից դուրս գալը, որոնց վերանորոգումը կամ փոխարինումը նախատեսված չեն,
- 2.  վերանորոգման և տեխնիկական սպասարկման ծախքերի ավելացում, որը հանգեցնում է շահագործման տնտեսական աննպատակահարմարությանը:

Տվյալ արտադրատեսակը, ինչպես նաև հանգույցները և մասերը պետք է հավաքվեն և օգտահանվեն բնապահպանության ոլորտի տեղական օրենսդրության պահանջներին համապատասխան:

# **17. Արտադրող Ծառայության ժամկետը**

Արտադրող.

**Հայերեն (AM)**

<span id="page-57-0"></span>Aայերեն (AM)

Grundfos Holding A/S

- Poul Due Jensens Vej 7, DK-8850 Bjerringbro, Դանիա\*
- \* արտադրման երկիրը ստույգ նշված է սարքավորման ֆիրմային վահանակի վրա։

Արտադրողի կողմից լիազորված անձ\*\*՝

«Գրունդֆոս Իստրա» ՍՊԸ

143581, Մոսկվայի մարզ, Իստրինսկի շրջան, գ. Լեշկովո, տ.188, հեռ.՝ +7 (495) 737-91-01, էլեկտրոնային փոստի հասցեն՝ grundfos.istra@grundfos.com

\*\* պայթապաշտպանված կատարմամբ սարքավորման համար արտադրողի կողմից լիազորված անձ։ «Գրունդֆոս» ՍՊԸ

109544, ք. Մոսկվա, Շկոլնայա փ. 39-41, շին.1, հեռ.՝ +7 (495) 564-88-00, +7 (495) 737-30-00,

էլեկտրոնային փոստի հասցեն՝ grundfos.moscow@grundfos.com. Եվրասիական տնտեսական

էլեկտրոնային փոստի հասցեն՝ grundfos.moscow@grundfos.com;

էլեկտրոնային փոստի հասցեն՝ kazakhstan@grundfos.com. Սարքավորման իրացման կանոնները և պայմանները սահմանվում են պայմանագրերի պայմաններով։

Սարքավորման գործողության ժամկետը կազմում է 10 տարի: Նշանակված ծառայության ժամկետը լրանալուց հետո սարքավորման շահագործումը կարող է շարունակվել տվյալ ցուցանիշը երկարաձգելու հնարավորության մասին որոշումը կայացնելուց հետո։ Սարքավորման շահագործումը սույն փաստաթղթի պահանջներից տարբերվող այլ նշանակությամբ չի

Սարքավորման ծառայության ժամկետի երկարաձգման աշխատանքները պետք է անցկացվեն օրենսդրության պահանջներին համապատասխան՝ առանց նվազեցնելու մարդկանց կյանքի և առողջության, շրջակա միջավայրի

Հնարավոր են տեխնիկական փոփոխություններ։

միության տարածքում ներկրողները՝

«Գրունդֆոս Իստրա» ՍՊԸ

143581, Մոսկվայի մարզ, Իստրինսկի շրջան,

գ. Լեշկովո, տ.188,

109544, ք. Մոսկվա, Շկոլնայա փ. 39-41, շին.1, հեռ.՝ +7 (495) 564-88-00, +7 (495) 737-30-00,

«Գրունդֆոս Ղազախստան»

հեռ.՝ +7 (727) 227-98-54,

թույլատրվում։

պաշտպանության պահանջները։

ՍՊԸ Ղազախստան, 050010, ք. Ալմատի, մկր-ն Կոկ-Տոբե, փ.Կիզ-Ժիբեկ, 7,

հեռ.՝ +7 (495) 737-91-01,

### էլեկտրոնային փոստի հասցեն՝ grundfos.istra@grundfos.com;

«Գրունդֆոս» ՍՊԸ

58

# <span id="page-58-0"></span>**18. Փաթեթանյութի օգտահանման վերաբերյալ տեղեկատվություն**

**Grundfos ընկերության կողմից կիրառվող ցանկացած տեսակի փաթեթի մակնշման վերաբերյալ տեղեկատվություն**

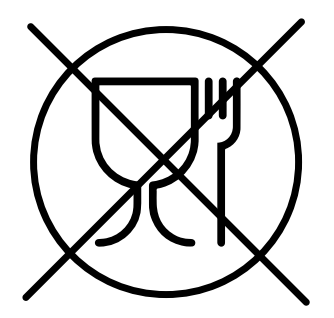

Փաթեթվածքը նախատեսված չէ սննդամթերքի հետ շփվելու համար

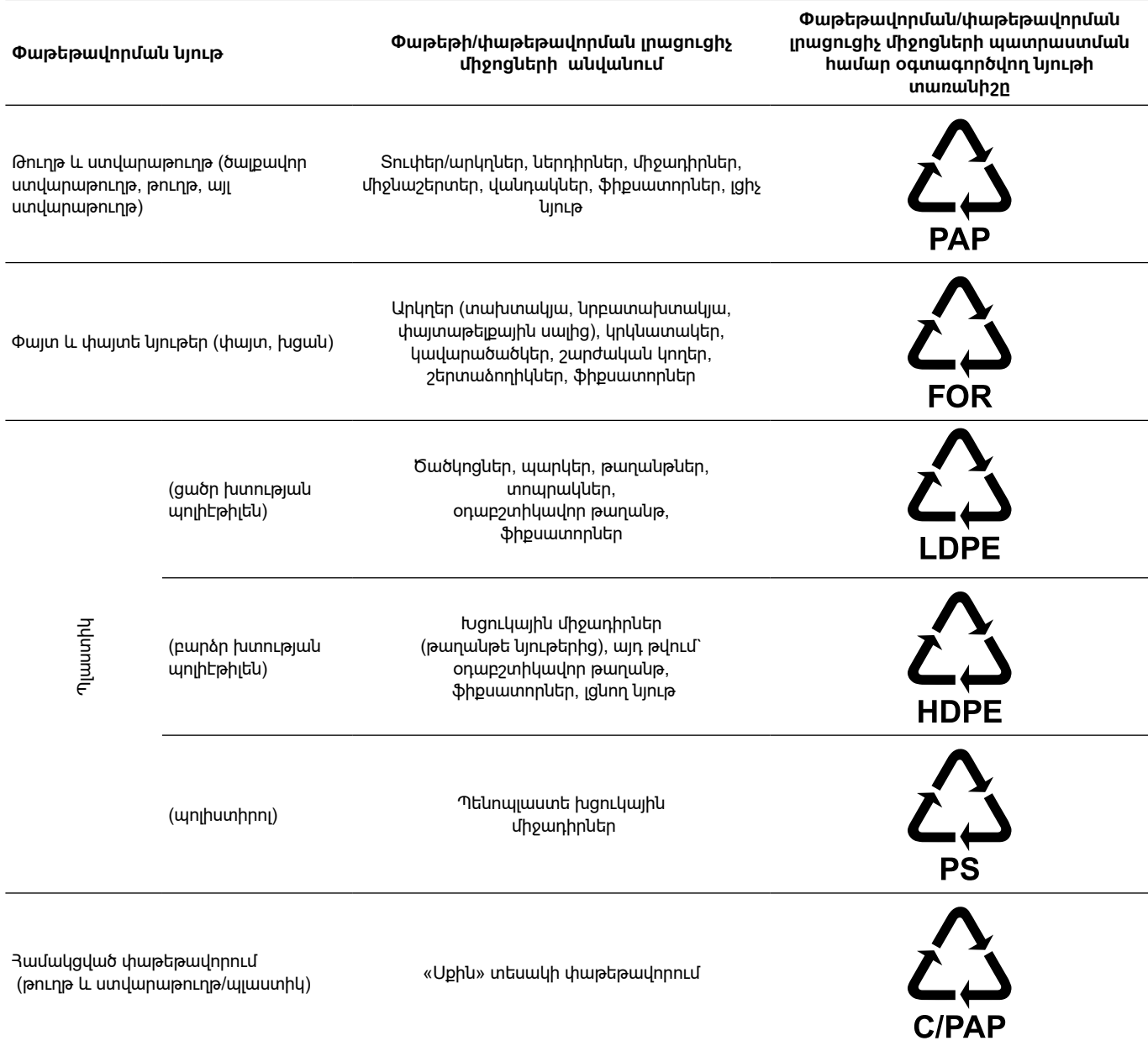

Խնդրում ենք ուշադրություն դարձնել հենց փաթեթի և/կամ փաթեթավորման միջոցների պիտակին (փաթեթի/փաթեթավորման լրացուցիչ միջոցների արտադրող գործարանի կողմից այն փակցնելու դեպքում)։

Անհրաժեշտության դեպքում` ռեսուրսների խնայողության և բնապահպանական արդյունավետության նպատակներով, Grundfos ընկերությունը կարող է կրկնակի կիրառել նույն փաթեթավորումը

և/կամ փաթեթավորման օժանդակ միջոցները։

Արտադրողի որոշմամբ` փաթեթը, փաթեթավորման օժանդակ միջոցները և նյութերը, որոնցից դրանք պատրաստված են, կարող են փոփոխվել։ Արդի տեղեկատվությունը խնդրում ենք ճշտել պատրաստի արտադրանքի արտադրողից, որը նշված է *17. Արտադրող Ծառայության ժամկետը* սույն Անձնագրի, Մոնտաժման և շահագործման ձեռնարկի «Արտադրող: Ծառայության ժամկետ» բաժնում: Հարցում կատարելիս անհրաժեշտ է նշել արտադրանքի համարը և սարքավորման արտադրող երկիրը։

# <span id="page-59-0"></span>**RU**

Модули сбора и передачи данных CIM 500 декларированы на соответствие требованиям технического регламента Таможенного союза «О безопасности низковольтного оборудования» (ТР ТС 004/2011), «Электромагнитная совместимость технических средств» (ТР ТС 020/2011).

Декларация о соответствии: FAL № ЕАЭС N RU Д-DK.БЛ08.В.00440/18 срок действия с 30.11.2018 до 21.11.2023 г.

> Заявитель: Общество с ограниченной ответственностью «Грундфос Истра».

Адрес: 143581, РОССИЯ, Московская область, Истринский район, деревня Лешково, дом 188. Телефон: +7 495 737-91-01, Факс: +7 495 737-91-10.

Информация в данном документе является приоритетной.

# **KG**

CIM 500 берилмелерин чогултуу жана берүү Бажы биримдигинин «Төмөнкү вольттуу жабдуунун коопсуздугу жөнүндө» (ББ ТР 004/2011), «Техникалык каражаттардын электр магниттик шайкештиги жөнүндө» (ББ ТР 020/2011) техникалык регламенттеринин ылайык тастыкташтырылган.

Шайкештик жөнүндө декларация:

№ ЕАЭС N RU Д-DK.БЛ08.В.00440/18 иштөө мөөнөтү 30.11.2018 баштап 21.11.2023-ж. чейин.

Билдирүүчү: «Грундфос Истра» Жоопкерчилиги чектелген коому

Дареги: 143581, РОССИЯ, Москва облусу,

Истринск району, Лешково айылы, 188-үй.

Телефону: +7 495 737-91-01, Факсы: +7 495 737-91-10.

Ушул документтеги маалымат артыкчылыктуу болуп саналат.

# **KZ**

CIM 500 деректерді жинау және беру модулдері Кедендік одақтың «Төменвольтты жабдықтардың қауіпсіздігі туралы» (КО ТР 004/2011), «Техникалық құралдардың электромагниттік үйлесімділігі туралы»

 (КО ТР 020/2011) техникалық регламенттерінің талаптарына сәйкестілігі бойынша сертификатталған.

Сәйкестілік мағлұмдамасы: № ЕАЭС N RU Д-DK.БЛ08.В.00440/18 қызметтік мерзімі 30.11.2018ж. бастап 21.11.2023ж. дейін.

Мәлімдеуші: «Грундфос Истра» Жауапкершілігі шектеулі қоғамы.

Мекенжай: 143581, РЕСЕЙ, Мәскеу облысы, Истринский ауданы, Лешково ауылы, 188 үй. Телефон: +7 495 737-91-01, Факс: +7 495 737-91-10. Аталған құжаттағы ақпарат басымдықты болып табылады.

### **AM**

Տվյալների հավաքման և հաղորդման CIM 500 մոդուլները հավաստագրված են Մաքսային միության «Ցածր լարման սարքավորումների անվտանգության մասին» (ТР ТС 004/2011), «Տեխնիկական միջոցների էլեկտրամագնիսական համատեղելիությունը» (ТР ТС 020/2011) տեխնիկական կանոնակարգերի պահանջներին համապատասխանության մասին:

Համապատասխանության հայտարարագիր. № ЕАЭС N RU Д-DK.БЛ08.В.00440/18 գործողության ժամկետը 30.11.2018-ից մինչև 21.11.2023 թ.

Հայտատու «Գրունդֆոս Իստրա» սահմանափակ պատասխանատվությամբ ընկերություն Հասցե՝ 143581, ՌՈՒՍԱՍՏԱՆ, Մոսկվայի մարզ, Իստրինսկի շրջան, գյուղ Լեշկովո, տուն 188։ Հեռախոս՝ +7 495 737-91-01, ֆաքս: +7 495 737-91-10.

Տեղեկատվությունը սույն փաստաթղթում համավում է գերակա:

### **Российская Федерация**

ООО Грундфос 109544, г. Москва, ул. Школьная, д. 39-41, стр. 1 Тел.: +7 495 564-88-00, +7 495 737-30-00 Факс: +7 495 564-88-11 E-mail: grundfos.moscow@grundfos.com

### **Республика Беларусь**

Филиал ООО Грундфос в Минске 220125, г. Минск, ул. Шафарнянская, 11, оф. 56, БЦ «Порт» Тел.: +7 375 17 286-39-72/73 Факс: +7 375 17 286-39-71 E-mail: minsk@grundfos.com

### **Республика Казахстан**

Грундфос Қазақстан ЖШС Қазақстан Республикасы, KZ-050010, Алматы қ., Көк-Төбе шағын ауданы, Қыз-Жiбек көшесi, 7 Тел.: +7 727 227-98-54 Факс: +7 727 239-65-70 E-mail: kazakhstan@grundfos.com

**99800478** 0220 ECM: 1278366

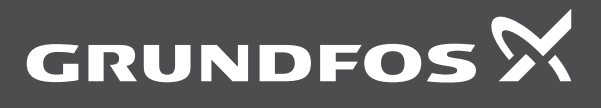

www .grundfos .com